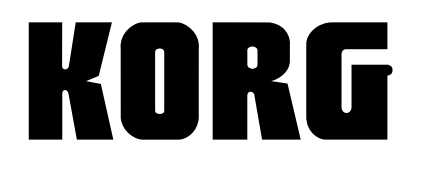

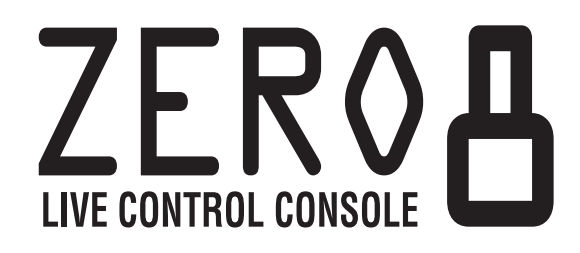

# **OWNER'S MANUAL MANUEL D'UTILISATION BEDIENUNGSANLEITUNG**

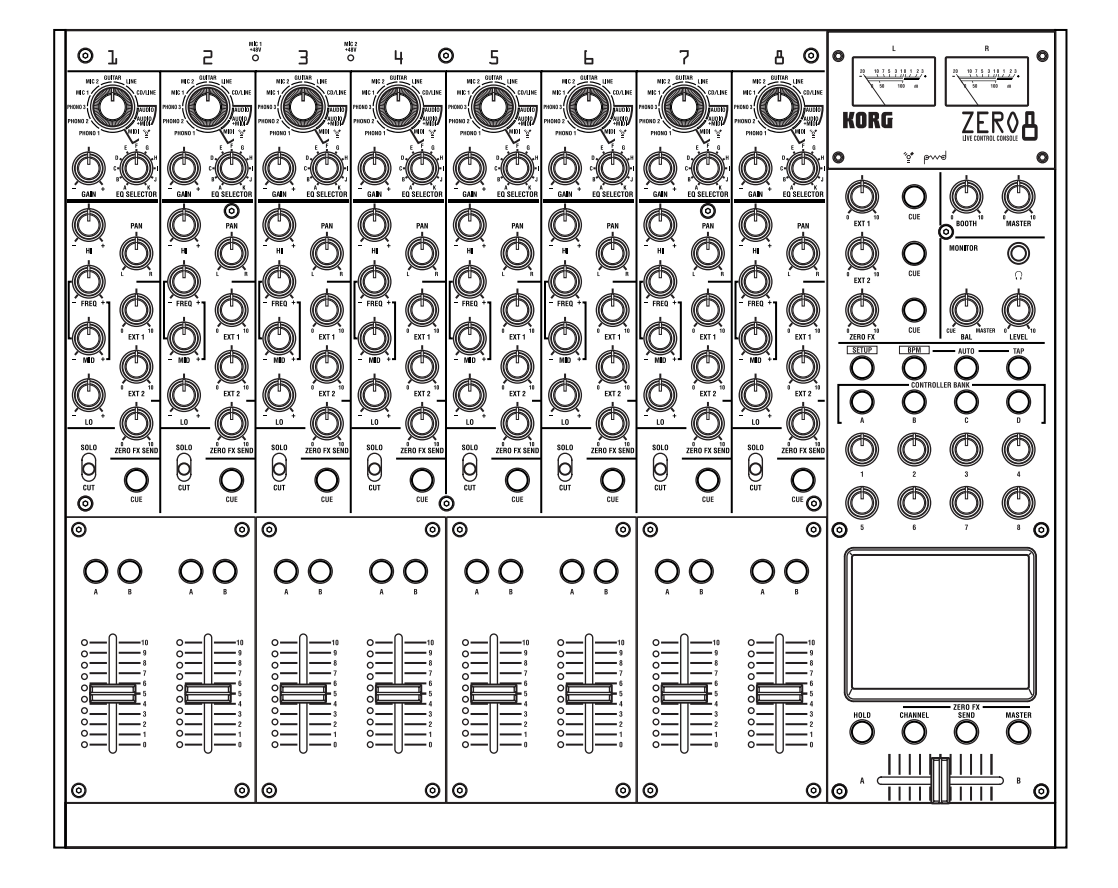

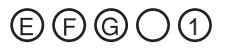

## **IMPORTANT SAFETY INSTRUCTIONS**

- Read these instructions.
- Keep these instructions.
- Heed all warnings.
- Follow all instructions.
- Do not use this apparatus near water.
- Mains powered apparatus shall not be exposed to dripping or splashing and that no objects filled with liquids, such as vases, shall be placed on the apparatus.
- Clean only with dry cloth.
- Do not block any ventilation openings. Install in accordance with the manufacturer's instructions.
- Do not install near any heat sources such as radiators, heat registers, stoves, or other apparatus (including amplifiers) that produce heat.
- Do not defeat the safety purpose of the polarized or grounding-type plug. A polarized plug has two blades with one wider than the other. A grounding type plug has two blades and a third grounding prong. The wide blade or the third prong are provided for your safety. If the provided plug does not fit into your outlet, consult an electrician for replacement of the obsolete outlet. (for U.S.A. and Canada)
- Protect the power cord from being walked on or pinched particularly at plugs, convenience receptacles, and the point where they exit from the apparatus.
- Only use attachments/accessories specified by the manufacturer.
- Unplug this apparatus during lightning storms or when unused for long periods of time.
- Turning off the power switch does not completely isolate this product from the power line so remove the plug from the socket if not using it for extended periods of time.
- Install this product near the wall socket and keep the power plug easily accessible.
- WARNING—This apparatus shall be connected to a mains socket outlet with a protective earthing connection.
- Refer all servicing to qualified service personnel. Servicing is required when the apparatus has been damaged in any way, such as power-supply cord or plug is damaged, liquid has been spilled or objects have fallen into the apparatus, the apparatus has been exposed to rain or moisture, does not operate normally, or has been dropped.
- Do not install this equipment on the far position from wall outlet and/or convenience receptacle.
- Do not install this equipment in a confined space such as a box for the conveyance or similar unit.
- Use only with the cart, stand, tripod, bracket, or table specified by the manufacturer, or sold with the apparatus. When a cart is used, use caution when moving the cart/apparatus combination to avoid injury from tip-over.

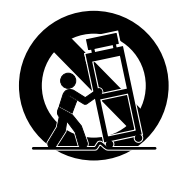

#### **WARNING:**

TO REDUCE THE RISK OF FIRE OR ELECTRIC SHOCK DO NOT **EXPOSE THIS PRODUCT TO RAIN OR MOISTURE.** 

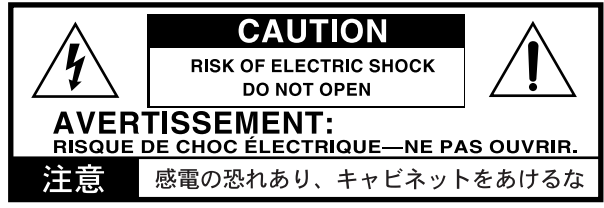

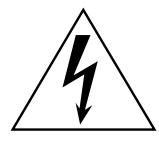

The lightning flash with arrowhead symbol within an equilateral triangle, is intended to alert the user to the presence of uninsulated "dangerous voltage" within the product's enclosure that may be of sufficient magnitude to constitute a risk of electric shock to persons.

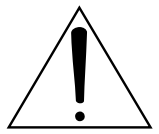

The exclamation point within an equilateral triangle is intended to alert the user to the presence of important operating and maintenance (servicing) instructions in the literature accompanying the product.

#### **THE FCC REGULATION WARNING (for U.S.A.)**

This equipment has been tested and found to comply with the limits for a Class B digital device, pursuant to Part 15 of the FCC Rules. These limits are designed to provide reasonable protection against harmful interference in a residential installation. This equipment generates, uses, and can radiate radio frequency energy and, if not installed and used in accordance with the instructions, may cause harmful interference to radio communications. However, there is no guarantee that interference will not occur in a particular installation. If this equipment does cause harmful interference to radio or television reception, which can be determined by turning the equipment off and on, the user is encouraged to try to correct the interference by one or more of the following measures:

- Reorient or relocate the receiving antenna.
- Increase the separation between the equipment and receiver.
- Connect the equipment into an outlet on a circuit different from that to which the receiver is connected.
- Consult the dealer or an experienced radio/TV technician for help.

Unauthorized changes or modification to this system can void the user's authority to operate this equipment.

#### **Notice regarding disposal**

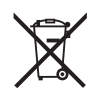

If this "crossed-out wheeled bin" symbol is shown on the product or in the operating manual, you must dispose of the product in an appropriate way. Do not dispose of this product along with your household trash. By disposing of this product correctly, you can avoid environmental harm or health risk. The correct method of disposal will depend on your locality, so please contact the appropriate local authorities for details.

• In North America use only on 120V supply.

- \* FireWire and FireWire symbol are trademarks of Apple Computer, inc., registered in the U.S. and other countries. The FireWire logo is a trademark of Apple Computer, Inc.
- \* Company names, product names, and names of formats etc. are the trademarks or registered trademarks of their respective owners.

# Table of Contents

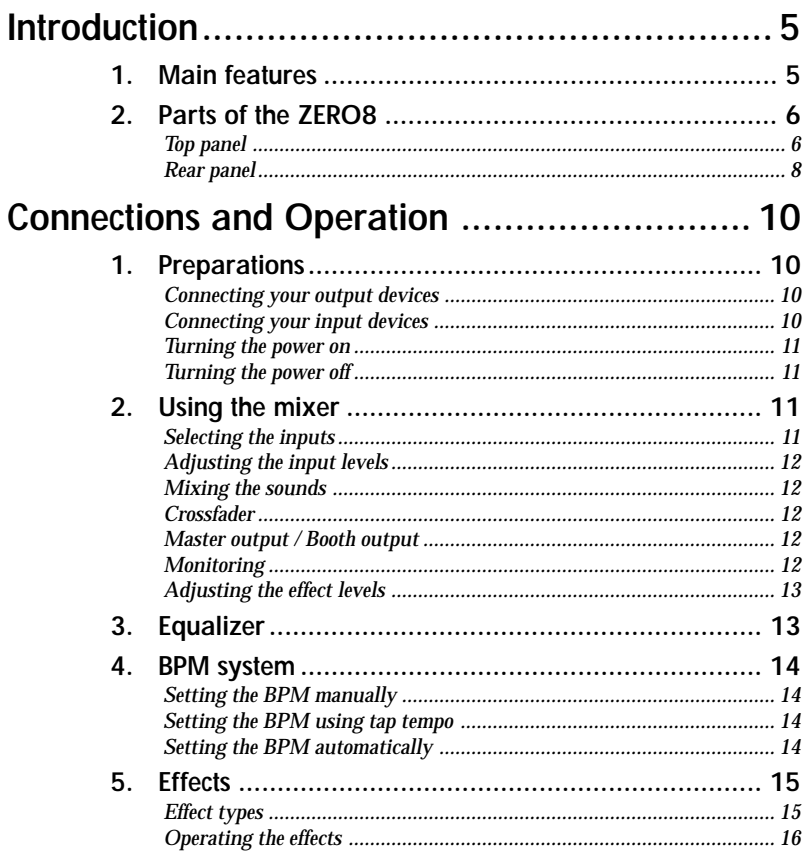

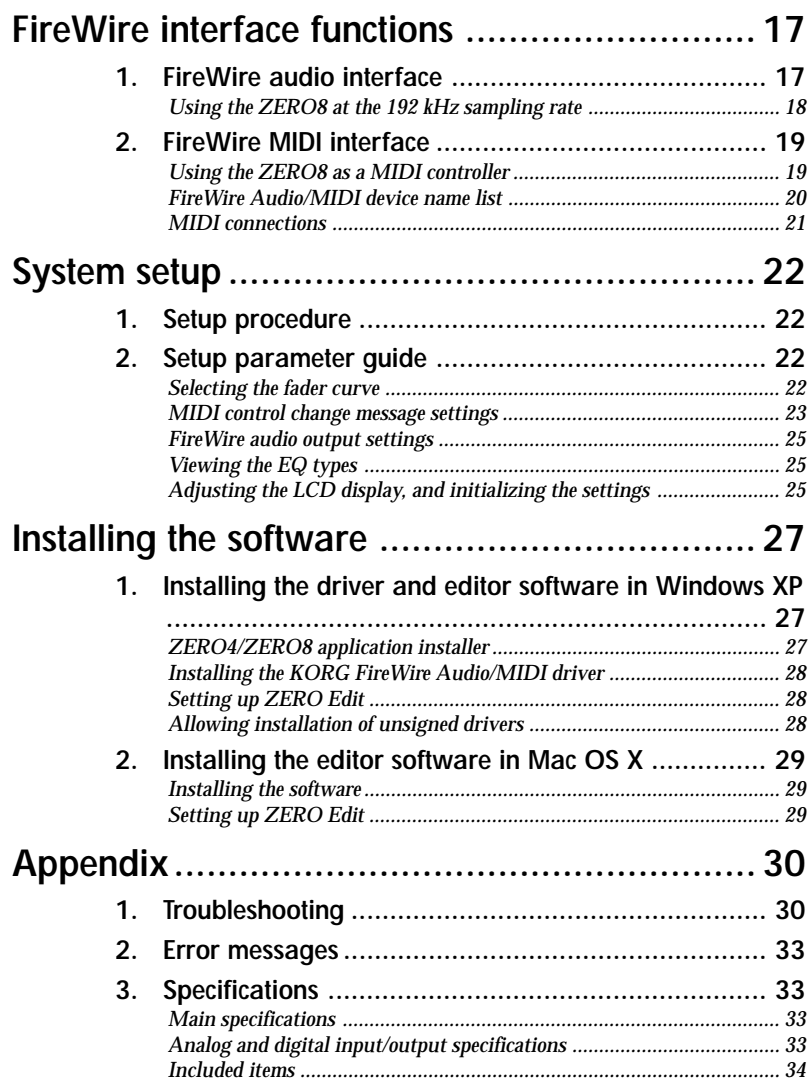

MANUEL D'UTILISATION ||

# <span id="page-4-0"></span>**Introduction**

Thank you for purchasing the Korg LIVE CONTROL CONSOLE ZERO8. To ensure full enjoyment of your new purchase, please read this owner's manual carefully and use the product as directed.

## **1. Main features**

#### *Eight-channel stereo digital mixer*

The ZERO8 is a 24-bit stereo digital mixer that supports sampling frequencies of 44.1 kHz, 48 kHz, 96kHz, and even 192 kHz for ultra-high quality audio.

#### *FireWire audio/MIDI interface*

The ZERO8 is also an audio/MIDI interface via featuring two FireWire connections. By connecting your computer and ZERO8 via a FireWire cable, and you'll be able to transfer audio and MIDI data to and from the ZERO8. Up to 16 channels (in and out) of audio data transfer are supported.

#### *Flexible channel selection*

In addition to mic/guitar/line/phono analog audio inputs, the ZERO8 also provides digital audio inputs from the FireWire interface. In addition, each mixer channel can also serve as a MIDI controller, giving you flexible control of your audio sources.

#### *EQ type selector*

You can specify the type of EQ for each channel. The EQ types include typical EQ curves tuned to a particular musical genre, as well as types available only with digital processing, such as filters and isolators.

#### *Fader/crossfader curve controller*

Parameters are provided so that you can create your own fader curves and crossfader curve. Since you can specify the fader curve separately for each channel, you can obtain the exact sharpness and play you want for the faders. The crossfader lets you smoothly transition between audio sources.

#### *Auto BPM detection*

An auto BPM detector is built-in, allowing you to detect the BPM of audio material on a specific channel. You can use tap tempo alone or in conjunction with auto BPM to enhance the tempo detection. (Manual BPM can also be used.) BPM Delays and other effects can be synchronized to the specified BPM.

#### *Push-knob MIDI controller*

In addition to the knobs of the mixer channels, there are eight push-knobs that you can use as MIDI controllers. You can assign switch operations and encoder operations to each of the eight push-knobs, and create four banks of these assignments, letting you control a total of 64 parameters ("switch+encoder" x eight x four banks).

#### *Touch-panel LCD*

The ZERO8 features a TouchView LCD that functions as a display and also offers intuitive, on-screen parameter editing. In addition, the LCD panel borrows from KORG KAOSS technology, so you can also control multiple effect or MIDI parameters in real time.

#### *Mic preamps*

The mic preamps built into the MIC jacks use high audio quality circuitry designed with the cooperation of Peter Watts Designs Corporation.

*This logo is the property of the Peter Watts Designs Corpo*owd *ration led by Peter Watts, a veteran designer of numerous professional audio devices throughout his tenure at the Trident Audio Corporation in the UK and as chief engineer and developer at Mackie Designs in the USA.*

## <span id="page-5-0"></span>**2. Parts of the ZERO8**

### **Top panel**

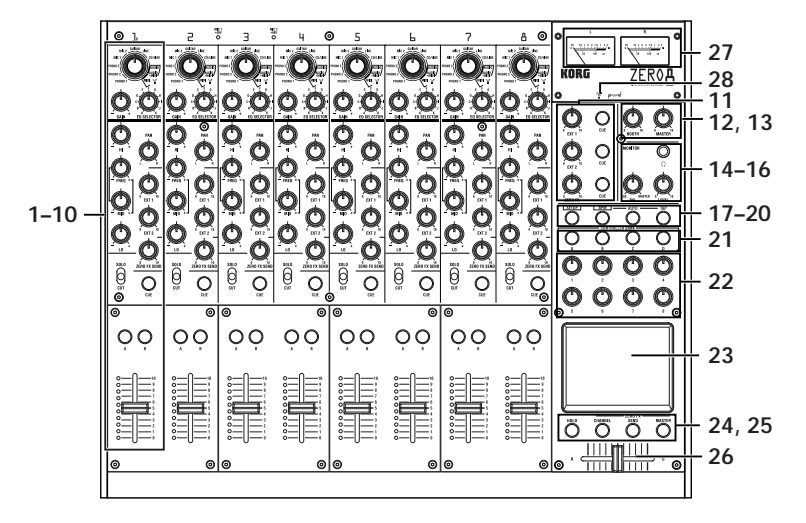

#### 1. INPUT SELECTOR knob

Selects the input jack or FireWire audio signal that will be assigned to the mixer channel. With this knob in certain positions, the send knobs, pan knob, EQ knobs and/or faders will operate as MIDI controllers.

2. GAIN knob

Adjust the gain of the audio input assigned to the mixer channel.

*TIP: If the MIC input level is too high, causing the sound to distort, press the rear panel MIC GAIN switch to change the mic preamp gain to LOW.*

#### 3. EQ SELECTOR knob

Selects the type of EQ. Switching the EQ type will change the function of the EQ knobs or vary the tonal character that occurs when adjusting each of the HI/MID/LO frequency bands.

#### 4. EQ knobs

Normally, the HIGH, MID, and LO knobs boost or cut the sound in each frequency range. The MID-FREQ knob changes the center frequency of the MID range. Depending on the type of EQ selected in the previous step, the function of the knobs may change.

5. PAN knob

Adjusts the left/right audio balance.

6. SEND knobs

**EXT1, EXT2**: Adjusts the send levels to the effect processors connected to the EXT SEND1/2 jacks.

**ZERO FX SEND**: Adjusts the send level to the internal send effect (ZERO FX SEND).

7. SOLO/CUT switch

If you set this switch to the SOLO position, only the sound of that mixer channel will be sent from the master out. The sound of the 7 other mixer channels will not be output.

*TIP: More than one mixer channel can be set to SOLO.*

If you hold the switch in the CUT position, 9the sound of that mixer channel will be muted.

*TIP: You can't leave the switch set to the CUT position.*

#### 8. CUE button

When the CUE button is lit (ON), the prefader sound of that mixer channel will be sent to the CUE bus. By setting the MONI- TOR BAL knob toward CUE, you can monitor the sound of the CUE bus through headphones.

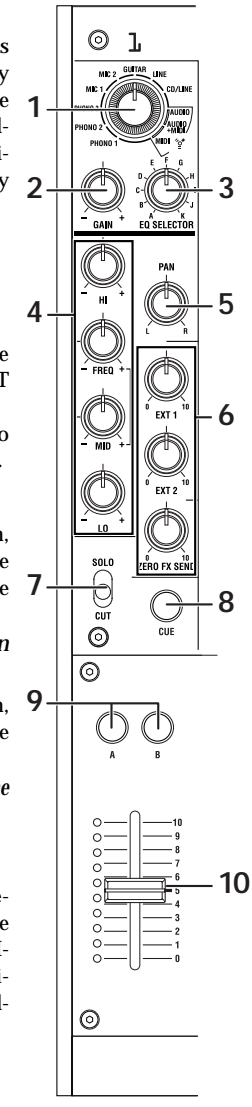

#### 9. A, B buttons

By pressing the A or B button you can assign this mixer channel to either side of the crossfader (crossfader channel A or B).

10. Channel fader

Adjusts the level of the input audio assigned to this mixer channel.

11. EXT1 knob, EXT2 knob, ZERO FX knob, CUE button **EXT1, EXT2:** Adjust the return levels from the devices connected to the EXT1 RETURN jacks and EXT2 RETURN jacks.

**ZERO FX SEND:** Adjusts the return level from the internal send effect. **CUE:** If you turn on the CUE button, the respective return signal will be sent to the CUE bus.

12. BOOTH volume knob

Adjusts the output level from the BOOTH OUT jacks. This will output the same sound as the MASTER OUT jacks. **12**

- **15 16 13 14**
- 13. MASTER volume knob Adjusts the output level from the MAS-TER OUT jacks.
- 14. Headphone jack

You can connect headphones to the headphone jack to monitor the audio of the MONITOR bus or CUE bus.

#### 15. MONITOR BAL knob

If this is turned toward CUE, the headphones will monitor the CUE bus. If this is turned toward MASTER, the headphones will monitor the MASTER OUT jacks.

16. MONITOR LEVEL knob

Adjusts the headphone volume.

#### 17. SETUP button

Switches the LCD Display to the MAIN settings page, allowing you to edit or view various settings. **17 18 19 20**

#### 18. BPM button

Accesses the BPM page in the LCD display, allowing you to turn the auto BPM detection on/off, select the source, and set the BPM manually.

#### 19. AUTO button

Turns auto BPM detection on (LED lit) or off (LED dark).

#### 20. TAP button

The timing interval at which you press this button is used to set the BPM value or as a guide for auto BPM detection.

### 21. MIDI CONTROL BANK A, BANK B, BANK C, BANK

#### D buttons

These buttons access the MIDI CONTROL BANK A, BANK B, BANK C, and BANK D pages. The eight push-knobs and the touch pad can be used as MIDI controllers to transmit the MIDI messages you assign for each bank.

#### 22. Push-knobs 1–8

These are controllers used to edit the parameters shown in the LCD display. When you're in the MIDI CONTROL page, these can also be used as controllers to transmit MIDI control messages.

#### 23. LCD display

This display features the TouchView system with a built-in touch panel. You can use it to select parameters shown in the LCD display, and also as a controller for touch-pad effects. When you're in the MIDI CONTROL page, you can also use the LCD panel as an X/Y pad MIDI controller.

#### 24. HOLD button

Holds the current value when you're operating an effect that uses the touchpad.

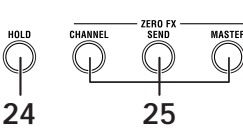

#### 25. CHANNEL, SEND, MASTER buttons

These buttons access pages where you can adjust the parameters for each effect.

**CHANNEL**: Accesses the channel effect, which can be inserted into a mixer channel. You can specify the mixer channel in which the channel effect will be inserted, and select an effect program.

**SEND**: Accesses the send effect, which is applied to the sound sent from each channel according to its effect send level setting. You can specify the return level that is sent back to the master bus.

**MASTER**: Accesses the master effect, which is applied to the sound of the master bus.

#### <span id="page-7-0"></span>26. Crossfader

Crossfades the sounds that are assigned to the crossfader's channel A and channel B, and outputs the result to the master bus.

#### 27. Master level meters

These are needle-style meters that indicates the output from master outs (Left and Right). If clipping occurs, the red LED will light; adjust the master out level so that this indicator does not light.

#### 28. FireWire indicator

If the ZERO8 is connected to your computer via a FireWire cable, this indicator will light when the connection is detected.

*Tip: Start up your host application after this indicator has lit.*

#### *Handling the LCD display*

Never apply strong pressure to the LCD display or place heavy objects on it. Rough handling may crack or break the LCD display. Use only your fingertip to operate the display, since scraping or rubbing the surface may scratch it. If the display should require cleaning, wipe it gently with a soft dry cloth. Do not use an organic solvent such as thinner, since this may cause deformation.

## **Rear panel**

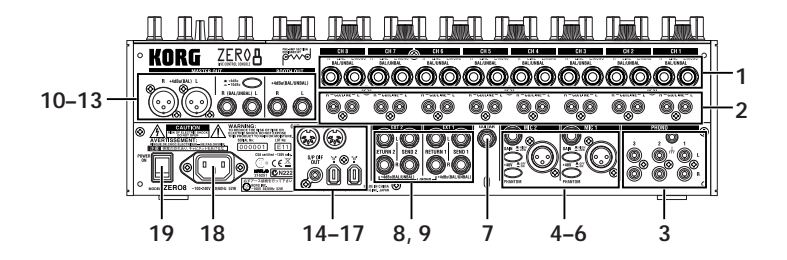

#### 1. INPUT 1–8 (LINE) jacks

These are 1/4" TRS phone-type balanced input jacks.

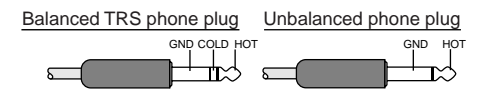

#### 2. INPUT 1–8 (CD/LINE) jacks These are RCA-type unbalanced input jacks.

#### 3. PHONO 1–3 jacks, GND terminal

These are phono input jacks for connecting turntables; a grounding terminal is also provided.

#### 4. MIC1, MIC2 jacks

Two types of jacks are provided: TRS phone jacks and XLR jacks (with +48V phantom power supply).

HOT 1: GND 3: COLD

If you connect the TRS phone jacks, the XLR jacks cannot be used.

#### 5. MIC GAIN switches

48These set the mic preamp gain for the MIC 1 and MIC 2 jacks.

#### 6. +48V PHANTOM switches

These turn phantom power on/off for the MIC 1 and MIC 2 jacks.

<span id="page-8-0"></span>Phantom power is supplied to the balanced XLR jacks.

- *Note: If you connect or disconnect a condenser mic with the phantom power switch turned on, you risk damaging your equipment. Make sure that the phantom power switch is off before you connect or disconnect a condenser mic.*
- *Caution: Never connect any device other than a condenser mic if the phantom power switch is on. Doing so may damage your equipment.*

#### 7. GUITAR jack

Connect a guitar or bass guitar to this jack. This is a 1/4" phone-type unbalanced input jack.

#### 8. EXT1 SEND, EXT2 SEND jacks

These jacks output the signal sent from each channel to the external sends. Connect these jacks to the inputs of your external effect processors.

#### 9. EXT1 RETURN, EXT2 RETURN jacks

The sound received at the RETURN jacks is mixed into the master bus. Connect the outputs of your external effect processors to these inputs.

#### 10. BOOTH OUT jacks

These outputs provide the same audio signal as the MASTER OUT jacks. You can use the BOOTH knob to adjust the BOOTH OUT jacks to a different level than MASTER OUT. These are 1/4" TRS phone-type balance output jacks.

#### 11. MASTER OUT (XLR) jacks

These jacks output the audio of the master bus.

#### 12. MASTER OUT (TRS phone) jacks

These jacks output the audio of the master bus. These are 1/4" TRS phone-type balance output jacks.

#### 13. MASTER OUT output level select switch

This switches the level of the TRS phone MASTER OUT jacks. Set this to the appropriate position for the equipment you've connected.

#### 14. FireWire connector

You can connect the ZERO8 to your computer and use it as an audio/ MIDI interface.

The two connectors operate in the same way. The connector not connected to your computer can be used for daisy-chain connections.

#### 15. DIGITAL OUT (coaxial) jack

This is a S/PDIF type digital output. It outputs the same audio as the MASTER OUT jacks in digital form.

You can connect this to the input jack of a consumer digital audio device.

It is an RCA phono-type coaxial jack.

#### 16. MIDI IN connector

This connector receives MIDI messages. Incoming MIDI messages can be sent to your computer via the FireWire connector.

#### 17. MIDI OUT connector

This connector re-transmits ("thru-es") the MIDI messages received from your computer via the FireWire connector. It also transmits MIDI messages produced by the ZERO8 itself.

18. Power inlet

Connect the included power cable to this connector.

19. Power switch

Turns the power on/off.

# <span id="page-9-0"></span>**Connections and Operation**

## **1. Preparations**

Before you connect your equipment, you must turn off the power and disconnect the power cable from the AC outlet.

## **Connecting your output devices**

## **Connecting your input devices**

Use the appropriate jacks for the devices you're connecting. Mic: MIC jacks (TRS phone jack or balanced XLR jack) Guitar: GUITAR jack

Sampler, keyboard, etc.: LINE jacks (TRS phone-type balanced input jacks) CD player: CD/LINE jacks (RCA type unbalanced input jacks) Turntable: PHONO input jacks and ground connector

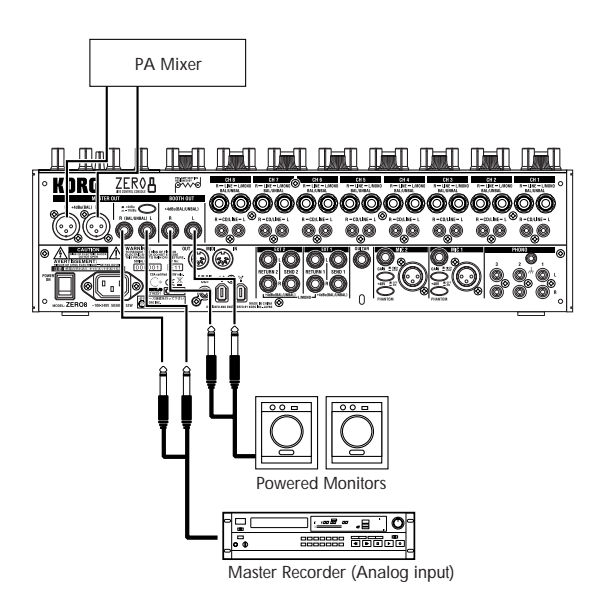

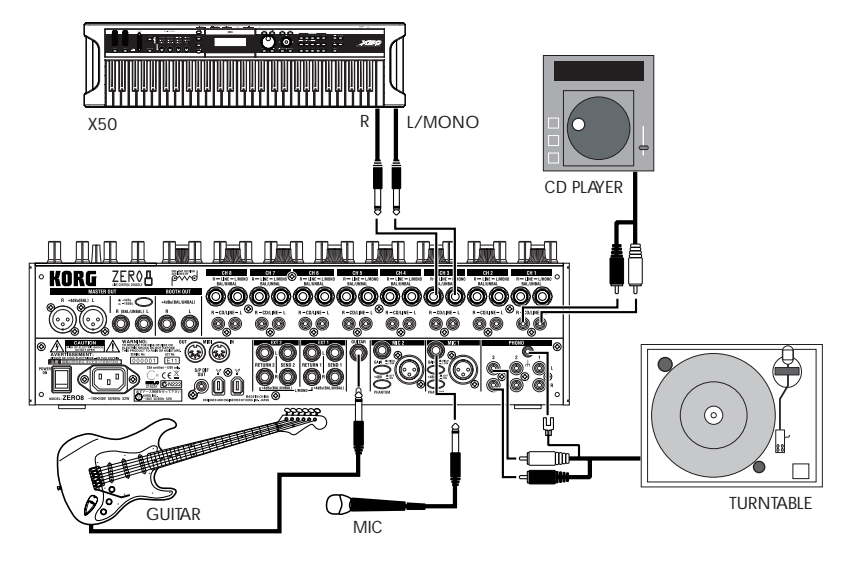

### <span id="page-10-0"></span>**Turning the power on**

When powering-on the ZERO8, you must use the following order.

- 1. Connect the power cable. Connect the included power cable to the power inlet.
- 2. Power-on the external equipment that's connected to the input jacks.
- 3. Turn down the ZERO8's MASTER volume knob.
- 4. Turn on the power switch located on the ZERO8's rear panel.
- 5. Power-on your monitor amp and the amp that is connected to the MASTER OUT jacks.

#### **Turning the power off**

- 1. Turn down the ZERO8's MASTER volume knob.
- 2. Turn off the power of your monitor amp and the amp connected to the MASTER OUT jacks.
- 3. Turn off the power switch located on the ZERO8's rear panel.

## **2. Using the mixer**

### **Selecting the inputs**

Here's how to assign a set of input jacks to a specific mixer channel.

1. Use the top panel INPUT SELECTOR knob to select the desired input.

The knobs of each mixer channel for which you selected an audio input will light orange.

Knobs that are operating as MIDI controllers will light blue.

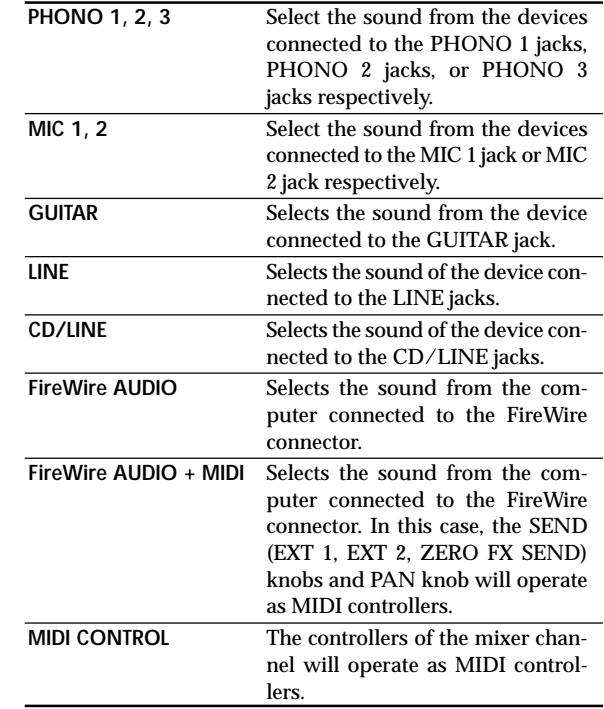

<span id="page-11-0"></span>*TIP: If you've selected "FireWire AUDIO" or "FireWire AUDIO + MIDI," the output to the FireWire connector will be the pre-EQ signal of the source connected to the INPUT (LINE) jacks.*

> *If you've made settings in the SETTING page so that the output of the specified channel is other than "PRE EQ," "PRE FDR," or "POST FDR," those settings will take priority.*

## **Adjusting the input levels**

1. Adjust the GAIN knob.

Adjust this knob so that the level indicator does not light red even when the maximum level is being input.

*TIP: If you're using mic input and have connected a mic that has a high level, set the MIC GAIN switch to LOW.*

## **Mixing the sounds**

- 1. Use the fader of each mixer channel to adjust its volume level.
- 2. Use the PAN knob of each mixer channel to adjust its stereo position.

## **Crossfader**

You can use the crossfader to crossfade between the sounds you've assigned to crossfader channels A and B. By using the crossfader you can perform DJ techniques such as switching instantly between the sounds of two channels or crossfading smoothly between them.

1. For the mixer channel that you want to assign to crossfader channel A, press the A button to turn it on (the LED will light).

You may turn on the A button for more than one mixer channel if desired.

2. For the mixer channel that you want to assign to crossfader channel B, press the B button to turn it on (the LED will light).

3. To cancel this setting, simply press a lit button once again.

If a mixer channel is not assigned to either channel A or B (i.e., if neither of these LEDs are lit), the sound of that mixer channel will be sent to the master bus without passing through the crossfader.

## **Master output / Booth output**

The mixed sound is output from the MASTER OUT jacks and the BOOTH OUT jacks.

The same mixed sound is output from both sets of jacks, but you can use the MASTER knob and BOOTH knob to independently adjust each one to a different volume.

#### *Adjusting the volume*

1. Use the MASTER volume knob to adjust the volume of the MASTER OUT jacks.

Adjust the volume to a level that does not cause the level meter to light red.

- 2. Use the BOOTH volume knob to adjust the volume of the BOOTH OUT jacks.
- 3. Use the MONITOR LEVEL knob to adjust the volume of the headphones.

## **Monitoring**

Connect headphones to the headphone jack so that you can refer to the mixed sound or the audio inputs.

#### *CUE*

This function lets you monitor your performance through headphones without outputting it from the MASTER OUT jacks. To monitor the sound of the CUE bus through headphones, turn the monitor section MONITOR BAL knob toward the CUE position. In this state, you can leave a fader lowered but turn CUE on and use your headphones to check the sound adjusted by EQ and the channel effect; then when you've adjusted the sound to your liking, raise the channel fader to output the sound from the master outputs.

#### <span id="page-12-0"></span>*Monitoring via CUE*

By turning on the CUE button of a mixer channel, you can send its prefader sound to the CUE bus.

- 1. Turn on the CUE button of the mixer channel you want to monitor.
- 2. Use the MONITOR BAL knob to adjust the volume balance of the master output sound and the CUE bus sound.

Use the MONITOR LEVEL knob to adjust the overall volume.

### **Adjusting the effect levels**

If you're using external effect processors, connect them to the EXT 1/2 SEND jacks and EXT 1/2 RETURN jacks.

1. Use each mixer channel's EXT 1 and EXT 2 SEND knobs to adjust the send levels that are output to the SEND jacks.

Use the EXT 1 and EXT 2 RETURN knobs to adjust the return levels that are received from the RETURN 1 and RETURN 2 jacks.

- 2. Use each mixer channel's ZERO FX SEND knobs to adjust the send level to the (built-in) send effect. Use the ZERO FX SEND RETURN knob to adjust the return level from the send effect.
	- *TIP: The CUE buttons for the EXT1, EXT 2, and ZERO FX returns introduce their respective signals to the CUE bus before the it passes through the return level knobs. Set the return level to zero and turn the CUE button on (lit). Now you'll be able to use headphones (set to CUE) to adjust the return sound. When you've adjusted the sound to your liking, raise the EXT1, EXT2 or ZERO FX return level knobs to send the signal to the master outputs.*

## **3. Equalizer**

#### *Using the equalizer to adjust the sound*

Traditionally, an equalizer (EQ) divides the sound into different frequency regions, allowing you to shape the tonal character of the sound by boosting or cutting the output of each region. In more modern applications, the EQ can be used as an effect, providing filter sweeps and isolator functions. The ZERO8 provides 11 different types of EQ.

1. Use the EQ SELECTOR knob to select the equalizer

#### type.

**EQ type:** These are a variety of EQ types with frequency responses suitable for different styles. Choose the type that's appropriate for your needs.

- A ZERO EQ
- B BOOST
- C HYPED
- D ROUND-Q
- E SLAMMING

**ISOLATOR type:** This is a -12dB/oct isolator. It divides the input sound into frequency regions, and allows you to individually cut the sound of each region. If you turn the knobs of all regions completely toward the left, the sound will disappear completely.

- F ZERO ISOLATOR
- G ZERO ISOLATOR WIDE DIVIDER
- H ZERO ISOLATOR LOW

**FILTER type:** These are filter types in which HI is an LPF and LO is a HPF. Turning HI down (toward the left) will lower the cutoff frequency of the LPF. Turning LO down (toward the left) will raise the cutoff frequency. MID operates as a peaking EQ.

- I ZERO FILTER
- J ZERO FILTER DENSE
- K ZERO FILTER SPIKY
- 2. Use the EQ knobs to control the type of EQ you selected.

Adjust the three bands (HI/MID/LO) to obtain the desired tone. The MID-FREQ knob sets the center frequency of the MID region.

## <span id="page-13-0"></span>**4. BPM system**

In the ZERO8, the BPM (Beats Per Minute) setting is used as the master clock for MIDI and for effects that are synchronized to the BPM. The ZERO8 has an Auto BPM function that automatically detects the BPM from an audio input source. You can also set the BPM manually.

## **Setting the BPM manually**

1. Press the BPM button to access the BPM page.

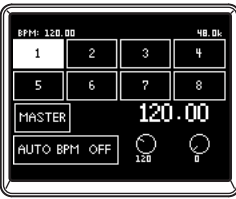

2. Turn push-knobs 7 and 8 to set the desired BPM. By turning push-knob 8 you can adjust the BPM in fine steps of 0.01.

## **Setting the BPM using tap tempo**

Press the TAP button at least three times to the beat of the song. The interval at which you pressed the button will be calculated, and specified as the BPM value.

## **Setting the BPM automatically**

Here's how you can use the Auto BPM Counter to detect the BPM of a song that's being input.

- 1. Press the BPM button to access the BPM page.
- 2. In the LCD display, press 1–8 or the MASTER button to select the source whose BPM you want to detect. If you select 1–8, the BPM will be detected from the sound of the corresponding channel.

If you select MASTER, the BPM will be detected from the mixed sound of all channels.

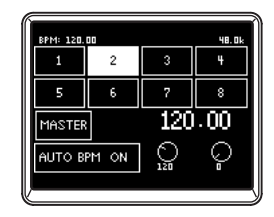

3. In the LCD display, press the AUTO BPM button to turn AUTO BPM on; automatic BPM detection will begin.

If the BPM is detected incorrectly, you can leave AUTO BPM turned on, and press the TAP button at the beat of the song; the BPM will be automatically detected using your manual tapping as a guideline. While AUTO BPM is on, the BPM will continue to be adjusted automatically even if the BPM of the audio input is changing.

- *TIP: By pressing the AUTO BPM button on the panel, you can turn AUTO BPM on/off even when you're not in the BPM page.*
- *TIP: The BPM cannot be detected correctly for songs that don't have a definite beat.*

<span id="page-14-0"></span>The ZERO8 provides three independent effect processors: a Channel Effect which is used by inserting it into a mixer channel, a Send Effect which is applied to the sound sent by the send level knob of each mixer channel, and a Master Effect which is applied to the final stage of the master bus. To access the setting pages for each of these effects, press the CHANNEL, SEND, or MASTER buttons in the ZERO FX section.

#### *Channel Effect*

The channel effect is used by inserting it into a mixer channel, where it will process only the audio input of that channel.

To select the channel effect, press the CHANNEL button of the ZERO FX section to access the channel effect page. When the channel effect page is displayed, you can select the channel to which the effect will be applied.

*TIP: The page that appears in the display will depend on the effect program.*

#### *Send Effect*

This is a send/return type effect processor, which is applied to the sound sent by the send level knob of each mixer channel.

To select the send effect, press the SEND button of the ZERO FX section to access the send effect page.

*TIP: The page that appears in the display will depend on the effect program.*

#### *Master Effect*

The master effect is applied at the final stage to the overall mixed sound. To select the master effect, press the MASTER button of the ZERO FX section to access the master effect page.

*TIP: The page that appears in the display will depend on the effect program.*

## **Effect types**

The effect setting page for each effect processor will appear as one of the following five types, depending on the effect program that is selected.

#### *1: Touch effect 1 (eight-bar type)*

This is an eight-bar type effect program page that you can control by drawing in the touch area in the lower part of the page. Use your finger to "draw" the gain curve for each band of the 8BAND EQ.

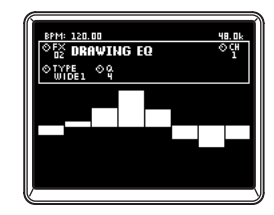

#### *2: Touch effect 2 (filter type)*

This is a filter-type effect program page where you can control the cutoff frequency by sliding your finger horizontally in the touch area in the lower part of the page. You can control the resonance by sliding your finger in the direction of the Y-axis.

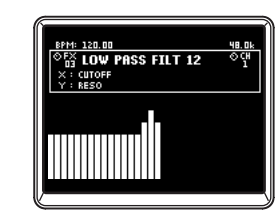

#### <span id="page-15-0"></span>*3: Touch effect 3 (eight-pad type)*

This is a eight-pad type effect program page that you can control by pressing the eight pads shown in the touch area in the lower part of the page. By pressing the desired Beat setting of the LOOP DELAY effect, you can instantly switch the delay time's beat value.

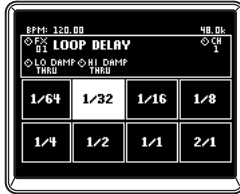

#### *4: Touch effect 4 (touch pad type)*

This is a touch-pad type effect program page in which the entire page is a touch area. Different effect parameters can be assigned to the X-axis and Yaxis, allowing you to control two parameters simultaneously with a single operation.

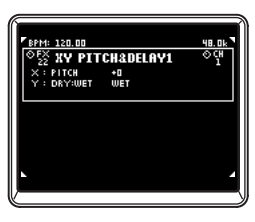

#### *5: Knob control effect*

This is an effect program page that does not use touch pad operations. You can control up to six effect parameters assigned to the push-knobs by turning the corresponding knob.

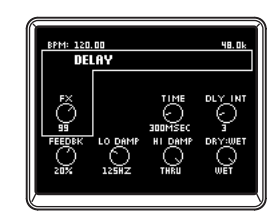

## **Operating the effects**

#### *Operating the touch effect types*

In touch effect pages 2–4, you can turn the HOLD button on (LED lit) to maintain the current state of the effect.

HOLD on (LED lit): Hold will be enabled for the touch effect.

When you take your finger off the touch pad, the effect will remain in the state in which you had last been touching the pad.

HOLD off (LED dark): Hold will be disabled for the touch effect. When you take your finger off the touch pad, the effect sound will be completely "dry."

#### *Operating the knobs for each effect type*

1. For touch effect types 1–4, you can use the knobs to perform the following operations. Knob 1: Selects the effect program Knob 4: Selects the effect channel when using a channel effect Knobs 5–8: Edit the effect parameters (the parameters that can be edited will depend on the effect program)

2. For knob control effect type 5, you can use the knobs to perform the following operations.

Knob 1: Selects the effect program

Knob 2: Selects the effect channel when using a channel effect Knobs 3–8: Edit the effect parameters (the parameters that can be edited will depend on the effect program)

## <span id="page-16-0"></span>**FireWire interface functions**

You can connect the ZERO8 to your computer via a FireWire cable and use it as an audio/MIDI interface.

- *Note: This device does not supply bus power.*
- *Note: Do not simultaneously connect more than one computer to the ZERO8.*
- *Note: If you are using a host application such as sequencing software, you'll need to make audio and MIDI device settings. For details, refer to the owner's manual of the software you're using.*
- *Note: You must connect the ZERO8 to your computer using a FireWire cable and turn on the power before you start up your software. Don't disconnect the FireWire cable or power-off the ZERO8 while the software is running.*
- *Note: If you're using the ZERO8 with Mac OS X, turn off the Sleep setting and power management settings.*
- *Note: Each input/output device can be used with only one software application. Multi-client operation is not supported.*
- *Note: Use the included CD-ROM to install the "KORG FireWire Audio/MIDI driver" into the computer you're using. (*☞ *p.27)*

## **1. FireWire audio interface**

You can use the ZERO8 as an audio interface. This lets you send the ZERO8's audio inputs or mixed sound to your computer, and send the audio outputs from a host application on your computer to the ZERO8. Your FireWire-connected computer will detect the ZERO8 as an audio interface that provides a maximum of 16-in and 16-out audio streams.

#### *Limitations for different sampling rates*

If the ZERO8 is connected to your computer, you'll be able to change the sampling rate from the control panel of the host application or audio driver. The available number of effects and mixer channels will depend on the sampling rate you select.

**44.1 kHz or 48 kHz:** Eight stereo channels + the internal effects (ZERO FX CHANNEL, SEND, MASTER) **96 kHz:** Eight stereo channels

- *Note: When operating at 96 kHz, the internal effects (ZERO FX CHANNEL, SEND, MASTER) and the channel EQ for channels 5–8 will not be available. Nor will you be able to use the EXT1 or EXT2 RETURN jacks.*
- *Note: When using the ZERO8 with Mac OS X Depending on the system you're using, you may experience problems such as the operating system becoming unstable when you switch the sampling frequency.*

*If this occurs, you can start up as described below so that the ZERO8 will operate with a fixed sampling frequency. In this case, you won't be able to switch to another sampling frequency from the computer.*

*44.1 kHz: Turn on the power while holding down the mixer channel 1 Cue button.*

*48 kHz: Turn on the power while holding down the mixer channel 2 Cue button.*

*96 kHz: Turn on the power while holding down the mixer channel 3 Cue button.*

*In the Mac OS System Settings / Sound / Output dialog box, verify that the ZERO8 has disappeared from the list of sound output devices, and then turn the power on once again. Depending on the type of computer you're using, starting up the computer with the ZERO8 already connected may cause operation to become unstable. In this case, connect the ZERO8 after the computer has started up.*

取扱感明言

### <span id="page-17-0"></span>**Using the ZERO8 at the 192 kHz sampling rate**

By starting up the ZERO8 in the special 192 kHz audio mode, you can use it as a high-quality 24-bit/192 kHz 8-in/8-out audio interface.

*Note: When using Mac OS X, the 192 kHz sampling rate is not supported.*

#### *Starting up in 192 kHz audio mode*

While holding down the SETUP button, turn on the power.

*Note: If you start up in 192 kHz audio mode, you won't be able to switch to other sampling rates (44.1 kHz, 48 kHz, 96 kHz). If you want to switch to a different sampling rate, you must turn off the power and then turn the power on again to start up in the normal way.*

#### *Limitations in 192 kHz audio mode*

The specifications are limited as follows when operating in the special 192 kHz mode.

- Number of channels: Four stereo channels (8-in/8-out)
- Channel EQ: Not available
- EXT 1, EXT 2 SEND/RETURN: Not available
- Internal effects (CH, SEND, MASTER): Not available

#### *Controller operation when in 192 kHz audio mode*

Channel controller

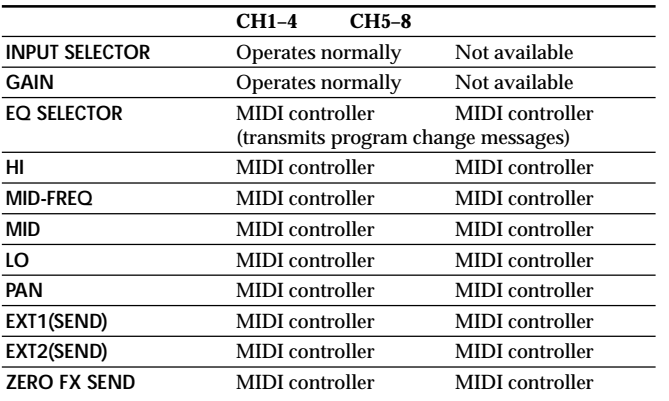

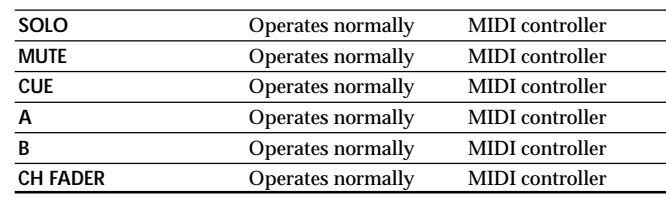

#### Master controllers

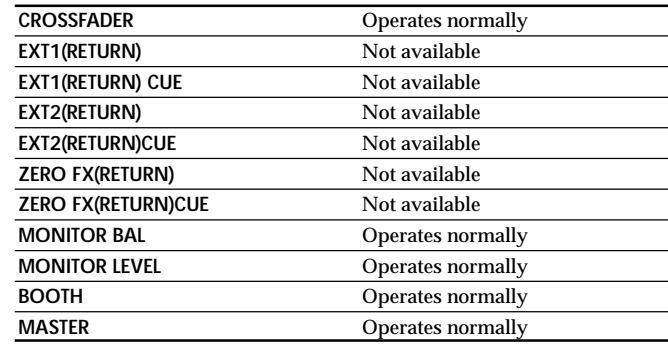

取扱説明書

## <span id="page-18-0"></span>**2. FireWire MIDI interface**

A MIDI device connected to the ZERO8's MIDI IN/OUT connectors can communicate with your computer via the FireWire connector.

#### *About MIDI*

MIDI stands for Musical Instrument Digital Interface, and is a world-wide standard that allows electronic musical instruments and computers to exchange a wide variety of performance-related information.

#### *About the MIDI implementation chart*

The owner's manual of each MIDI device includes a "MIDI implementation chart." This chart makes it easy to determines the types of MIDI messages that each device is able to transmit or receive. When using two MIDI devices, you can compare their MIDI implementation charts to see whether the messages transmitted by one device will be recognized by the other device. The MIDI implementation chart for this device is provided on the CD-ROM.

*Note: Details of the MIDI functionality are provided in the MIDI implementation, which can be found on the included CD-ROM.*

## **Using the ZERO8 as a MIDI controller**

In addition to functioning as a mixer, the ZERO8 can also be used as a realtime controller that transmits MIDI messages to control an application on your computer or an external MIDI device such as a synthesizer.

#### *Connecting to your computer*

1. Install the MIDI driver.

Use the included CD-ROM to install the "KORG FireWire Audio/ MIDI driver" in your computer. (☞p.27)

- *TIP: If you're using a Macintosh, you don't need to install a driver.*
- 2. Use a FireWire cable to connect the ZERO8 to your computer.
- 3. Make sure that your computer has detected the ZERO8.
- 4. Start up your host application.
- *Note: When you connect the ZERO8 to your computer via a FireWire cable, it will be detected as a "3-in/3-out" MIDI interface. In this connection, "ZERO 1" is used to communicate between the ZERO8 and the included "ZERO Edit" editor software. "ZERO 2" is used to exchange MIDI messages between the ZERO8 and your MIDI host application such as a DAW. "ZERO 3" will operate as a MIDI interface used to exchange messages with an external MIDI device connected to the ZERO8's MIDI connectors. (*☞*p.20)*
- *Note: Depending on the DAW or other MIDI host application you're using, the application may allocate all of the MIDI ports when it is started-up.*

*If you want to use this type of application at the same time as the "ZERO Edit" editor for the ZERO8, you must start up ZERO Edit first and allow it to detect and connect the "ZERO 2" MIDI port. Then start up your MIDI host application, and you'll be able to use the ZERO Edit software and your other application at the same time.*

#### *Using the controllers of the mixer channels as MIDI controllers*

#### 1. Turn the INPUT SELECTOR knob to MIDI.

For the mixer channel you want to use as a controller, turn the INPUT SELECTOR knob to the MIDI position.

2. When you operate the knobs/switches of the selected mixer channel, the MIDI control messages assigned to each controller will be transmitted.

At this time, the audio received at the LINE input jacks of the selected mixer channel will be output to the master bus. However, you won't be able to adjust the fader, EQ, or balance. Use the GAIN knob to adjust the volume.

3. You can use the dedicated ZERO Edit editor software (or the System Setup>MAIN>CONTROL page) to change the MIDI messages assigned to each controller.

#### <span id="page-19-0"></span>*Using push-knobs 1–8 and the touch pad as MIDI controllers*

You can use push-knobs 1–8 and the touch pad (LCD display) as MIDI controllers. Assignments for these controllers can be stored in the BANK 1– 4 buttons, and recalled simply by pressing a button.

- 1. Press the BANK 1 button to access the MIDI control bank page. The BANK 1 button will light.
- 2. When you turn a push-knob 1–8, the MIDI message assigned to the respective encoder operation will be transmitted.
- 3. When you push a push-knob 1–8, the MIDI message assigned to the respective switch operation will be transmitted.
- 4. When you touch the LCD display (touch pad), the MIDI messages assigned to touch, X-axis, and Y-axis operations will be transmitted.
- 5. You can use System Setup or the ZERO Edit application to change these MIDI messages.
- 6. In the same way as for BANK 1, you can access the BANK 2 – 4 pages and transmit the MIDI messages that are assigned to the controllers in those banks.

### **FireWire Audio/MIDI device name list**

#### *MIDI Device*

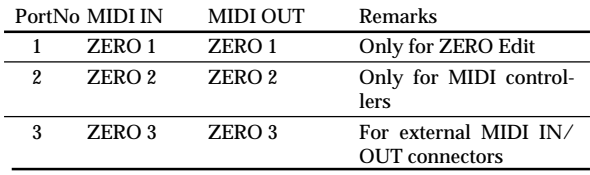

*Note: Depending on the application you're using, the application may display its own port name rather than obtaining the name from the ZERO8.*

#### *Audio Device*

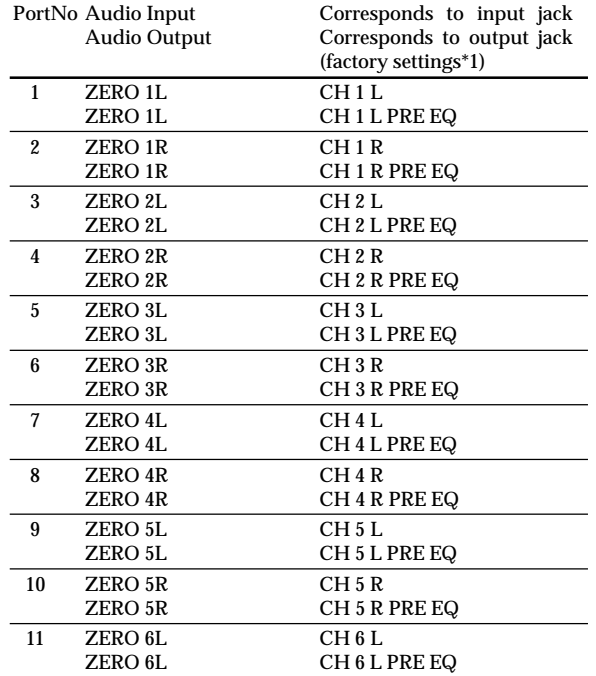

<span id="page-20-0"></span>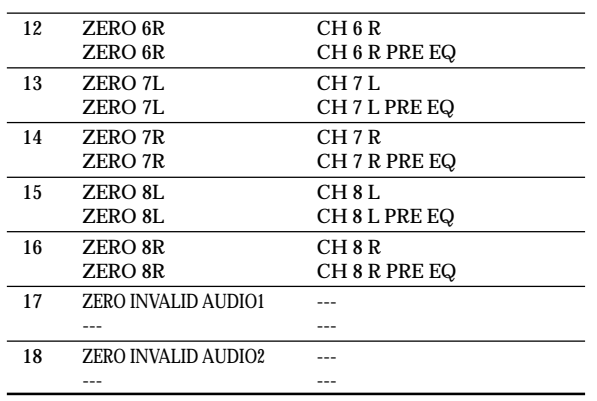

- *Note: In some cases, audio input ports number 17 and number 18 on your computer may show a port name such as "ZERO INVALID AUDIO1, INVALID AUDIO2" or "INPUT17, INPUT18." These audio input ports are invalid, and cannot be used.*
- *Note: Depending on the application you're using, the application may display its own port name rather than obtaining the name from the ZERO8.*
- *\*1: The output locations of the audio output ports can be changed by using System Setup or the ZERO Edit application.*

### **MIDI connections**

In order to send and receive MIDI messages via the MIDI connectors, you will need to obtain commercially-available MIDI cables. Connect these cables between the ZERO8's MIDI connectors and the MIDI connectors of your external MIDI device.

**MIDI IN connector:** This receives MIDI messages from another MIDI device. Connect it to the MIDI OUT connector of your external device. **MIDI OUT connector:** This transmits MIDI messages from the ZERO8. Connect it to the MIDI IN connector of your external device.

# <span id="page-21-0"></span>**System setup**

Here you can specify the curve setting for each of the ZERO8's faders, and specify the MIDI messages that will be assigned to the various controllers.

## **1. Setup procedure**

Press the SETUP button to access the SETTING MAIN page. Here you can make various settings for the ZERO8.

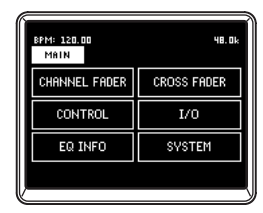

#### *To save the setting parameters*

When you modify the setting parameters, the SETUP button will blink. To save the setting parameters into the ZERO8's internal memory, press the SETUP button while it is blinking, or move to a page other than SETTING. If you turn off the power while the SETUP button is blinking, the changes you had made at that time will not be saved in internal memory.

## **2. Setup parameter guide**

### **Selecting the fader curve**

#### *1. CHANNEL FADER*

Here you can select or create the fader curve setting for each of the channel faders. You can choose one of several pre-loaded curves, or you can edit the Position and Curve parameters to create your own custom fader curve.

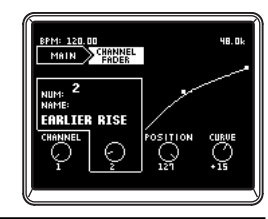

1: CHANNEL ....... [1...8, ALL] Select the channel whose fader curve you want to set. By selecting "ALL" you can set all channels to the same fader curve.

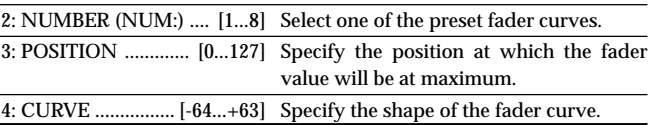

#### *2. CROSS FADER*

Here you can make fader curve settings for the cross fader. You can choose from several preloaded curves, or you can edit the Position and Curve parameters to create your own custom cross fader curves.

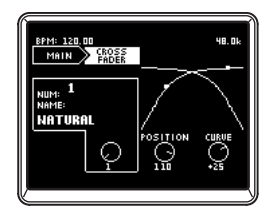

<span id="page-22-0"></span>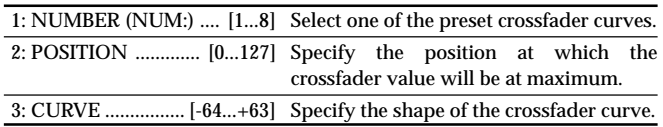

### **MIDI control change message settings**

#### *3. CONTROL*

Here you can make MIDI controller settings for when using push-knobs 1– 8 as MIDI controllers. From the setting main page, press the CONTROLS button in the LCD display to access the CONTROLS page.

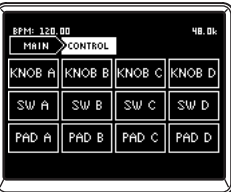

#### *KNOB A–D*

Specify the MIDI control messages that will be transmitted when you turn push-knobs 1–8 as encoders.

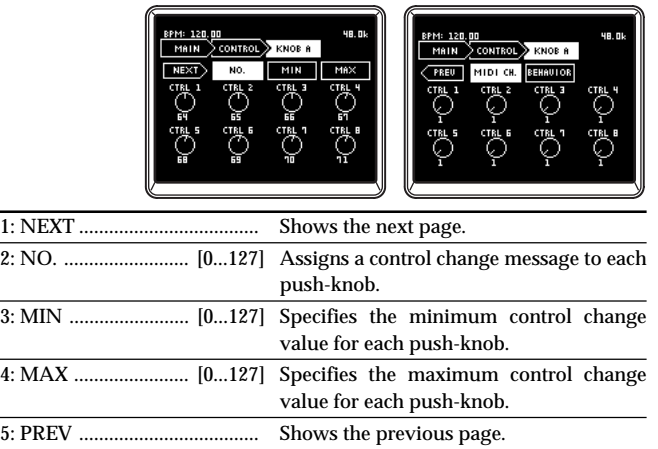

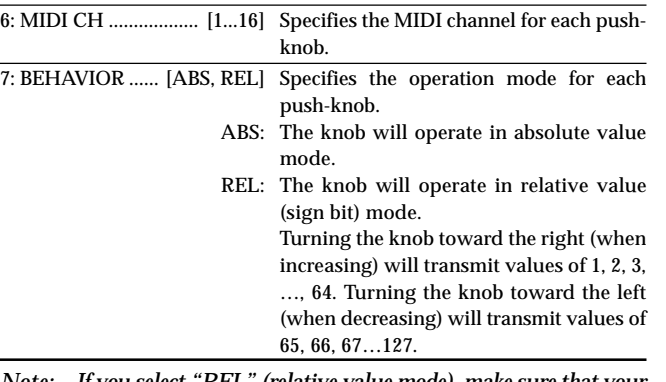

*Note: If you select "REL" (relative value mode), make sure that your software supports this type of operation.*

#### *SW A–D*

Here you can specify the MIDI control messages that will be transmitted when you press push-knobs 1–8 as switches.

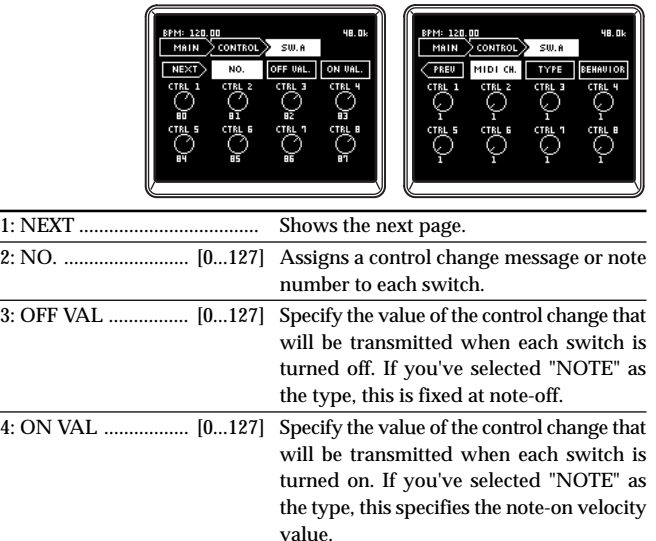

**OWNER'S MANUAL** 

BEDIENUNGSANLEITUNG | MANUEL D'UTILISATION |

<span id="page-23-0"></span>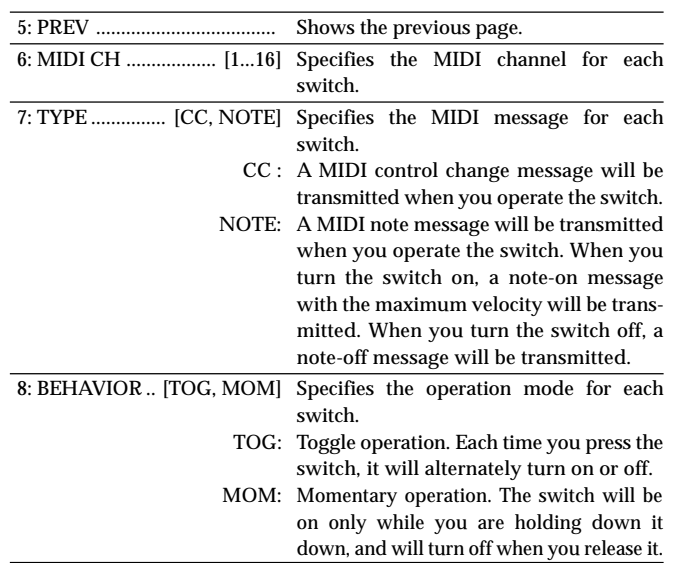

#### *PAD A–D*

Here you can specify the MIDI control messages that are transmitted when you operate the touch pad.

You can separately specify messages for the X-axis, Y-axis, and touch.

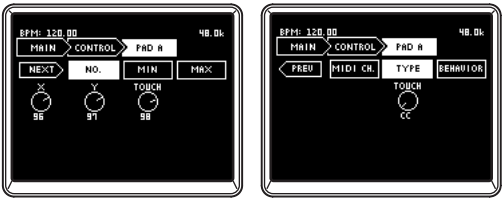

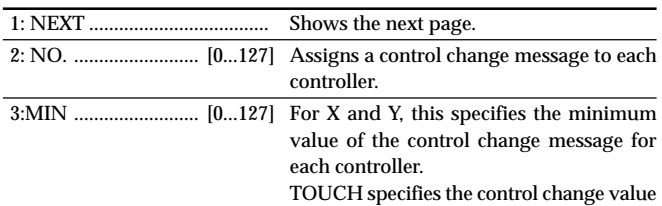

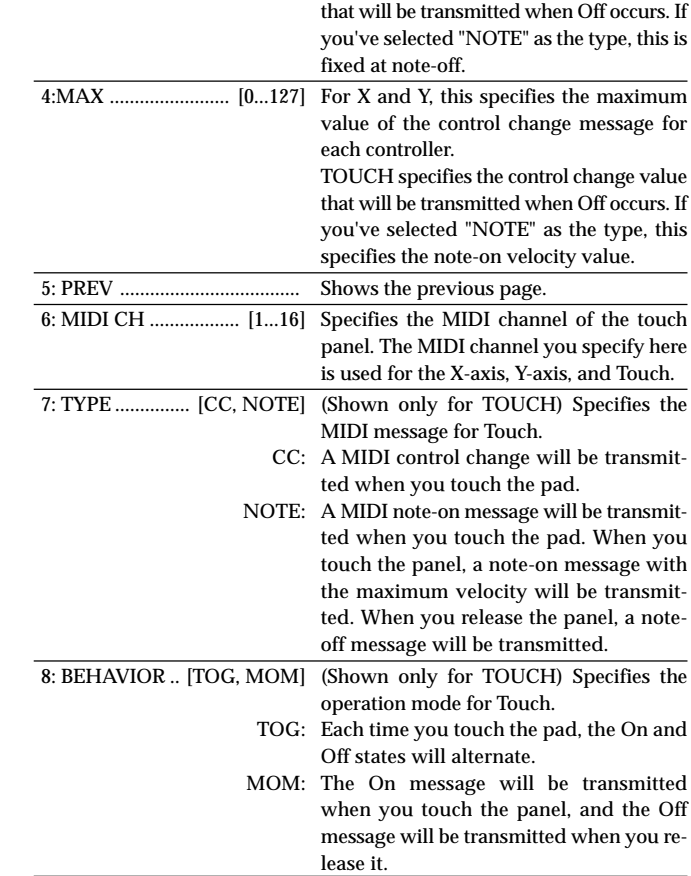

## <span id="page-24-0"></span>**FireWire audio output settings**

#### *4. I/O*

Here you can specify how audio signals received by the ZERO8 will be sent via FireWire. You can select the output sources that will be transmitted via FireWire. The ZERO8 can handle up to 16-in and 16-out audio channels. For the sixteen FireWire audio outputs, you can specify eight stereo channels as the output sources.

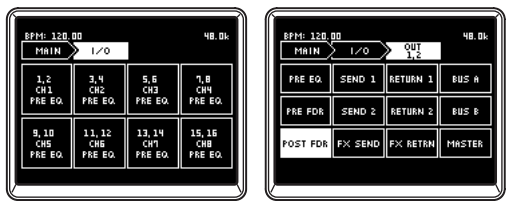

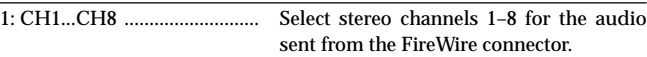

- 2: SOURCE .............................. Select the source of the audio sent via FireWire.
	- \*PRE EQ: Selects the pre-EQ sound of the selected mixer channel.
	- \*PRE FDR: Selects the pre-fader sound of the selected mixer channel.
	- \*POST FDR: Selects the post-fader sound of the selected mixer channel.
		- SEND1: Selects the sound of the EXT1 SEND bus.
		- SEND2: Selects the sound of the EXT2 SEND2 bus.
		- FX SEND: Selects the sound of the ZERO FX SEND send bus.
	- RETURN1: Selects the sound of the EXT1 RETURN bus.
	- RETURN2: Selects the sound of the EXT2 RETURN bus.
	- FX RETURN: Selects the sound of the ZERO FX SEND return.
		- BUS A: Selects the sound of crossfader channel A.
		- BUS B: Selects the sound of crossfader channel B.
		- MASTER: Selects the sound of master out.

*TIP: Sources marked with an asterisk\* will output the sound of the INPUT (LINE) input if the FireWire audio input is selected in INPUT SELECT.*

## **Viewing the EQ types**

#### *5. EQ INFO*

Here you can view a list of EQ types selected for each channel. The LCD display will show the name of the EQ type selected for each channel.

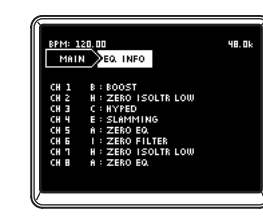

## **Adjusting the LCD display, and initializing the settings**

#### *6. SYSTEM*

Here you can adjust the LCD display contrast, and calibrate the touch display. You can also restore the ZERO8 to its factory-set condition.

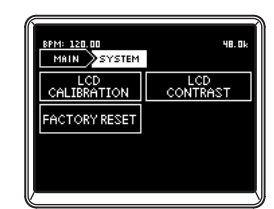

#### <span id="page-25-0"></span>1. LCD CALIBRATION

This lets you calibrate the touch display. You should perform this operation when you notice that items in the LCD display are no longer lined up with the area of the touch panel normally used to select the items.

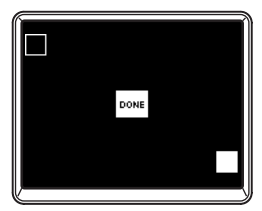

- 1. Press the upper left corner of the touch display. The indicator will be highlighted when your touch is detected correctly.
- 2. Press the lower right corner of the touch display. The indicator will be highlighted when your touch is detected correctly.
- 3. Press the DONE button.

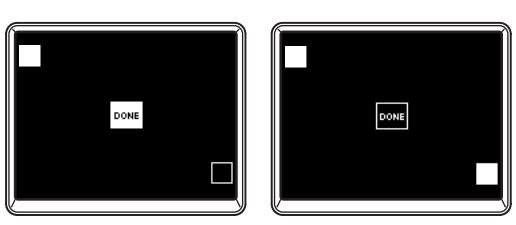

#### 2. LCD CONTRAST

This lets you adjust the contrast of the LCD display. Since the LCD display will appear differently depending on your viewing angle, you should adjust this when necessary.

Range: turn the [0 – 64] knob toward the left to make the characters darker, or toward the right to make them lighter.

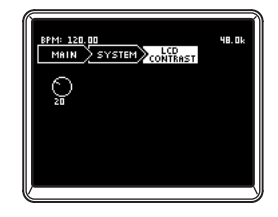

#### *3. FACTORY RESET*

This initializes the settings of the ZERO8 to their factory-set state.

- 1. Press the FACTORY RESET button. A dialog box will ask "ARE YOU SURE?"
- 2. If you press "YES," the settings will be initialized to their factory-set state.

The operation will be cancelled if you press "NO."

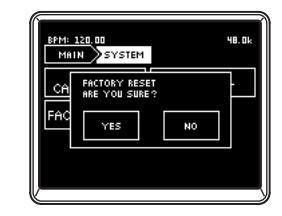

# <span id="page-26-0"></span>**Installing the software**

Install the KORG FireWire Audio/MIDI driver and ZERO Edit software from the included CD-ROM into the computer to which you'll be connecting the ZERO8.

#### *Contents of the CD-ROM*

The included CD-ROM contains the following.

- ZERO Edit
- KORG FireWire Audio/MIDI driver
- ZERO Edit owner's manual (PDF)
- Software license agreement (RTF)
- MIDI implementation chart (PDF)
- MIDI implementation

#### *Please note before use*

*— Copyright to all software included with this product is the property of Korg Corporation.*

*— The license agreement for the software included with this product is provided separately. You must read this license agreement before you install the software. Your installing the software will be taken to indicate your acceptance of this license agreement.*

#### *Operating requirements*

#### **Windows XP**

Operating system: Microsoft Windows XP Home Edition / Professional Service Pack 2 or later

Computer: FireWire port is required

CPU: Pentium3 800 MHz or faster

Memory: 256 MB or more

#### **Mac OS X**

Operating system: Mac OS X 10.3.9 or later

Computer: FireWire port is required

CPU: PowerPC G3 800 MHz, PowerPC G4 733 MHz or better, or an

Intel processor

Memory: 256 MB or more

## **1. Installing the driver and editor software in Windows XP**

- *Note: You must have Administrator privileges in order to install or uninstall software in Windows XP. For details, please consult with your system administrator.*
- *Note: You must use the ZERO4/ZERO8 application installer to install the KORG FireWire Audio/MIDI driver before you connect the ZERO8 to your computer via FireWire.*

## **ZERO4/ZERO8 application installer**

The ZERO4/ZERO8 application installer will automatically install the KORG FireWire Audio/MIDI driver and the ZERO Edit software into your computer.

1. Insert the included CD-ROM into the CD-ROM drive of your computer.

Normally, the "ZERO4/ZERO8 Application Installer" will start up automatically.

If, due to settings on your computer, the installer does not start up automatically, double-click "KorgSetup.exe" on the CD-ROM.

- 2. Following the instructions that appear in the screen, install the KORG FireWire Audio/MIDI driver and the ZERO Edit software.
	- *Note: You must install the KORG FireWire Audio/MIDI driver if you want to use ZERO Edit via the FireWire port.*
- 3. When all of the selected software has been installed, exit the installer.

For details on the installation procedure, refer to the following section "Installing the KORG FireWire Audio/MIDI driver."

## <span id="page-27-0"></span>**Installing the KORG FireWire Audio/MIDI driver**

1. Install the KORG FireWire Audio/MIDI driver as directed in the screen.

During the installation, a dialog box telling you that "... has not passed Windows logo testing" may appear, indicating that this driver does not have a digital signature. Simply click [Continue] to proceed.

- *Note: If you are unable to complete the installation, it may be that your computer has been set to prohibit installation of unsigned drivers. Check the settings of your computer as described in "Allowing installation of unsigned drivers."*
- 2. When the following screen appears during the process of installing the KORG FireWire Audio/MIDI driver, connect the FireWire cable and power-on the ZERO8.

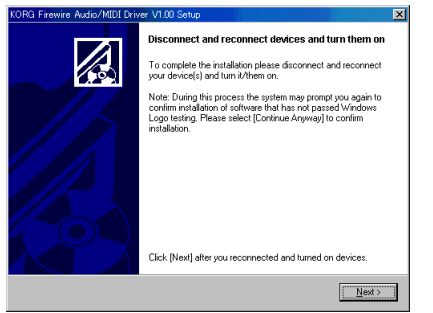

3. When installation of the KORG FireWire Audio/MIDI driver has finished, exit the installer.

If you are asked to restart, choose [Yes] to restart your computer.

## **Setting up ZERO Edit**

For details on how to set up and use ZERO Edit, refer to the "ZERO Edit operating manual."

## **Allowing installation of unsigned drivers**

If your computer has been set to prohibit the installation of unsigned drivers, you won't be able to install the KORG FireWire Audio/MIDI driver. Proceed as follows to change the setting so that the driver can be installed.

- 1. In the taskbar, click [Start] + [Control Panel] to open the control panel.
- 2. In the control panel, double-click [System], and then click the [Hardware] tab.
- 3. In the "Drivers" field, click [Driver Signing].

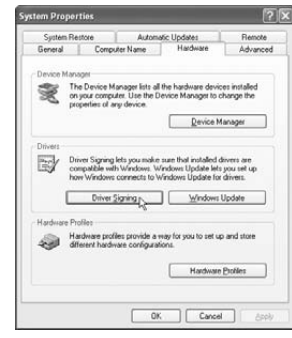

4. In "What action do you want Windows to take?" choose [Ignore] or [Warn], and then click [OK].

If necessary, you can return this setting to its previous state after you've installed the KORG FireWire Audio/MIDI driver.

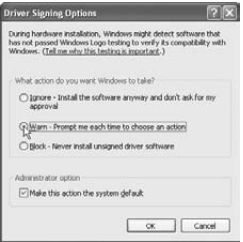

## <span id="page-28-0"></span>**2. Installing the editor software in Mac OS X**

### **Installing the software**

Here's how to start up the ZERO Edit installer and install the software.

- *TIP: The ZERO8 uses the standard MIDI driver provided by MacOS, so you don't have to install a MIDI driver.*
- 1. Insert the included CD-ROM into the CD-ROM drive of your computer.
- 2. In the CD-ROM, double-click the software installer (.pkg) to it start. The installer is located in the following folder. "ZERO Edit" folder + ZERO Edit.pkg
- 3. Follow the instructions in the screen to install the ZERO Edit software.

4. When the software has been installed, exit the installer.

## **Setting up ZERO Edit**

For details on how to set up and use ZERO Edit, refer to the "ZERO Edit operating manual."

# <span id="page-29-0"></span>**Appendix**

## **1. Troubleshooting**

### **Power does not turn on**

□ Is the power cable connected to an electrical outlet?

❑ Is the rear panel power switch turned on?

### **No sound**

- ❑ Is the ZERO8 powered-on? Are the connected devices powered-on?
- ❑ Are the channel faders or the MONITOR LEVEL knob turned down?
- ❑ Is the volume level of the channel turned down?
- $\Box$  Is the SOLO/CUT switch set to CUT?
- ❑ Is the GAIN knob raised to an appropriate level?
- □ After connecting a device to an input jack, did you assign it correctly to the mixer channel?
- $\rightarrow$  Use the INPUT SELECTOR knobs to input the desired source into each mixer channel.
- ❑ Make sure that audio is being input.
- $\rightarrow$  Use the level meter to verify that audio is being received into each mixer channel.
- ❑ Could you have selected a MIDI controller setting as the input selection?
- $\rightarrow$  Use the INPUT SELECTOR knob to select an input jack.

## **Excessive noise or distortion**

- ❑ Is the GAIN knob set appropriately? The sound will be distorted if the TRIM knob is set too high, and there will be excessive noise if it is set too low.
- $\rightarrow$  To obtain the best sound quality, the GAIN knobs for the GUITAR, MIC, and INPUT 1–INPUT 8 jacks should be adjusted as high as possible without allowing the level meter to light red.
- ❑ Are you be using an effect?
- $\rightarrow$  Some of the effects intentionally add distortion or noise. Check whether distortion or noise occurs even if you're not using an effect.
- $\Box$  If the sound is distorting at the EQ, make the following adjustment.
- $\rightarrow$  Adjust the gain value of the EQ.

## **Channel effect is not applied**

- ❑ Have you assigned the channel effect to the correct mixer channel?
- $\rightarrow$  Check the channel to which you assigned the effect.

## **Send effect is not applied**

- ❑ Is the send level for ZERO FX SEND set to 0 or near 0?  $\rightarrow$  Raise the send level.
- ❑ Is the return level for ZERO FX SEND set to 0 or near 0?  $\rightarrow$  Raise the return level.

**NOWENDER** 

### **MIDI**

#### *MIDI sequencer will not synchronize / MIDI control does not work*

- □ Are the MIDI cables connected correctly?
- ❑ Could a MIDI cable be broken?
- ❑ Are the synchronization-related settings of your MIDI sequencer correct?
- $\rightarrow$  Refer to the owner's manual for your MIDI sequencer.

#### *Can't control via MIDI*

❑ Is the device receiving the control change set to receive MIDI channels 1–16?

#### *Crossfader or MIDI controller operates incorrectly, or the touch panel operates incorrectly or fails to operate*

❑ You may be able to solve the problem by returning the system to the factory-set condition.

To return the system to the factory settings, hold down the following buttons while you turn on the power.

While holding down the mixer channel 7 Cue button and the mixer channel 8 Cue button, turn on the power.

### **FireWire**

#### *The computer does not detect the ZERO8*

❑ Is the FireWire cable connected correctly?

❑ It is possible that the operating system of your computer has become unstable. Power-off your computer and the ZERO8, and then turn the power back on again.

#### *An error occurs when you disconnect from the computer*

❑ Never disconnect the ZERO8 from the computer while your host application is in use.

#### *While connected, you are asked to install software or a device driver*

❑ Does the operating system version of your computer support the ZERO8?

#### *Starting up ZERO Edit or transferring MIDI is sometimes unsuccessful*

#### *Noise or crackling occurs when recording or playing-back on the computer*

❑ Are you using a USB-connected peripheral device? If you are using a USB peripheral device such as an external USB hard disk, communication errors may occur in FireWire MIDI transmission, or there may be crackles or noise in the sound during recording or playback. If this occurs, please disconnect any unnecessary peripheral equipment.

#### ❑ Are you using a wireless LAN? If you are using a wireless LAN, FireWire MIDI communication errors may occur, or there may be crackles or noise in the playback or recording. If this occurs, turn off your wireless LAN while using the ZERO8.

## **Driver-related problems**

#### *Can't install the KORG FireWire Audio/MIDI driver successfully*

#### ❑ Could another FireWire (IEEE1394) device be connected?

Disconnect all FireWire devices other than the ZERO8 from your computer when you perform the installation. If the ZERO8 is connected to an external FireWire hard disk, connect the ZERO8 directly to the FireWire connector (IEEE 1394 connector, iLink connector, DV connector) on the computer itself.

❑ Could other software programs or resident software (such as anti-virus software) be running?

It may be impossible to perform the installation successfully if other programs are running. Exit all other programs before you begin the installation.

#### <span id="page-31-0"></span>*Can't record/play audio or MIDI. No sound is output.*

❑ Did you connect or disconnect the FireWire (IEEE 1394) cable or turn the ZERO8's power on/off while the software was running?

Exit all of your software; then turn the ZERO8's power off and on once again.

For some models of computer, starting up your computer with the ZERO8 already connected may cause operation to be unstable. In this case, start up your computer before you connect the ZERO8.

❑ Did your computer enter the Standby (Suspend) or Sleep mode?

After returning to normal operating mode, exit all software and power-cycle the ZERO8. Then start up your software again.

❑ Is the KORG FireWire Audio/MIDI driver installed correctly?

In order to play back audio/MIDI using the ZERO8, you must install the KORG FireWire Audio/MIDI driver. For details on the installation, refer to "Installing the driver" (☞ p.27).

❑ Are multiple software programs running?

Error messages may appear if multiple software programs are running simultaneously. In this case, you should exit the software you're not using. In Windows, closing the window of a program does not necessary exit the program; if the program is shown in the task bar, it is still running. You must close any unneeded programs shown in the taskbar.

❑ Have you correctly specified the input/output devices you want to use?

Depending on the application you're using, you may need to make audio/MIDI device settings. Refer to the owner's manual of the application you're using, and specify the appropriate audio/MIDI devices.

#### *Noise or clicks/pops are heard when you record or play back on your computer*

- ❑ Have you connected more than one ZERO4/ZERO8 unit, other audio interface, or other audio device to your computer?
- ❑ Have you connected the ZERO8 to a FireWire (IEEE 1394) repeater hub?

Connect only a single ZERO8 to your computer, and check whether the noise disappears. Depending on your system, noise may occur if numerous audio devices are connected to your computer. If so, connect only the ZERO8 to your computer.

- ❑ Are you using a FireWire device other than the ZERO8? If the ZERO8 is connected to an external FireWire hard disk, you should re-connect the ZERO8 directly to the FireWire connector (IEEE 1394 connector, iLink connector, DV connector) of your computer. Turn off the power of all FireWire devices other than the ZERO8.
- ❑ While using the ZERO8, could you have performed a task that involved a heavy processing load, such as accessing the CD-ROM drive or the network?

The system may not work correctly if a heavy processing load occurs while using the ZERO8. Stop recording/playback, and then resume recording/playback. If you are still unable to play/record correctly, exit all software and reconnect the ZERO8.

If you're using Windows, you may be able to solve the problem by adjusting the buffer size in the KORG FireWire Audio/MIDI driver settings.

## <span id="page-32-0"></span>**2. Error messages**

#### *• MIDI RX BUSY*

A large amount of incoming MIDI data is being processed. While this message is displayed, the faders and knobs will be temporarily inoperable. Please wait for this message to disappear before you continue operation.

#### *• MIDI RX ERROR*

More MIDI data was received in a short time than could be processed successfully. Please avoid sending unnecessary MIDI data.

#### *• SYSTEM ERROR ???*

This message will appear if the ZERO8 has a problem or malfunction. If this message appears, make a note of the ??? text, and contact customer service.

## **3. Specifications**

Display: 160 x 104 pixel, LCD with backlight and touch panel Power supply: AC Local Voltage Power consumption: 52W Dimensions: 450 mm (W) x 371 mm (D) x 125 mm (H) / 17.72" (W) x 14.61" (D) x 4.92" (H) Weight: 7.3 kg / 16.09 lbs.

## **Main specifications**

#### **INPUT (TRS)** ➔ **OUTPUT (MASTER)**

Frequency response:  $10$  Hz-20 kHz +1 dB, -2dB  $\odot$  fs 44.1 kHz 10 Hz–21 kHz ±1 dB @ fs 48 kHz 10 Hz–40 kHz ±1 dB @ fs 96 kHz 15 Hz–50 kHz ±1 dB @ fs 192 kHz  $S/N$ : 93 dB (typical) @IHF-A THD+N:  $0.02\%$  (typical) INPUT: +22 dBu @ GAIN = 0 dB A/D conversion: 24-bit 64-times oversampling D/A conversion: 24-bit 128-times oversampling Sampling frequency (fs): Internal 44.1 kHz, 48 kHz, 96 kHz, 192 kHz

## **Analog and digital input/output specifications**

#### *INPUT 1–8 (LINE, CD/LINE)*

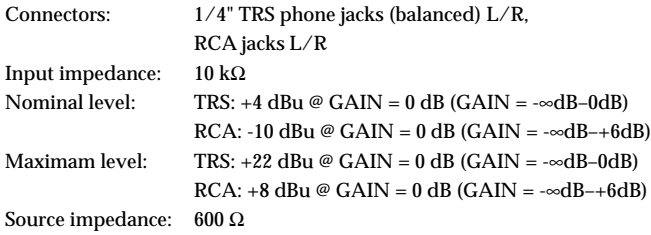

#### *PHONO 1–3*

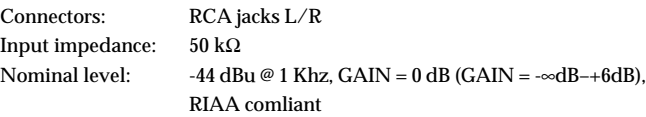

#### <span id="page-33-0"></span>*MIC 1, 2 INPUT*

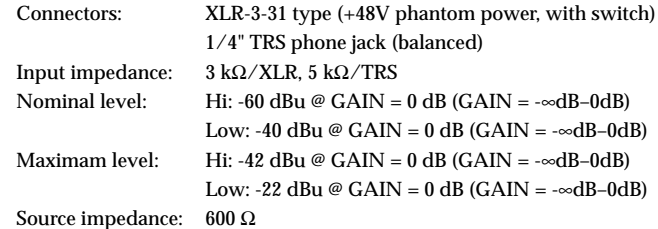

#### *GUITAR INPUT*

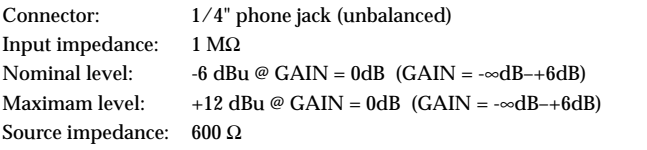

#### *MASTER OUTPUT L/R*

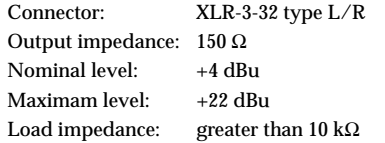

#### *BOOTH OUTPUT L/R*

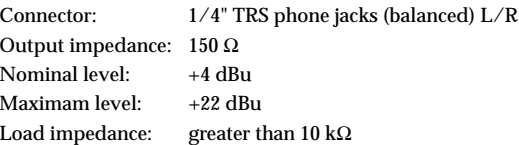

#### *EXT SEND 1,2 L/R*

Connector: 1/4" TRS phone jacks (balanced) L/R Output impedance: 150 Ω Nominal level: +4 dBu Maximam level: +22 dBu Load impedance: greater than 10 kΩ

#### *EXT RETURN 1, 2 L/R*

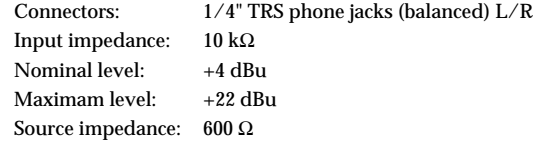

#### *PHONES OUTPUT*

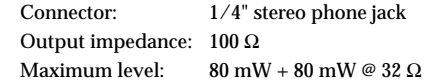

#### *S/P DIF OUTPUT*

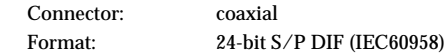

#### *FireWire*

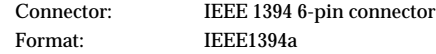

#### *MIDI INPUT/OUTPUT*

Connector: DIN 5-pin x2

### **Included items**

Power cable

Owner's manual

#### CD-ROM

 *\* Appearance and specifications of this product are subject to change without notice.*

# R C / F I Ц **LIVE CONTROL CONSOLE**

## **INFORMATIONS IMPORTANTES DE SECURITE**

- Lisez attentivement ces instructions.
- Veuillez conserver ces instructions.
- Observez tous les avertissements.
- Suivez toutes les consignes à la lettre.
- N'utilisez jamais cet appareil dans un endroit humide ni à proximité d'eau.
- L'appareil alimenté par courant électrique ne peut pas être exposé à des éclaboussures; évite en outre de placer des récipients contenant des liquides, comme un vase (ou un verre de bière), sur l'appareil.
- Nettoyez uniquement l'appareil avec un chiffon doux et sec.
- Ne bloquez jamais les orifices de ventilation de l'appareil et installez-le toujours conformément aux instructions du fabricant.
- N'installez jamais l'appareil à proximité d'une source de chaleur, telle que des radiateurs, poêles ou tout autre dispositif (y compris des amplificateurs) générant de la chaleur.
- N'essayez jamais de contourner le dispositif de sécurité d'une prise de type polarisée ou d'une prise de terre. Une prise dite polarisée dispose de deux broches, dont l'une est plus large que l'autre. Une prise de terre comporte trois broches, dont une de mise à la terre. Cette broche plus large ou broche de mise à la terre vise à assurer votre sécurité. Si la fiche du cordon d'alimentation ne correspond pas au type de prise de courant de votre région, faites remplacer la prise obsolète par un électricien qualifié (pour les Etats-Unis et le Canada).
- Placez toujours le cordon d'alimentation de sorte qu'on ne risque pas de marcher dessus ni de le pincer. Cette précaution vise tout spécialement la fiche du cordon et sa sortie de l'appareil.
- Utilisez exclusivement les fixations/accessoires préconisés par le fabricant.
- S'il y a risque d'orage ou que vous ne comptez pas utiliser l'appareil pendant une période prolongée, débranchez-le du secteur.
- La mise sur OFF de l'interrupteur d'alimentation n'isole pas totalement ce produit de la ligne secteur; aussi, retirez la fiche de la prise s'il doit rester inutilisé pendant une période prolongée.
- Installez ce produit près de la prise électrique murale et gardez un accès facile à la prise électrique et au cordon d'alimentation.
- ATTENTION: Cet appareil doit absolument être connecté à une prise électrique reliée à la terre.
- Confiez tout travail de réparation uniquement à un S.A.V. qualifié. Faites appel au S.A.V. si l'appareil a subi tout endommagement, comme par exemple si sa

fiche secteur ou son cordon d'alimentation sont endommagés, si de l'eau ou des objets ont pénétré à l'intérieur de l'appareil, si celui-ci a été exposé à la pluie ou à la moisissure, s'il est tombé ou présente tout signe de dysfonctionnement.

- N'utilisez jamais d'allonge trop longue avec cet appareil et ne l'alimentez jamais via les prises secteur équipant d'autres dispositifs.
- N'installez jamais cet appareil dans un endroit confiné comme une caisse de transport ou tout autre récipient similaire.
- Utilisez l'appareil uniquement avec le chariot, stand, trépied, fixation ou table spécifiés par le fabricant ou fourni avec l'appareil. Si vous avez placé l'appareil sur un chariot, soyez très prudent quand vous déplacez le chariot, afin d'éviter une chute et des blessures.

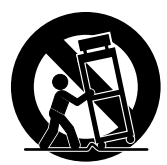

#### **WARNING:**

TO REDUCE THE RISK OF FIRE OR ELECTRIC SHOCK DO NOT **EXPOSE THIS PRODUCT TO RAIN OR MOISTURE.** 

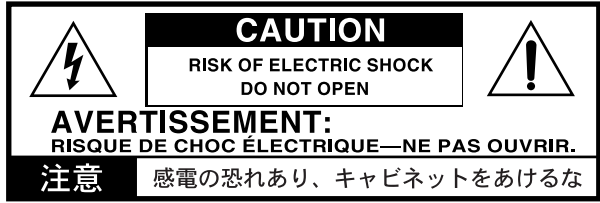

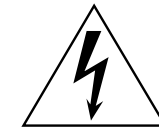

L'éclair dans le triangle est un symbole destiné à attirer l'attention de l'utilisateur sur la présence de parties non isolées et de "tension dangereuse" à l'intérieur de l'appareil, qui posent des risques d'électrocution pour l'utilisateur.

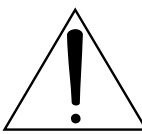

Le point d'exclamation dans un triangle est un symbole destiné à attirer l'attention de l'utilisateur sur des sections de ce manuel contenant des informations importantes, liées à l'utilisation et à l'entretien de ce produit.
#### **Notice concernant l'élimination du produit**

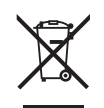

Si ce symbole "Poubelle barrée" est imprimé sur le produit ou dans le manuel de l'utilisateur, vous devez vous débarrasser du produit de la manière appropriée. Ne jetez pas ce produit avec vos ordures ménagères. En vous débarrassant correctement du produit, vous préviendrez les dommages environnementaux et les risques sanitaires. La méthode correcte d'élimination dépendra de votre lieu d'habitation, aussi veuillez contacter les autorités locales concernées pour les détails.

En Amérique du Nord utiliser seulement sur un courant de 120 V.

\* FireWire et le symbole FireWire sont des marques de fabrique de Apple Computer, Inc. enregistrées aux États-Unis et dans d'autres pays. Le logo FireWire est une marque commerciale de Apple Computer, Inc.

\* Les noms de sociétés, noms de produits et noms de formats, etc. dans ce manuel sont des marques de fabrique ou des mar-ques déposées de leurs propriétaires respectifs.

## **Sommaire**

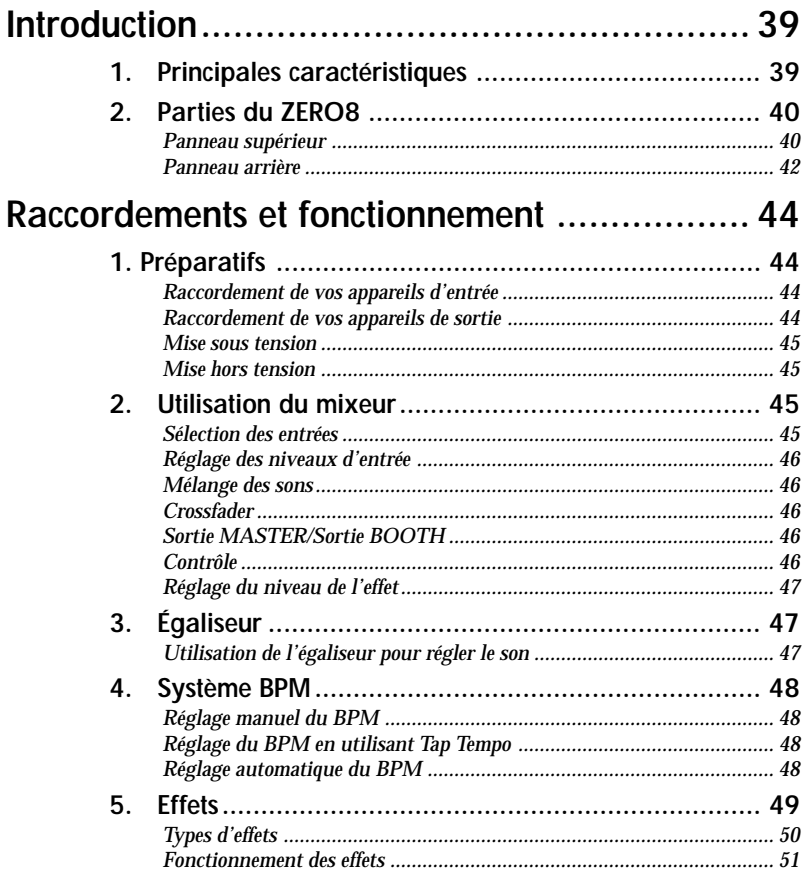

## **[Fonctions de l'interface FireWire .................... 52](#page-50-0)**

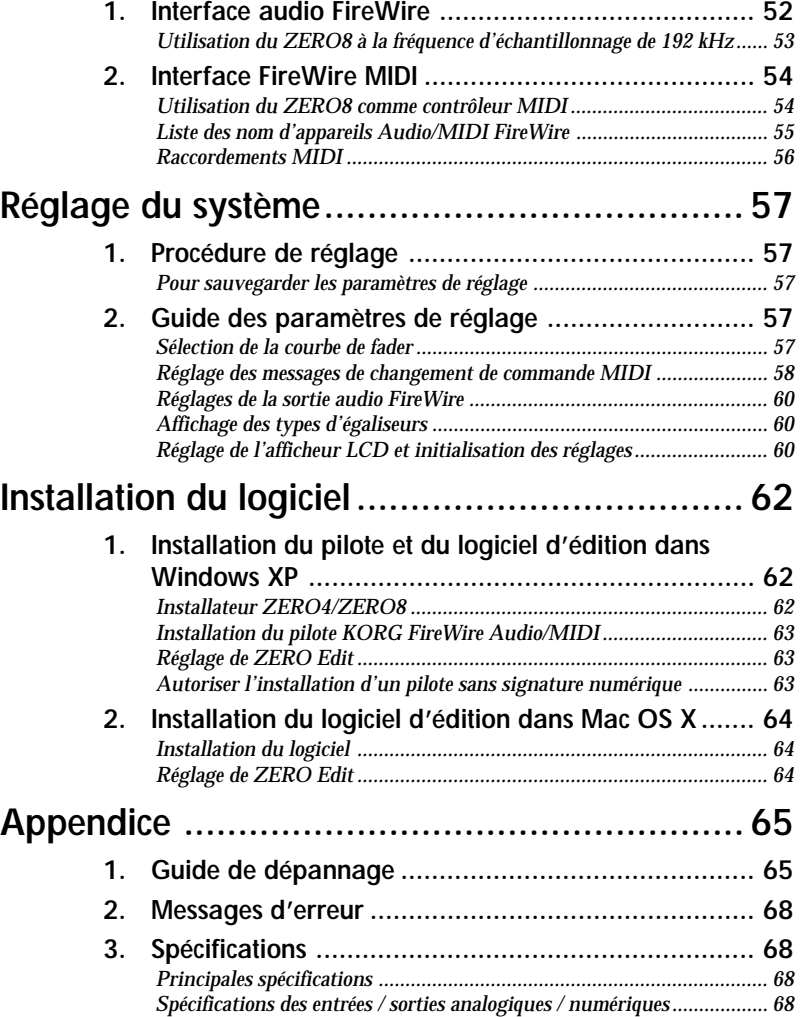

*[Accessoires inclus ..................................................................................... 69](#page-68-0)*

## <span id="page-38-0"></span>**Introduction**

Nous vous remercions d'avoir choisi le LIVE CONTROL CONSOLE ZERO8 Korg. Pour assurer un fonctionnement sans problème, veuillez lire attentivement ce manuel et utiliser le produit de la manière indiquée.

## **1. Principales caractéristiques**

#### *Mixeur numérique stéréo huit canaux*

Le ZERO8 est un mixeur numérique stéréo 24 bits supportant les fréquences d'échantillonnage de 44,1 kHz, 48 kHz, 96 kHz, et même 192 kHz pour une qualité audio extrêmement élevée.

#### *Interface audio/MIDI FireWire*

Le ZERO8 fonctionne aussi comme interface audio/MIDI via deux liaisons FireWire. En reliant votre ordinateur au ZERO8 via un câble FireWire, vous pourrez transférer des données audio et MIDI depuis et vers le ZERO8. Jusqu'à 16 canaux (entrée et sortie) pour le transfert de données audio sont supportés.

#### *Sélection flexible du canal*

En plus des entrées audio analogiques micro/guitare/ligne/phono, le ZERO8 offre des entrées audio numériques depuis l'interface FireWire. De plus, chaque canal de mixeur peut aussi servir de contrôleur MIDI, vous permettant de contrôler de manière flexible vos sources audio.

#### *Sélecteur de type d'égaliseur*

Vous pouvez spécifier le type d'égaliseur pour chaque canal. Ils comprennent les courbes typiques d'égaliseur adaptées à un genre musical particulier, ainsi que les types disponibles seulement pour le traitement numérique, comme des filtres et des isolators.

#### *Contrôleur de courbe de fader/crossfader*

Plusieurs paramètres vous permettent de créer vos propres courbes de fader et courbe de crossfader. Comme vous pouvez spécifier la courbe de fader isolément pour chaque canal, vous pouvez obtenir la précision et le jeu exacts souhaités pour les faders. Le crossfader vous permet de passer en souplesse d'une source audio à une autre.

#### *Détection automatique de BPM*

Le détecteur automatique de BPM intégré vous permet de détecter le BPM d'une source audio sur un canal spécifique. Vous pouvez utiliser Tap Tempo seul ou en conjonction avec Auto BPM pour améliorer la détection du tempo. (Manuel BPM peut aussi être utilisé.) Des effets BPM dont le Delay peuvent être synchronisés avec le BPM spécifié.

#### *Contrôleur MIDI bouton-poussoir*

En plus des boutons des canaux de mixeurs, il y a huit boutons-poussoirs que vous pouvez utiliser comme contrôleurs MIDI. Vous pouvez assigner des opérations de commutation et d'encodage à chacun des huit boutonspoussoirs, et créer quatre banques d'assignements, vous permettant ainsi de contrôler au total 64 paramètres ("commutateur+encodeur" x huit x quatre banques).

#### *Écran tactile LCD*

Le ZERO8 est muni d'un écran tactile LCD TouchView qui fonctionne comme afficheur et permet également une édition intuitive à l'écran des paramètres. De plus, l'écran tactile LCD puise dans la technologie KORG KAOSS. Par conséquent, vous pourrez aussi contrôler les effets multiples ou les paramètres MIDI en temps réel.

#### *Préamplificateur de micro*

Le préamplificateur de micro intégré dans la prise MIC utilise un circuit de haute qualité audio conçu en coopération avec Peter Watts Designs Corporation.

Ce logo est la propriété de Peter Watts Designs Corporation, sous la direction de Peter Watts, créateur renommé de nombreux appareils audio professionnels, alors qu'il travaillait pour Trident Audio Corporation, au Royaume-Uni, et comme ingénieur en chef et concepteur à Mackie Designs, aux États-Unis.

## <span id="page-39-0"></span>**2. Parties du ZERO8**

### **Panneau supérieur**

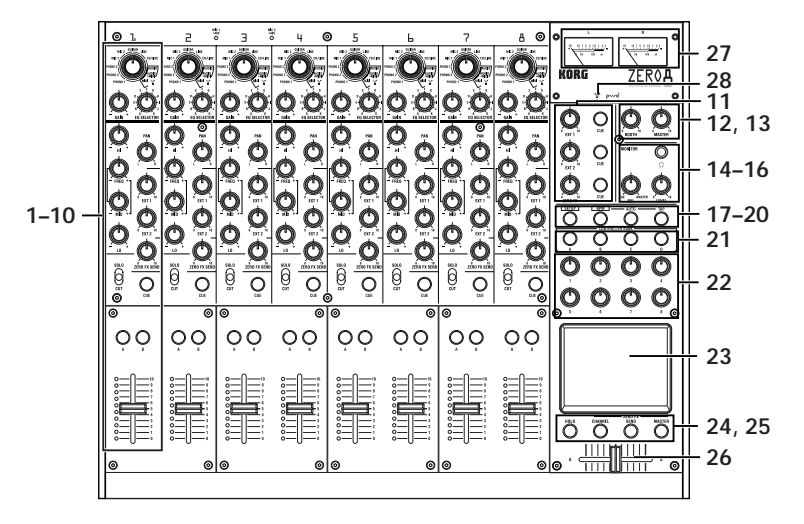

#### 1. Bouton INPUT SELECTOR

Utilisez ce bouton pour sélectionner le signal audio de la prise d'entrée ou FireWire qui sera assigné au canal de mixeur. En réglant ce bouton sur certaines positions, les boutons de transmission, les boutons PAN, EQ et/ou les faders fonctionneront comme contrôleurs MIDI.

2. Bouton GAIN

Utilisez ce bouton pour régler le gain de l'entrée audio assignée au canal de mixeur.

*Conseil: Si le niveau d'entrée de MIC est trop élevé, entraînant une distorsion du son, appuyez sur le commutateur MIC GAIN du panneau supérieur pour régler le gain du préampli de micro sur LOW.*

#### 3. Bouton EQ SELECTOR

Sélectionne le type d'égaliseur. Commuter le type d'égaliseur changera la fonction des boutons EQ ou variera le caractère tonal quand vous réglerez chacune des plages de fréquences HI/MID/LO.

#### 4. Boutons EQ

Normalement, les boutons HI, MID et LO amplifient ou coupent le son dans chaque plage de fréquences respective. Le bouton MID-FREQ change la fréquence centrale de la plage MID. Suivant le type d'égaliseur sélectionné à l'étape 4 précédente, la fonction des boutons pourra changer.

#### 5. Bouton PAN

Utilisez ce bouton pour régler la balance audio gauche/droite.

#### 6. Boutons SEND

1<br>2<br>4<br>9 EXT1, EXT2: Utilisez ces boutons pour régler le niveau d'envoi vers les processeurs d'effet raccordés aux prises EXT SEND1/2. ZERO FX SEND: Utilisez ce bouton pour régler le niveau d'envoi vers l'effet d'envoi interne (ZERO FX SEND).  $\mathbf{Q}$ .

#### 7. Commutateur SOLO/CUT

Si vous réglez ce commutateur sur SOLO, seul le son de ce canal de mixeur sera transmis par la sortie maître.

Le son des autres canaux de mixeurs ne sera pas transmis.

*Conseil: Plus d'un canal de mixeur peut être réglé sur SOLO.*

Si vous maintenez le commutateur dans la position SOLO, le son de ce canal de mixeur sera coupé.

*Conseil: Vous ne pouvez pas laisser le commutateur sur la position SOLO.*

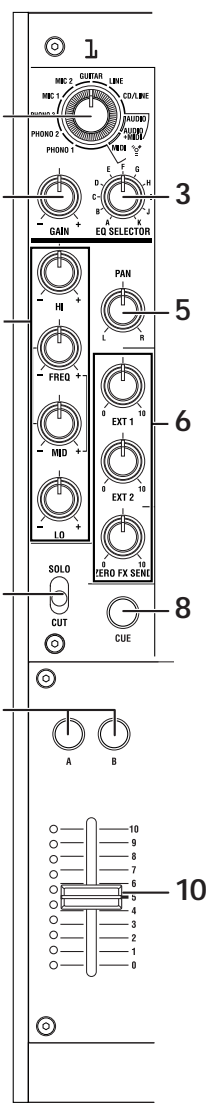

**MANUEL D'UTILISATION** 

BEDIENUNGSANLEITUNG

救救感调誓

# **17 18 19 20**

SETUP

#### 18. Touche BPM

miner divers réglages.

17. Touche SETUP

Utilisez cette touche pour commuter l'afficheur LCD vers la page de réglages MAIN. Vous pourrez alors éditer ou exa-

Utilisez cette touche pour accéder à la page BPM de l'afficheur LCD. Vous pourrez alors activer/désactiver la détection automatique de BPM, sélectionner la source et régler manuellement le BPM.

#### 19. Touche AUTO

Utilisez cette touche pour activer (voyant allumé) ou désactiver (voyant éteint) la détection automatique de BPM.

#### 20. Touche TAP

L'intervalle de temps entre chaque pression sur cette touche est utilisé pour spécifier la valeur de BPM ou comme guide pour la détection automatique de BPM.

Si vous avez sélectionné un effet qui utilise le LFO, cette touche réinitialisera le LFO.

#### 21. Touches MIDI CONTROL BANK A, BANK B, BANK C, BANK D

Utilisez ces touches pour accéder aux pages MIDI CONTROL BANK A, BANK B, BANK C et BANK D. Les huit boutons-poussoirs et le pavé tactile peuvent être utilisés comme contrôleurs MIDI pour transmettre les messages MIDI assignés à chaque banque.

#### 22. Boutons-poussoirs 1–8

Il s'agit de contrôleurs utilisés pour éditer les paramètres indiqués dans l'afficheur LCD. Lorsque vous êtes dans la page MIDI CONTROL, ils peuvent aussi être utilisés comme contrôleurs pour transmettre des messages de contrôle MIDI.

#### 23. Afficheur LCD

Cet afficheur comprend le système TouchView avec écran tactile intégré. Vous pouvez l'utiliser pour sélectionner les paramètres indiqués dans l'afficheur LCD, et aussi comme contrôleur pour les effets de pavé tactile. Lorsque vous êtes dans la page MIDI CONTROL, vous pouvez aussi utiliser l'afficheur LCD comme contrôleur MIDI de pavé tactile X/Y.

#### 8. Touche CUE

Quand la touche CUE est allumée (ON), le son pré-fader de ce canal de mixeur sera transmis au bus CUE. En réglant le bouton MONITOR BAL vers CUE, vous pourrez contrôler le son du bus CUE au casque.

#### 9. Touches A, B

En appuyant sur l'une ou l'autre des touches A, B, vous pouvez assigner ce canal de mixeur à l'une ou l'autre extrémité du crossfader (canal crossfader A ou B).

#### 10. Fader Channel

Utilisez ce fader pour régler le niveau de l'entrée audio assignée à ce canal de mixeur.

11. Bouton EXT1, bouton EXT2, bouton ZERO FX, touche CUE

EXT1, EXT2: Utilisez ces boutons pour régler le niveau de retour d'effet depuis les appareils reliés aux prises EXT1 RETURN et EXT2 RETURN.

ZERO FX SEND: Utilisez ce bouton pour régler le niveau de retour d'effet depuis l'effet d'envoi interne.

CUE: Si vous activez la touche CUE, le signal de retour d'effet respectif sera transmis au bus CUE.

- 12. Bouton de volume BOOTH
	- **12** Utilisez ce bouton pour régler le niveau de sortie des prises BOOTH OUT. Le même son que celui des prises MASTER OUT sera alors produit.

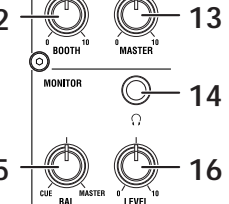

- **15 16** Utilisez ce bouton pour régler le niveau de 13. Bouton de volume MASTER sortie des prises MASTER OUT.
- 14. Prises de casque

Vous pouvez brancher ici votre casque.

15. Bouton MONITOR BAL

Si ce bouton est tourné vers CUE, le casque contrôlera le bus CUE. S'il est tourné vers MASTER, il contrôlera les prises MASTER OUT. Ce bouton n'aura aucun effet si la fonction Split est activée.

16. Bouton MONITOR LEVEL

Utilisez ce bouton pour régler le volume du casque.

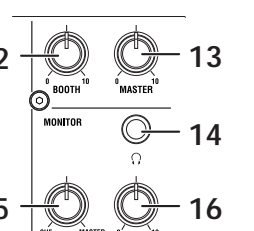

#### <span id="page-41-0"></span>24. Touche HOLD

Maintient la valeur actuelle quand vous  $\mathbb{L}$ appliquez un effet qui utilise le pavé tactile.

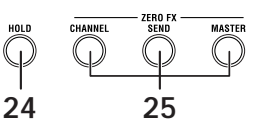

#### 25. Touches CHANNEL, SEND, MASTER

Utilisez ces touches pour accéder aux pages où vous pouvez régler les paramètres pour chaque effet.

**CHANNEL:** Permet d'accéder à l'effet de canal, qui peut être inséré dans un canal de mixeur. Vous pouvez spécifier le canal de mixeur dans lequel l'effet de canal sera inséré et sélectionner un programme d'effet.

**SEND:** Permet d'accéder à l'effet d'envoi, qui est appliqué au son de chaque canal en fonction du réglage de niveau d'envoi de l'effet. Vous pouvez spécifier le niveau du retour d'effet qui sera renvoyé au bus maître.

**MASTER:** Permet d'accéder à l'effet maître, qui est appliqué au son du bus maître.

#### 26. Crossfader

Utilisez ce fader pour passer d'un son assigné à un des canaux A et B du crossfader à l'autre, et transmettre le résultat au bus maître.

#### 27. Vumètres de niveau général

Il s'agit de vumètres à aiguille qui indiquent le niveau des prises de sortie maître (gauche et droite). Si un écrêtage se produit, le voyant rouge s'allumera. Réglez le niveau de sortie général de telle façon que ce voyant ne s'allume pas.

#### 28. Indicateur FireWire

Si le ZERO8 est raccordé à votre ordinateur via un câble FireWire, ce voyant s'allumera quand la liaison sera détectée.

*Conseil: Lancez votre application hôte après que ce voyant se soit allumé.*

#### *Précautions d'emploi de l'écran*

N'appliquez pas de forte pression sur l'afficheur et ne placez pas d'objets lourds dessus. Si vous ne manipulez pas l'afficheur en prenant des précautions, vous risquez de le fissurer ou de le briser.

Touchez seulement l'afficheur du bout du doigt. Si vous le grattez ou le frottez, vous risquez de le rayer. Si l'afficheur doit être nettoyé, essuyez-le doucement avec un chiffon doux et sec. N'utilisez pas un solvant organique comme du diluant car vous risquez de provoquer des déformations.

### **Panneau arrière**

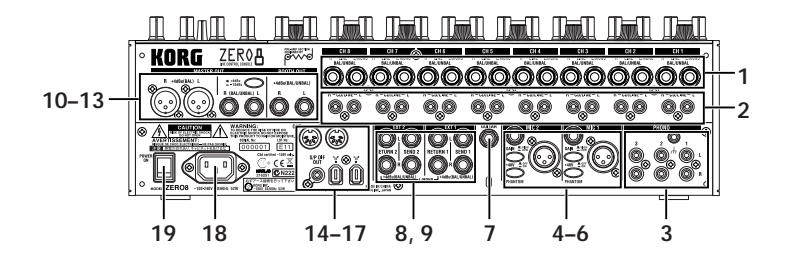

1. Prises INPUT 1~8 (LINE)

Il s'agit de jacks TRS 6,35 symétriques.

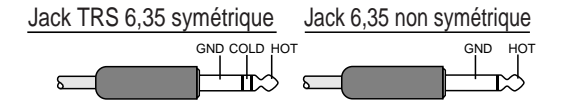

- 2. Prises INPUT 1~8 (CD/LINE) Il s'agit de prises audio non symétriques de type RCA.
- 3. Prises PHONO 1~3, borne GND

Il s'agit de prises RCA destinées à relier des platines tourne-disques. Une borne de mise à la terre est aussi fournie.

#### 4. Prises MIC1, MIC2

Deux types de prises sont fournies: des jacks TRS 6,35 et des prises XLR (avec alimentation fantôme +48V). Si vous utilisez les jacks TRS 6,35, les prises XLR ne pourront pas être utilisées.

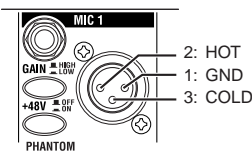

5. Commutateurs MIC GAIN

Utilisez ces commutateurs pour régler le gain du préampli de micro pour les prises MIC 1 et MIC 2.

#### 6. Commutateurs +48V PHANTOM

Utilisez ces commutateurs pour activer/désactiver l'alimentation fantôme pour les prises MIC 1 et MIC 2.

L'alimentation fantôme est fournie aux prises XLR symétriques.

- *Conseil: Si vous reliez ou débranchez un micro électrostatique alors que l'alimentation fantôme est activée, vous risquez d'endommager votre matériel. Assurez-vous que l'alimentation fantôme est désactivée avant de brancher ou débrancher un micro électrostatique.*
- *Attention: Ne reliez jamais un dispositif autre qu'un micro électrostatique si l'alimentation fantôme est activée. Autrement, vous risquez d'endommager votre matériel.*

#### 7. Prise GUITAR

Branchez une guitare ou une basse sur cette prise. Il s'agit d'un jack 6,35 non symétrique.

#### 8. Prises EXT1 SEND, EXT2 SEND jacks

Ces prises fournissent le signal de sortie transmis par chaque canal aux sorties externes. Raccordez ces prises aux entrées de vos processeurs d'effet externes.

#### 9. Prises EXT1 RETURN, EXT2 RETURN

Le son reçu par les prises RETURN est mélangé dans le bus maître. Raccordez les sorties de vos processeurs d'effet externes à ces entrées.

#### 10. Prises BOOTH OUT

Ces sorties fournissent le même signal audio que les prises MASTER OUT. Vous pouvez utiliser le bouton BOOTH pour régler les prises BOOTH OUT à un niveau différent de MASTER OUT. Il s'agit de jacks TRS 6,35 symétriques.

#### 11. Prises MASTER OUT (XLR)

Ces prises transmettent le signal audio du bus maître.

12. Prises MASTER OUT (jacks TRS 6,35) Ces prises fournissent le signal audio du bus maître. Il s'agit de jacks TRS 6,35 symétriques.

13. Commutateur de sélection du niveau de sortie de MASTER OUT

Utilisez ce commutateur pour commuter le niveau des prises MASTER OUT TRS. Réglez-le sur la position appropriée pour l'appareil raccordé.

#### 14. Prise FireWire

Vous pouvez relier le ZERO8 à votre ordinateur et l'utiliser comme une interface audio/MIDI.

Le deux prises opèrent de la même façon. La prise qui n'est pas reliée à votre ordinateur peut être utilisée pour des raccordements en chaîne.

#### 15. Prise DIGITAL OUT (coaxiale)

Il s'agit d'une sortie numérique de type S/PDIF. Elle fournit le même signal audio que les prises MASTER OUT sous forme numérique. Vous pouvez la raccorder à la prise d'entrée d'un appareil audionumérique grand public.

Il s'agit d'une prise coaxiale de type RCA.

#### 16. Prise MIDI IN

Cette prise reçoit les messages MIDI. Les messages MIDI entrants peuvent être envoyés à votre ordinateur via la prise FireWire.

#### 17. Prise MIDI OUT

Cette prise retransmet ("thru-es")les messages MIDI reçus de votre ordinateur via la prise FireWire. Elle transmet aussi les messages MIDI produit par le ZERO8 lui-même.

#### 18. Prise d'alimentation

Reliez le cordon d'alimentation inclus à cette prise.

19. Commutateur de mise sous/hors tension Utilisez ce commutateur pour mettre l'appareil sous/hors tension.

**WAXENULE** 

## <span id="page-43-0"></span>**Raccordements et fonctionnement**

## **1. Préparatifs**

Avant de relier votre équipement, vous devez mettre l'appareil hors tension et débrancher le cordon d'alimentation de la prise secteur.

## **Raccordement de vos appareils d'entrée**

Utilisez les prises appropriés pour les appareils que vous souhaitez utiliser.

Micro: Prises MIC (jack TRS 6,35 ou prise XLR symétrique) Guitare: Prise GUITAR

Échantillonneur, clavier, etc.: Prises LINE (jacks TRS 6,35 symétriques) Lecteur CD: Prises CD/LINE (prises symétriques de type RCA) Platine tourne-disques: Prises RCA PHONO avec borne de mise à la terre

### **Raccordement de vos appareils de sortie**

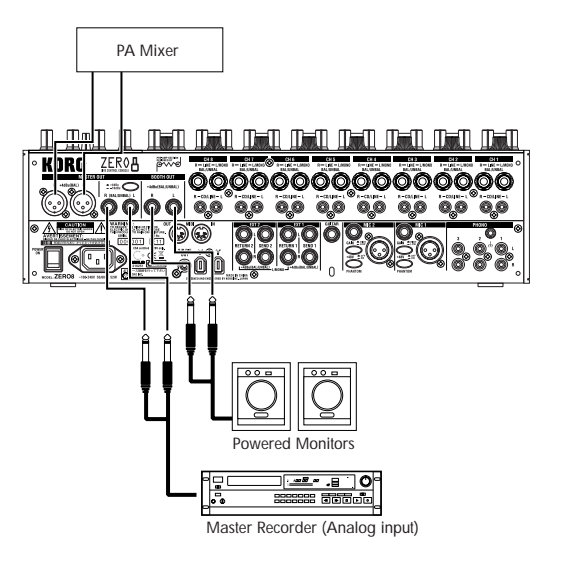

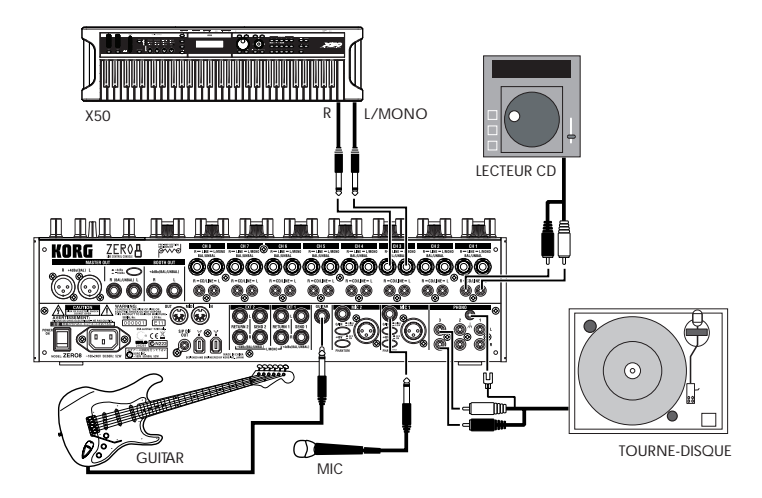

救救感调誓

### <span id="page-44-0"></span>**Mise sous tension**

Pour mettre le ZERO8 sous tension, vous devez respecter l'ordre suivant.

- 1. Branchez le cordon d'alimentation. Branchez le cordon d'alimentation inclus sur une prise secteur.
- 2. Mettez sous tension l'équipement externe raccordé aux prises d'entrée.
- 3. Réglez à zéro le bouton MASTER VOLUME du ZERO8.
- 4. Réglez sur ON le commutateur de mise sous/hors tension situé sur le panneau arrière du ZERO8.
- 5. Allumez votre ampli de contrôle et l'ampli qui est raccordé aux prises MASTER OUT.

#### **Mise hors tension**

- 1. Réglez à zéro le bouton MASTER VOLUME du ZERO8.
- 2. Mettez hors tension votre ampli de contrôle et l'ampli qui est raccordé aux prises MASTER OUT.
- 3. Réglez sur OFF le commutateur de mise sous/hors tension situé sur le panneau arrière du ZERO8.

## **2. Utilisation du mixeur**

### **Sélection des entrées**

Voici la façon d'assigner un ensemble de prises d'entrées à un canal de mixeur spécifique.

1. Utilisez le bouton INPUT SELECTOR du panneau supérieur pour sélectionner l'entrée souhaitée.

Les boutons de chaque canal de mixeur pour lequel vous avez sélectionné une entrée audio s'allumeront en orange.

Les boutons fonctionnant comme contrôleurs MIDI s'allumeront en bleu.

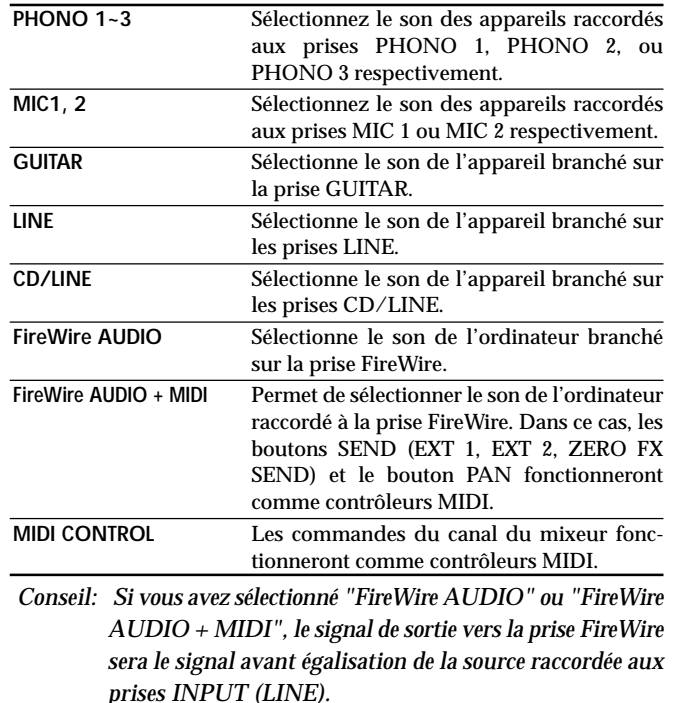

*Si vous avez effectué des réglages dans la page SETTING de telle façon que la sortie du canal spécifié soit différente de "PRE EQ", "PRE FDR" ou "POST FDR", ces réglages prendront la priorité.*

## <span id="page-45-0"></span>**Réglage des niveaux d'entrée**

1. Réglez le bouton GAIN

Réglez ce bouton de telle façon que l'indicateur de niveau ne s'allume pas en rouge même si le niveau maximal est reçu.

*Conseil: Si vous utilisez l'entrée de micro et avez branché un micro dont la sortie est élevé, réglez le commutateur MIC GAIN sur LOW.*

### **Mélange des sons**

- 1. Utilisez le fader de chaque canal de mixeur pour régler son volume.
- 2. Utilisez le bouton PAN de chaque canal de mixeur pour régler sa position stéréo.

## **Crossfader**

Vous pouvez utiliser le crossfader pour vous déplacer entre les sons assignés aux canaux A et B du crossfader. En utilisant le crossfader vous pouvez exécuter des techniques de D.J. comme la commutation instantanée des sons de deux canaux ou passer en souplesse de l'un à l'autre.

1. Pour le canal de mixeur que vous souhaitez assigner au canal A de crossfader, appuyez sur la touche A pour l'activer (le voyant s'allumera).

Vous pouvez activer la touche A pour plus d'un canal de mixeur si vous le souhaitez.

2. Pour le canal de mixeur que vous souhaitez assigner au canal B du crossfader, appuyez sur la touche B pour l'activer (le voyant s'allumera).

3. Pour annuler ce réglage, appuyez simplement de nouveau sur une touche allumée.

Si un canal de mixeur n'est pas assigné à l'un ou l'autre des canaux A et B (i.e., si aucun de ces voyants n'est allumé), le son de ce canal de mixeur sera transmis au bus maître sans passer par le crossfader.

## **Sortie MASTER/Sortie BOOTH**

Le son mixé est transmis par les prises MASTER OUT et les prises BOOTH OUT.

Le même son mixé est transmis par les deux groupes de prises, mais vous pouvez utiliser le bouton MASTER VOL et le bouton BOOTH VOL pour régler indépendamment chacun d'entre eux sur un volume différent.

#### *Réglage du volume*

1. Utilisez le bouton MASTER VOL pour régler le volume des prises MASTER OUT.

Réglez le volume à un niveau pour lequel le vumètre ne s'allume pas en rouge.

- 2. Utilisez le bouton BOOTH VOL pour régler le volume des prises BOOTH OUT.
- 3. Utilisez le bouton MONITOR LEVEL pour régler le volume du casque.

### **Contrôle**

Reliez le casque à la prise de casque de telle façon que vous puissiez contrôler le son mélangé ou les entrées audio.

#### *CUE*

Cette fonction vous permet de contrôler votre jeu au casque sans le transmettre par les prises MASTER OUT. Pour contrôler le son du bus CUE au casque, tournez le bouton MONITOR BAL de la section moniteur vers la position CUE. Dans cet état, vous pouvez laisser un fader en position basse mais activer CUE et utiliser votre casque pour vérifier le son modifié par l'égaliseur et l'effet de canal ; puis, après avoir réglé le son de la manière souhaitée, monter le fader du canal pour transmettre le son depuis les sorties maître.

取扱感说唱

#### <span id="page-46-0"></span>*Contrôle via CUE*

En activant le commutateur CUE d'un canal de mixeur, vous pouvez transmettre son signal, avant modification par le fader, au bus CUE.

- 1. Activez la touche CUE du canal de mixeur que vous souhaitez contrôler.
- 2. Utilisez le bouton MONITOR BAL pour régler la balance du volume du son de la sortie maître et du son du bus CUE.

Utilisez le bouton MONITOR LEVEL pour régler le volume général.

### **Réglage du niveau de l'effet**

Si vous utilisez des processeurs d'effets externes, raccordez-les aux prises EXT 1/2 SEND et EXT 1/2 RETURN.

1. Utilisez les boutons EXT 1 et EXT 2 SEND de chaque canal de mixeur pour régler les niveaux d'envoi des signaux transmis aux prises SEND.

Utilisez les boutons EXT 1 et EXT 2 RETURN pour régler le niveau de retour d'effet des signaux reçus par les prises RETURN 1 et RETURN 2.

2. Utilisez les boutons ZERO FX SEND de chaque canal de mixeur pour régler le niveau d'envoi vers l'effet d'envoi (intégré).

Utilisez le bouton ZERO FX SEND RETURN pour régler le niveau de retour d'effet depuis l'effet d'envoi.

*Conseil: Les touches CUE pour les boutons de niveau de retour d'effet EXT1, EXT 2 et ZERO FX introduisent leurs signaux respectifs au bus CUE avant de les faire passer par les boutons de niveau de retour d'effet.*

> *Réglez le niveau de retour d'effet sur zéro et activez la touche CUE (allumée).*

> *Vous pourrez maintenant utiliser le casque (réglé sur CUE) pour régler le son de retour d'effet. Quand vous avez réglé le son comme vous le souhaitez, augmentez le niveau des boutons de niveau de retour d'effet EXT1, EXT2 ou ZERO FX pour transmettre le signal aux sorties maître.*

## **3. Égaliseur**

### **Utilisation de l'égaliseur pour régler le son**

Traditionnellement, un égaliseur (EQ) divise le son en différentes plages de fréquences, vous permettant de former le caractère tonal du son en amplifiant ou en supprimant le signal de sortie de chaque plage. Dans des applications plus modernes, l'égaliseur peut être utilisé comme un effet, fournissant des fonctions de balayage de filtre et d'isolator. Le ZERO8 fournit 11 types d'égaliseurs différents.

1. Utilisez le bouton EQ SELECTOR pour sélectionner le type d'égaliseur.

**Type d'égaliseur** (EQ): Il s'agit de types d'égaliseurs variés, avec des réponses en fréquence convenant à des styles différents. Choisissez le type approprié à vos besoins.

- A. ZERO EQ
- B. BOOST
- C. HYPED
- D. ROUND-Q
- E. SLAMMING

**Type d'isolator** (ISOLATOR): Il s'agit d'un isolator -12dB/oct. Il divise le son entrant en plages de fréquences et vous permet de couper individuellement le son de chaque zone. Si vous tournez complètement vers la gauche les boutons de toutes les plages, le son disparaîtra complètement.

- F. ZERO ISOLATOR
- G. ZERO ISOLATOR WIDE DIVIDER
- H. ZERO ISOLATOR LOW

**Type de filtre** (FILTER): Il s'agit de filtres dans lesquels HI est un LPF et LO est un HPF. En abaissant HI (vers la gauche) vous abaisserez la fréquence de coupure du LPF. En abaissant LO (vers la gauche) vous augmenterez la fréquence de coupure. MID fonctionne comme un égaliseur de type crête.

- I. ZERO FILTER
- J. ZERO FILTER DENSE
- K. ZERO FILTER SPIKY

<span id="page-47-0"></span>2. Utilisez les boutons EQ pour contrôler le type d'égaliseur sélectionné.

Réglez les trois plages (HI/MID/LO) pour obtenir la tonalité souhaitée.

Utilisez le bouton MID-FREQ pour changer la fréquence centrale de la plage MID.

## **4. Système BPM**

Dans le ZERO8, le réglage du BPM (Beats Per Minute) est utilisé comme horloge maître pour MIDI et pour les effets synchronisés avec le BPM. Le ZERO8 possède une fonction Auto BPM qui détecte automatiquement le BPM d'une source audio. Vous pouvez aussi régler manuellement le BPM.

## **Réglage manuel du BPM**

1. Appuyez sur la touche BPM pour accéder à la page BPM.

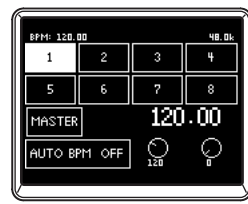

2. Tournez les boutons-poussoirs 7 et 8 pour régler le BPM souhaité.

En tournant le bouton-poussoir 8 vous pouvez effectuer un réglage fin du BPM par incréments de 0,01.

## **Réglage du BPM en utilisant Tap Tempo**

Appuyez sur la touche TAP au moins trois fois au rythme du morceau. L'intervalle de temps entre chaque tapotement sera calculé et spécifié comme la valeur du BPM.

## **Réglage automatique du BPM**

Voici la façon d'utiliser Auto BPM Counter pour détecter le BPM d'un morceau reçu par l'appareil.

1. Appuyez sur la touche BPM pour accéder à la page BPM.

救救感调誓

<span id="page-48-0"></span>2. Dans l'afficheur LCD, appuyez sur 1–8 ou sur la touche MASTER pour sélectionner la source dont vous souhaitez détecter le BPM.

Si vous sélectionnez 1–8, le BPM sera détecté à partir du son du canal correspondant.

Si vous sélectionnez MASTER, le BPM sera détecté à partir du son mélangé de tous les canaux.

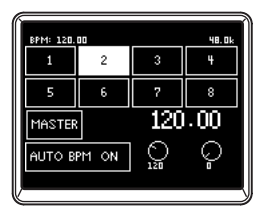

3. Dans l'afficheur LCD, appuyez sur la touche AUTO BPM pour activer AUTO BPM. La détection automatique de BPM commencera.

Si le BPM n'a pas été correctement détecté, laissez AUTO BPM activé, puis appuyez sur la touche TAP au rythme du morceau. Le BPM sera automatiquement détecté en utilisant votre battement comme guide. Si AUTO BPM est activé, le BPM sera modifié automatiquement, même si le BPM de l'entrée audio change.

- *Conseil: En appuyant sur la touche AUTO BPM de l'écran tactile, vous pouvez activer/désactiver AUTO BPM même quand vous n'êtes pas dans la page BPM.*
- *Conseil: Le BPM ne peut pas être détecté correctement pour des morceaux qui n'ont pas un battement bien défini.*

## **5. Effets**

Le ZERO8 offre trois processeurs d'effets indépendants: un effet de canal (CHANNEL) qui est utilisé par insertion dans un canal de mixeur, un effet d'envoi (SEND) qui est appliqué au son transmis par le bouton de niveau d'envoi de chaque canal de mixeur, et un effet maître (MASTER) qui est appliqué à la phase finale du bus maître. Pour accéder aux pages de réglage pour chacun de ces effets, appuyez sur les touches CHANNEL, SEND ou MASTER de la section ZERO FX.

#### *Effet de canal*

L'effet de canal est inséré dans un canal de mixeur, où il traite seulement l'entrée audio de ce canal.

Pour sélectionner l'effet de canal, appuyez sur la touche CHANNEL de la section ZERO FX pour accéder à la page d'effet de canal. Quand la page d'effet de canal est affichée, vous pouvez sélectionner le canal auquel l'effet sera appliqué.

*Conseil: La page qui apparaît dans l'afficheur dépendra du programme d'effet.*

#### *Effet d'envoi*

Il s'agit d'un processeur d'effet de type envoi/retour, qui est appliqué au son transmis par le bouton de niveau d'envoi de chaque canal de mixeur. Pour sélectionner l'effet d'envoi, appuyez sur la touche SEND de la section ZERO FX pour accéderez à la page d'effet d'envoi.

*Conseil: La page qui apparaît dans l'afficheur dépendra du programme d'effet.*

#### *Effet maître*

L'effet maître est appliqué à la phase finale au son d'ensemble mélangé. Pour sélectionner l'effet maître, appuyez sur la touche MASTER de la section ZERO FX pour accéder à la page d'effet maître.

*Conseil: La page qui apparaît dans l'afficheur dépendra du programme d'effet.*

## <span id="page-49-0"></span>**Types d'effets**

La page de réglage d'effet pour chaque processeur d'effet apparaîtra comme un des cinq types suivants, en fonction du programme d'effet sélectionné.

#### *1: Effet de toucher 1 (type huit mesures)*

Il s'agit d'une page de programme d'effet de type huit mesures que vous pouvez contrôler en dessinant sur la zone sensible au toucher de la partie inférieure de la page. Utilisez votre doigt pour "dessiner" la courbe de gain pour chaque temps du 8BAND EQ.

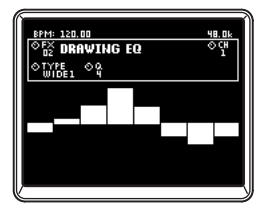

#### *2: Effet de toucher 2 (type filtre)*

Il s'agit d'une page de programme d'effet de type filtre où vous pouvez contrôler la fréquence de coupure en déplaçant horizontalement votre doigt sur la zone sensible au toucher de la partie inférieure de la page. Vous pouvez contrôler la résonance en déplaçant votre doigt dans le sens de l'axe Y.

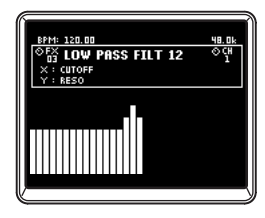

#### *3: Effet de toucher 3 (type huit pavés tactiles)*

Il s'agit d'une page de programme d'effet de type huit pavés tactiles que vous pouvez contrôler en appuyant sur les huit pavés tactiles visibles dans la zone sensible au toucher de la partie inférieure de la page. En appuyant sur le réglage Beat souhaité de l'effet LOOP DELAY, vous pourrez instantanément passer à la valeur de battement du temps de retard.

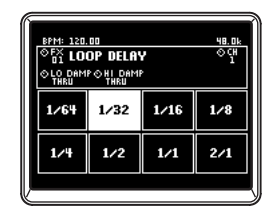

#### *4: Effet de toucher 4 (type pavé tactile)*

Il s'agit d'une page de programme d'effet de type pavé tactile dans laquelle la page entière est une zone sensible au toucher. Divers paramètres d'effet peuvent être assignés aux axes X et Y, vous permettant de contrôler simultanément deux paramètres avec une simple opération.

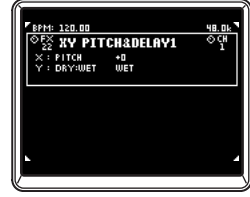

#### *5: Effet de commande de bouton*

Il s'agit d'une page de programme d'effet qui n'utilise pas les opérations de pavé tactile. Vous pouvez contrôler jusqu'à six paramètres d'effet assignés aux boutons-poussoirs en tournant le bouton correspondant.

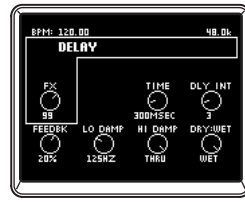

### <span id="page-50-0"></span>**Fonctionnement des effets**

#### *Fonctionnement des types d'effet de toucher*

Dans les pages d'effet de toucher 2–4, vous pouvez activer la touche HOLD (voyant allumé) pour maintenir l'état actuel de l'effet.

HOLD on (voyant allumé): Hold sera activé pour l'effet de touche. Quand vous retirez votre doigt de la surface du pavé tactile, l'effet reste

dans l'état dans lequel il était quand vous aviez touché précédemment le pavé tactile.

HOLD off (voyant éteint): Hold sera désactivé pour l'effet de touche. Quand vous retirez votre doigt de la surface du pavé tactile, le son l'effet complètement "dry" (pas traité).

#### *Fonctionnement des boutons pour chaque type d'effet*

1. Pour les types d'effet de toucher 1–4, vous pouvez utiliser les boutons pour effectuer les opérations suivantes. Bouton 1: Sélectionne le programme d'effet

Bouton 4: Sélectionne le canal d'effet quand vous utilisez un effet de canal

Boutons 5–8: Éditent les paramètres de l'effet (les paramètres qui peuvent être édités dépendront du programme d'effet)

2. Pour le type d'effet de commande de bouton 5, vous pouvez utiliser les boutons pour effectuer les opérations suivantes.

Bouton 1: Sélectionne le programme d'effet

Bouton 2: Sélectionne le canal d'effet quand vous utilisez un effet de canal

Boutons 3–8: Éditent les paramètres d'effet (les paramètres qui pour ront être édités dépendent du programme d'effet)

## <span id="page-51-0"></span>**Fonctions de l'interface FireWire**

Vous pouvez relier le ZERO8 à votre ordinateur via un câble FireWire et l'utiliser comme une interface audio/MIDI.

- *Note: Cet appareil ne fournit pas d'alimentation par le bus.*
- *Note: Ne reliez pas simultanément plus d'un ordinateur au ZERO8.*
- *Note: Si vous utilisez une application hôte comme un logiciel de séquençage, vous devrez effectuer les réglages des appareils audio et MIDI. Pour les détails, reportez-vous au manuel de l'utilisateur du logiciel que vous comptez utilisez.*
- *Note: Vous devez raccorder le ZERO8 à votre ordinateur à l'aide d'un câble FireWire et le mettre sous tension avant de lancer le logiciel. Ne débranchez pas le câble FireWire et ne mettez pas le ZERO8 hors tension pendant que le logiciel fonctionne.*
- *Note: Si vous utilisez le ZERO8 sous Mac OS X, désactivez le réglage de mise en veille et les réglages de gestion de l'alimentation.*
- *Note: Chaque appareil d'entrée/sortie peut être utilisé avec seulement un logiciel. Les opérations en mode multi-clients ne sont pas supportées.*
- *Note: Utilisez le CD-ROM inclus pour installer le "KORG FireWire Audio/MIDI driver (Pilote KORG FireWire Audio/MIDI)" dans l'ordinateur que vous utilisez. (*☞ *p.62)*

## **1. Interface audio FireWire**

Vous pouvez utiliser le ZERO8 comme interface audio. Cela vous permet de transmettre les signaux d'entrée audio ou le son mélangé du ZERO8 à votre ordinateur, et de transmettre les signaux de sortie audio depuis une application hôte de votre ordinateur au ZERO8. Votre ordinateur avec liaison FireWire détectera le ZERO8 comme une interface audio offrant au maximum 16 pistes audio en entrée et 16 en sortie.

#### *Limitations pour diverses fréquences d'échantillonnage*

Si le ZERO8 est branché sur votre ordinateur, vous pourrez changer la fréquence d'échantillonnage du panneau de commande de l'application hôte ou du pilote audio.

Le nombre d'effets et de canaux de mixeurs disponibles dépendra de la fréquence d'échantillonnage sélectionné.

**44,1 kHz ou 48 kHz:** Huit canaux stéréo + effets internes (ZERO FX CHANNEL, SEND, MASTER)

**96 kHz:** Huit canaux stéréo

- *Note: A 96 kHz, les effets internes (ZERO FX CHANNEL, SEND, MASTER) et le canal EQ pour les canaux 5~8 ne seront pas disponibles. Vous ne pourrez pas non plus utiliser les prises EXT1 ou EXT2 RETURN.*
- *Note: Quand vous utilisez le ZERO8 sous Mac OS X Suivant le système utilisé, vous risquez de connaître des problèmes comme une instabilité du système d'exploitation quand vous changez la fréquence d'échantillonnage. Vous pouvez si cela se produit, démarrer comme décrit cidessous afin que le ZERO8 fonctionne avec une fréquence d'échantillonnage fixée. Vous ne pourrez pas dans ce cas changer la fréquence d'échantillonnage à partir de l'ordinateur.*

*44,1 kHz: Mettez l'appareil sous tension tout en maintenant la touche Cue de mixage de canal 1.*

*48 kHz: Mettez l'appareil sous tension tout en maintenant la touche Cue de mixage de canal 2.*

*96 kHz: Mettez l'appareil sous tension tout en maintenant la touche Cue de mixage de canal 3.*

*Dans Préférences Système / Son / boîte de dialogue Sortie, vérifiez que ZERO8 a disparu de la liste des périphériques de sortie audio, puis remettez l'appareil sous tension.*

*Suivant le type d'ordinateur utilisé, le démarrage de l'ordinateur avec le ZERO8 déjà raccordé risque de rendre instable les opérations. Dans ce cas, raccordez le ZERO8 après le démarrage de l'ordinateur.*

### <span id="page-52-0"></span>**Utilisation du ZERO8 à la fréquence d'échantillonnage de 192 kHz**

En démarrant le ZERO8 dans le mode audio spécial 192 kHz, vous pouvez l'utiliser comme une interface audio de haute qualité 24 bits/192 kHz 8-in/ 8-out.

*Note: Quand vous utilisez Mac OS X, le taux d'échantillonnage 192 kHz n'est pas supporté.*

#### *Démarrage dans le mode audio 192 kHz*

Tout en maintenant la touche SETUP enfoncée, mettez l'appareil sous tension.

*Note: Si vous démarrez dans le mode audio 192 kHz, vous ne pourrez pas changer le taux d'échantillonnage (44,1 kHz, 48 kHz, 96 kHz). Si vous souhaitez passer à un taux d'échantillonnage différent, vous devrez mettre l'appareil hors tension puis le remettre sous tension pour recommencer de manière normale.*

#### *Limitations dans le mode audio 192 kHz*

Les spécifications sont limitées de la façon suivante quand l'appareil fonctionne en mode spécial 192 kHz.

- Nombre de canaux: Quatre canaux stéréo (8-in/8-out)
- Canal EQ: Pas disponible
- EXT 1, EXT 2 SEND/RETURN: Pas disponible
- Effets internes (CH, SEND, MASTER): Pas disponibles

#### *Fonctionnement du contrôleur en mode audio 192 kHz*

#### Contrôleur du canal

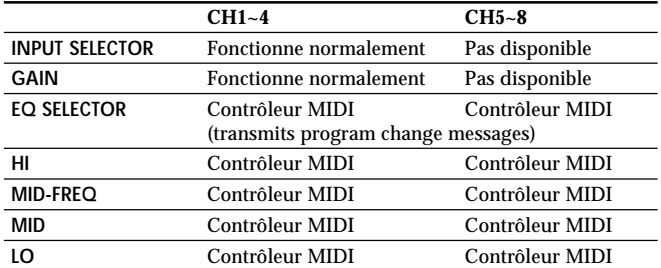

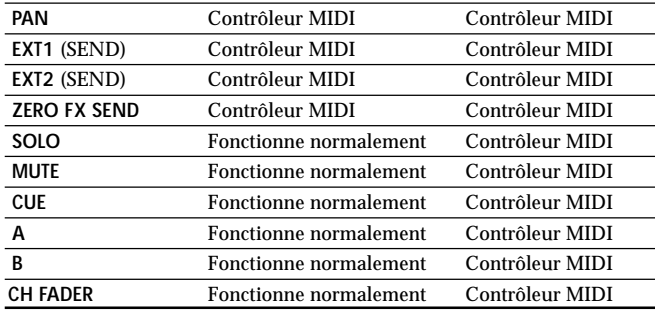

#### Contrôleurs maîtres

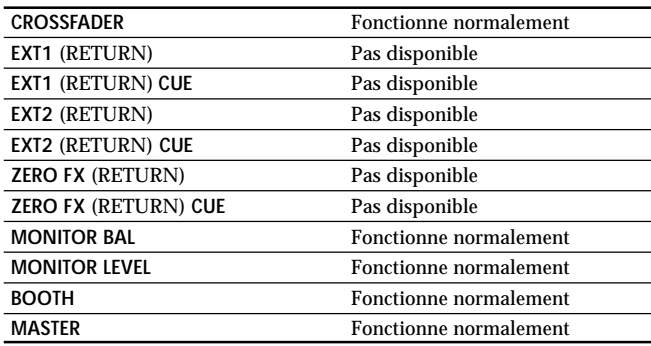

## <span id="page-53-0"></span>**2. Interface FireWire MIDI**

Un appareil MIDI branché sur les prises MIDI IN/OUT du ZERO8 peut communiquer avec votre ordinateur via la prise FireWire.

#### *A propos du système MIDI*

Le terme MIDI vient de l'anglais Musical Instrument Digital Interface (interface numérique pour instruments de musique) et il s'agit d'une norme internationale permettant l'échange d'informations variées liées à l'interaction entre des instruments de musique électroniques et des ordinateurs.

#### *A propos du tableau d'implémentation MIDI*

Le manuel d'utilisation de chaque appareil MIDI comprend un "Tableau d'implémentation MIDI".

Ce tableau permet de vérifier les types de messages MIDI pouvant être transmis ou reçus. Lorsque vous raccordez deux appareils MIDI, vous pouvez comparer leurs tableaux d'implémentation MIDI pour voir quels types de messages MIDI ils peuvent transmettre et recevoir entre eux. Le tableau d'implémentation MIDI pour cet appareil est disponible sur le CD-ROM.

*Note: Les détails des fonctions MIDI sont fournis dans l'implémentation MIDI, disponible sur le CD-ROM inclus.*

## **Utilisation du ZERO8 comme contrôleur MIDI**

En plus de fonctionner comme un mixeur, le ZERO8 peut aussi être utilisé comme un contrôleur en temps réel qui transmet des messages MIDI pour contrôler une application sur votre ordinateur ou un appareil MIDI externe comme un synthétiseur.

#### *Raccordement à votre ordinateur*

1. Installez le pilote MIDI.

Utilisez le CD-ROM inclus pour installer le "KORG FireWire Audio/ MIDI driver (Pilote KORG FireWire Audio/MIDI)" dans votre ordinateur. (☞ p.62)

*Conseil: Si vous utilisez un Macintosh, vous n'aurez pas besoin d'installer un pilote.*

2. Utilisez un câble FireWire pour relier le ZERO8 à votre ordinateur.

- 3. Assurez-vous que votre ordinateur a bien détecté le ZERO8.
- 4. Lancez votre application hôte.
	- *Note: Quand vous reliez le ZERO8 à votre ordinateur via un câble FireWire , il sera détecté comme une interface MIDI "3-in/ 3-out". Avec cette liaison, "ZERO 1" est utilisé pour communiquer entre le ZERO8 et le logiciel d'édition inclus "ZERO Edit". "ZERO 2" est utilisé pour échanger des messages MIDI entre le ZERO8 et votre application hôte MIDI comme DAW. "ZERO 3" fonctionne comme une interface MIDI utilisée pour échanger des messages avec un appareil MIDI externe raccordé aux prises MIDI du ZERO8. (*☞ *p.55)*
	- *Note: Suivant le DAW ou une autre application hôte MIDI utilisée, l'application pourra assigner tous les ports MIDI quand elle sera lancée.*

*Si vous voulez utiliser ce type de logiciel en même temps que l'éditeur "ZERO Edit" pour le ZERO8, vous devrez d'abord lancer ZERO Edit et lui permettre de détecter et de relier le port MIDI "ZERO 2", puis lancer votre application hôte MIDI. Vous pourrez alors utiliser le logiciel ZERO Edit et votre autre application en même temps.*

#### *Utilisation des contrôleurs des canaux de mixeur comme contrôleurs MIDI*

- 1. Réglez le bouton INPUT SELECTOR sur la position MIDI. Pour le canal de mixeur que vous souhaitez utiliser comme contrôleur, réglez le bouton INPUT SELECTOR sur la position MIDI.
- 2. Quand vous utilisez les boutons/commutateurs du canal de mixeur choisi, les messages de contrôle MIDI assignés à chaque contrôleur seront transmis.

A ce moment, le signal audio reçu par les prises d'entrée LINE du canal de mixeur sélectionné sera transmis au bus maître. Néanmoins, vous ne pourrez pas régler le fader, l'égaliseur ou la balance. Utilisez le bouton GAIN pour régler le volume.

取扱感的信

**Liste des nom d'appareils Audio/MIDI FireWire**

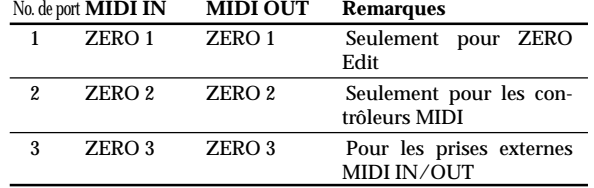

*Note: Suivant l'application utilisée, l'application peut afficher son propre nom de port au lieu d'obtenir le nom depuis le ZERO8.*

#### *Appareil audio*

*Appareil MIDI*

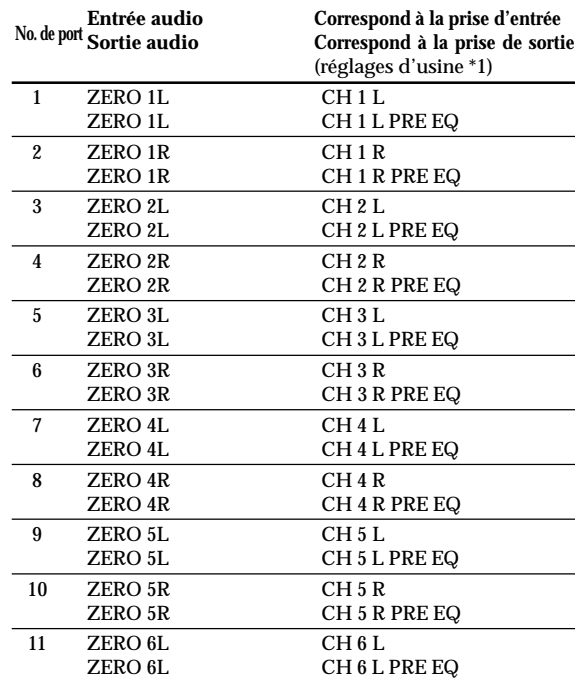

<span id="page-54-0"></span>3. Vous pouvez utiliser le logiciel d'édition dédié ZERO Edit (ou System Setup>MAIN> page CONTROL) pour changer les messages MIDI assignés à chaque contrôleur.

#### *Utilisation des boutons-poussoirs 1~8 et du pavé tactile comme contrôleurs MIDI*

Vous pouvez utiliser les boutons-poussoirs 1–8 et le pavé tactile (afficheur LCD) comme contrôleurs MIDI. Les assignements pour ces contrôleurs peuvent être conservés sous les touches BANK 1–4, ou être rappelés simplement par une pression sur une touche.

- 1. Appuyez sur la touche BANK 1 pour accéder à la page de banque de commandes MIDI. La touche BANK 1 s'allumera.
- 2. Quand vous utilisez un bouton-poussoir 1–8, le message MIDI assigné à l'opération respective de l'encodeur sera transmis.
- 3. Quand vous appuyez sur un bouton-poussoir 1–8, le message MIDI assigné à l'opération respective du commutateur sera transmis.
- 4. Quand vous touchez l'afficheur LCD (pavé tactile), les messages MIDI assignés aux opérations Touch, axe X et axe Y seront transmis.
- 5. Vous pouvez utiliser System Setup ou le logiciel ZERO Edit pour changer ces messages MIDI.
- 6. Comme pour BANK 1, vous pouvez accéder aux pages BANK 2~4 et transmettre les messages MIDI assignés aux contrôleurs dans ces banques.

<span id="page-55-0"></span>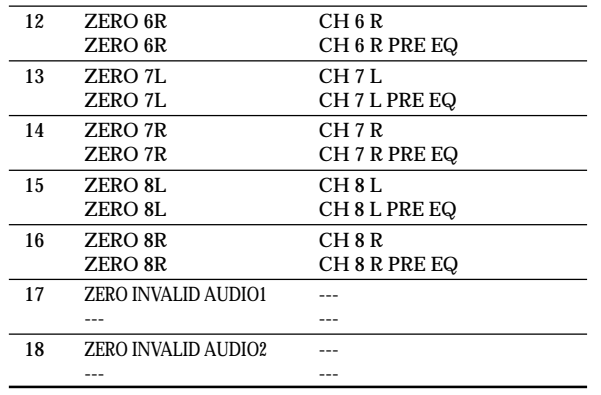

- *Note: Dans certains cas, les ports d'entrée audio numéros 17 et 18 de votre ordinateur afficheront un nom de port sous la forme "ZERO INVALID AUDIO1, INVALID AUDIO2" ou "INPUT17, INPUT18". Ces ports d'entrée audio sont invalides, et ne peuvent pas être utilisés.*
- *Note: Suivant l'application utilisée, l'application peut afficher son propre nom de port au lieu d'obtenir le nom depuis le ZERO8.*
- *\*1: Les assignations de sortie des ports de sortie audio peuvent être changées en utilisant System Setup ou l'application ZERO Edit.*

### **Raccordements MIDI**

Utilisez des câbles MIDI disponibles dans le commerce pour envoyer ou recevoir des messages MIDI. Raccordez les prises MIDI du ZERO8 aux prises MIDI de l'appareil MIDI externe.

**Prise MIDI IN**: Reçoit les messages MIDI d'un autre appareil MIDI. Raccordez-la à la prise MIDI OUT de l'appareil externe.

**Prise MIDI OUT**: Transmet les messages MIDI du ZERO8. Raccordez-la à la prise MIDI IN de l'appareil externe.

取扱感说唱

## <span id="page-56-0"></span>**Réglage du système**

Vous pouvez spécifier ici le réglage de courbe pour chacun des faders du ZERO8, et spécifier les messages MIDI qui seront assignés aux divers contrôleurs.

## **1. Procédure de réglage**

Appuyez sur la touche SETUP pour accéder à la page SETTING MAIN. Vous pouvez effectuer ici divers réglages pour le ZERO8.

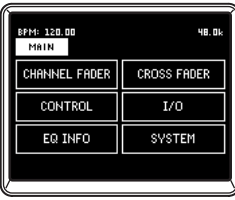

### **Pour sauvegarder les paramètres de réglage**

Si vous modifiez les paramètres de réglage, la touche SETUP clignotera. Pour sauvegarder les paramètres de réglage dans la mémoire interne du ZERO8, appuyez sur la touche SETUP pendant qu'elle clignote, ou passez à une page autre que SETTING.

Si vous mettez l'appareil hors tension alors que la touche SETUP clignote, Les changements effectués à ce moment ne seront pas sauvegardés dans la mémoire interne.

**2. Guide des paramètres de réglage**

### **Sélection de la courbe de fader**

#### *1. CHANNEL FADER*

Vous pouvez sélectionner ou créer ici le réglage de courbe de fader pour chacun des faders de canal. Vous pouvez choisir une des nombreuses courbes préchargées, ou bien éditer les paramètres Position et Curve pour créer votre propre courbe de fader personnalisée.

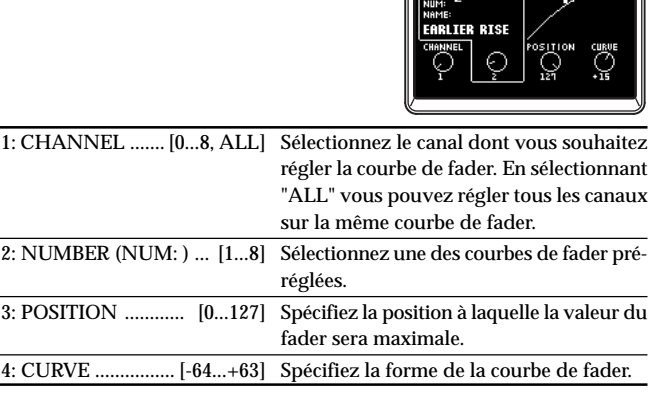

#### *2. CROSS FADER*

Vous pouvez effectuer ici le réglage de la courbe de fader du crossfader. Vous pouvez choisir une des nombreuses courbes préchargées, ou bien éditer les paramètres Position et Curve pour créer votre propre courbe de crossfader personnalisée.

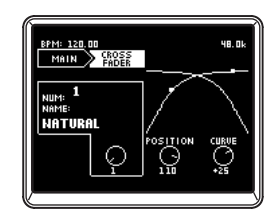

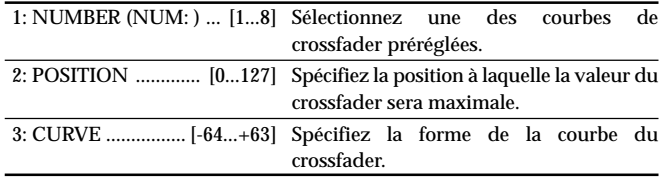

## **Réglage des messages de changement de commande MIDI**

#### *3. CONTROL*

Vous pouvez effectuer ici le réglage du contrôleur MIDI pour l'utilisation des boutons-poussoirs 1~8 comme contrôleurs MIDI. A partir de la page principale de réglages, appuyez sur la touche CONTROLS de l'afficheur LCD pour accéder à la page CONTROLS.

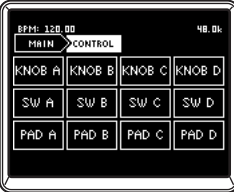

#### KNOB A~D

Spécifie les messages de contrôle MIDI qui seront transmis quand vous tournerez les boutons-poussoirs 1~8 comme encodeurs.

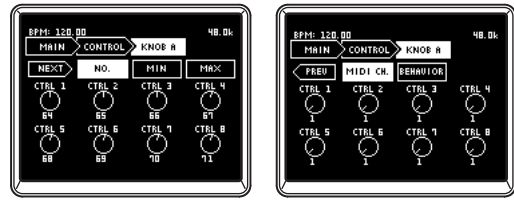

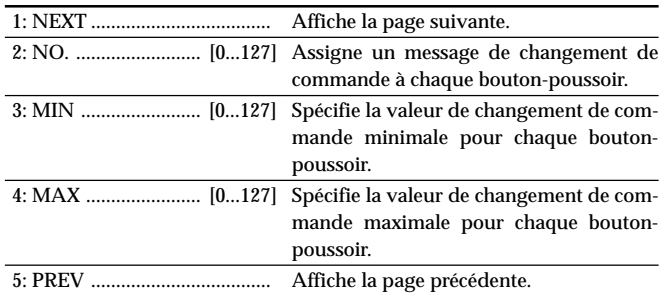

|                                                     | 6: MIDI CH  [116] Spécifie le canal MIDI pour chaque bou-<br>ton-poussoir.                                                                                                    |
|-----------------------------------------------------|----------------------------------------------------------------------------------------------------|
|                                                     | 7: BEHAVIOR  [ABS, REL] Spécifie le mode de fonctionnement pour<br>chaque bouton-poussoir.                                                                                                    |
|                                                     | ABS: Le bouton fonctionnera en mode de valeur<br>absolue.                                                                                                    |
|                                                     | REL: Le bouton fonctionnera en mode de valeur<br>relative (sign bit) mode.<br>Tourner le bouton vers la droite (augmen-<br>tation) transmettra les valeurs de 1, 2, 3,<br>64. Tourner le bouton vers la gauche (dimi-<br>nution) transmettra les valeurs de 65, 66,<br>67127 |
| $\cdot$ $\cdot$ $\cdot$<br>$\mathbf{r}$ .<br>$\sim$ | $\mathbf{u}$<br>$\cdots$                                                                                                    |

*Note: Si vous sélectionnez "REL" (mode de valeur relative), assurez-vous que votre logiciel supporte ce type d'opération.*

#### SW A~D

Vous pouvez spécifier ici les messages de contrôle MIDI qui seront transmis quand vous appuierez sur les boutons-poussoirs 1~8 comme commutateurs.

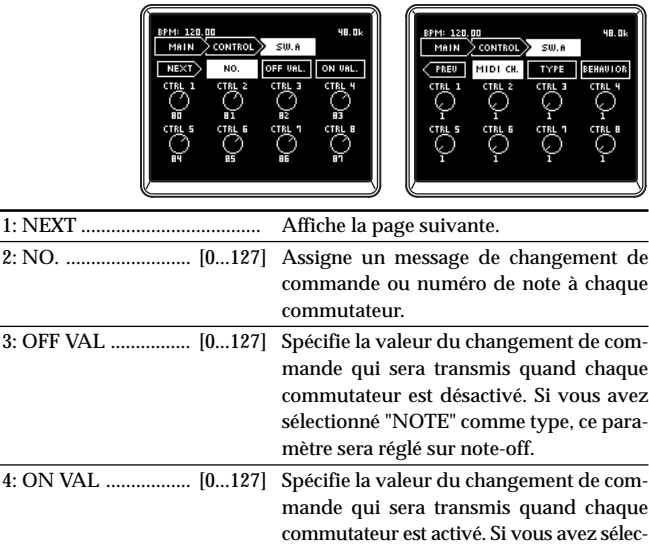

<span id="page-58-0"></span>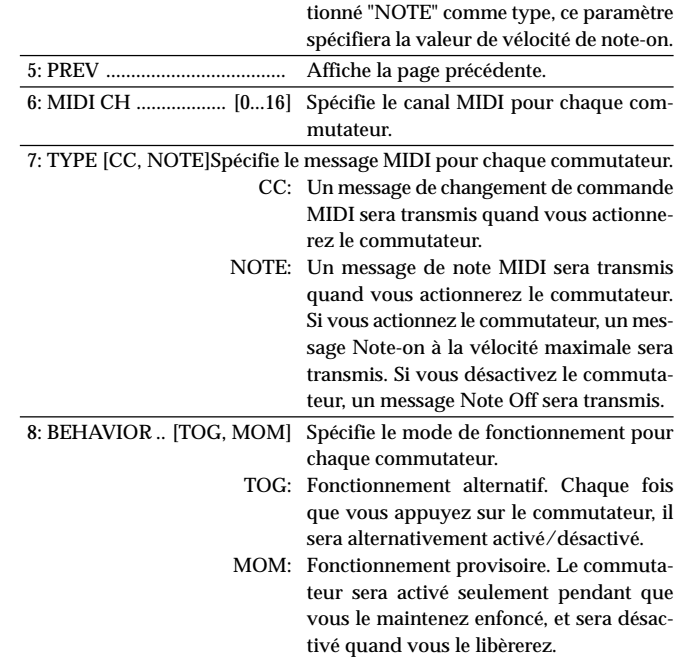

#### PAD A~D

Vous pouvez spécifier ici les messages de contrôle MIDI qui sont transmis quand vous utilisez le pavé tactile.

Vous pouvez spécifier séparément des messages pour l'axe X, l'axe Y, et Touch.

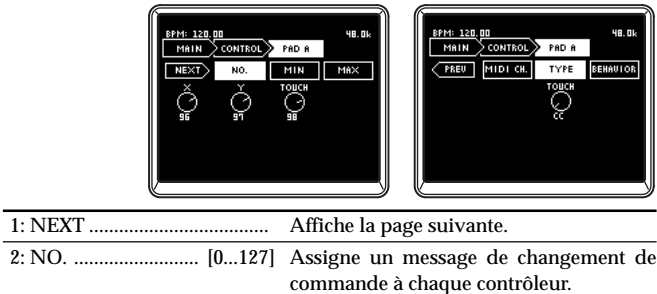

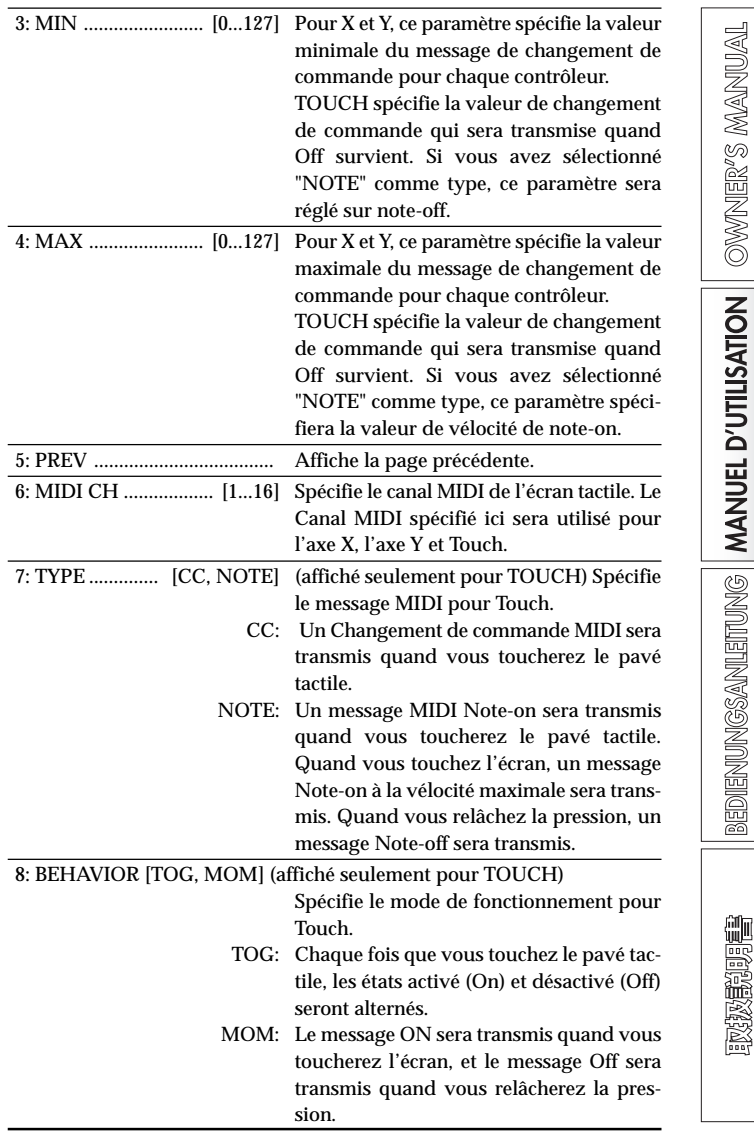

## <span id="page-59-0"></span>**Réglages de la sortie audio FireWire**

#### *4. I/O*

Vous pouvez spécifier ici comment les signaux audio reçus par le ZERO8 sera transmis via FireWire. Vous pouvez sélectionner les sources de sortie qui seront transmises via FireWire. Le ZERO8 peut maîtriser jusqu'à 16 canaux audio en entrée et 16 en sortie. Pour les seize sorties audio FireWire, vous pouvez spécifier huit canaux stéréo comme sources de sortie.

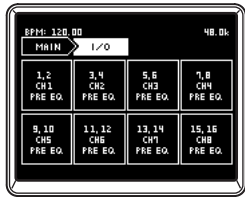

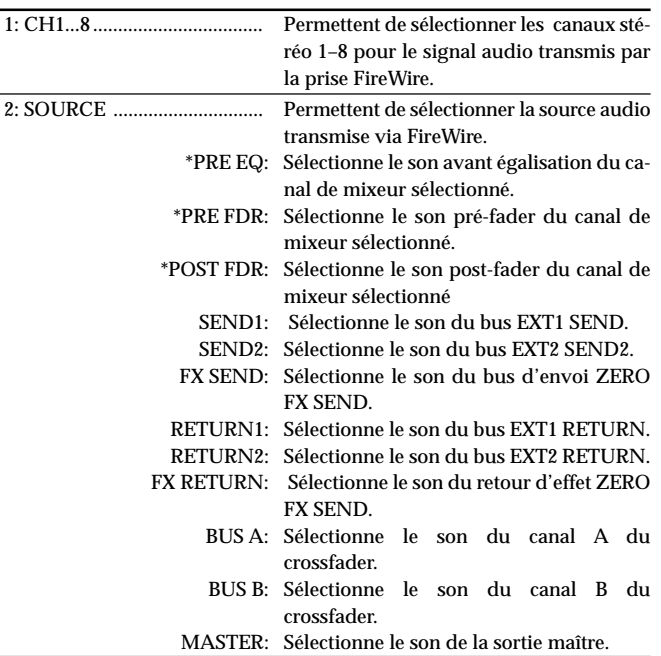

*Conseil: Les sources accompagnées d'un astérisque\* fourniront le son de l'entrée INPUT (LINE) si l'entrée audio FireWire est sélectionnée dans INPUT SELECT.*

## **Affichage des types d'égaliseurs**

#### *5. EQ INFO*

Vous pouvez voir ici une liste des types d'égaliseurs sélectionnés pour chaque canal. L'afficheur LCD indiquera le nom du type d'égaliseur sélectionné pour chaque canal.

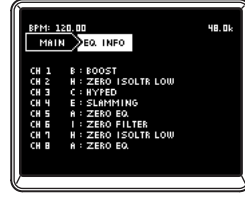

## **Réglage de l'afficheur LCD et initialisation des réglages**

#### *6. SYSTEM*

Vous pouvez régler ici le contraste de l'afficheur LCD et calibrer l'écran tactile.

Vous pouvez aussi restaurer le ZERO8 à ses réglages d'usine.

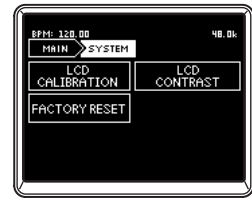

取扱感说唱

#### <span id="page-60-0"></span>LCD CALIBRATION

Cette fonction vous permet de calibrer l'écran tactile. Vous devriez effectuer cette opération quand vous vous apercevez que des éléments de l'afficheur LCD ne sont plus alignés avec les zones de l'écran tactile normalement utilisées pour sélectionner les éléments.

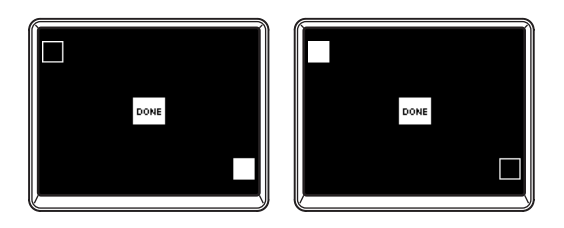

- 1. Appuyez sur le coin supérieur gauche de l'écran tactile. Le voyant s'allumera quand votre toucher sera correctement détecté.
- 2. Appuyez sur le coin inférieur droit de l'écran tactile. L'indicateur s'allumera quand votre toucher sera correctement détecté.
- 3. Appuyez sur la touche DONE.

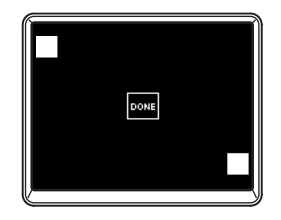

#### LCD CONTRAST

Cette fonction vous permet de régler le contraste de l'afficheur LCD. La lisibilité de l'afficheur LCD dépendant de votre angle de vue, vous devriez changer le contraste pour l'améliorer.

Plage: Tournez le bouton [0~64] vers la gauche pour assombrir les caractères, ou vers la droite pour les éclaircir.

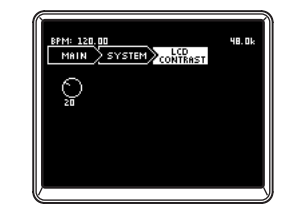

#### FACTORY RESET

Cette fonction permet de réinitialiser les paramètres du ZERO8 à leur valeur d'usine.

- 1. Appuyez sur la touche FACTORY RESET. Une boîte de dialogue demandera "ARE YOU SURE?" (Êtes-vous certain?).
- 2. Si vous appuyez sur "YES" les paramètres seront réinitialisés à leur valeur d'usine. L'opération sera annulée si vous appuyez sur "NO".

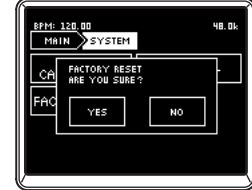

## <span id="page-61-0"></span>**Installation du logiciel**

Installez le pilote KORG FireWire Audio/MIDI et le logiciel ZERO Edit depuis le CD-ROM inclus dans l'ordinateur auquel vous raccorderez le ZERO8.

#### *Contenu du CD-ROM*

Le CD-ROM inclus contient les articles suivants.

- ZERO Edit
- Pilote KORG FireWire Audio/MIDI
- Manuel de l'utilisateur ZERO Edit (PDF)
- Accord de licence d'utilisation du logiciel (RTF)
- Tableau d'implémentation MIDI (PDF)
- Implémentation MIDI

#### *Veuillez noter avant toute utilisation*

• Les droits d'auteur de tous les logiciels fournis avec ce produit appartiennent à Korg Corporation.

• L'accord de licence d'utilisation pour le logiciel inclus avec ce produit est fourni séparément. Vous devez lire cet accord de licence d'utilisation avant d'installer le logiciel. Votre installation du logiciel sera comprise comme votre acceptation de cet accord de licence.

#### *Configuration requise*

#### Windows XP

Système d'exploitation: Microsoft Windows XP Home Edition/ Professional Service Pack 2 ou plus récent Ordinateur: Un port FireWire(IEEE1394) est requis CPU: Pentium3 800 MHz ou plus rapide

Mémoire: 256 Mo ou plus

#### Mac OS X

Système d'exploitation: Mac OS X 10.3.9 ou plus récent Ordinateur: Un port FireWire(IEEE1394) est requis CPU: PowerPC G3 800 MHz, PowerPC G4 733 MHz ou plus rapide, ou processeur Intel Mémoire: 256 Mo ou plus

## **1. Installation du pilote et du logiciel d'édition dans Windows XP**

- *Note: Pour installer ou désinstaller le logiciel sous Windows XP, vous devez bénéficier des privilèges d'administrateur. Pour les détails, consultez votre administrateur de système.*
- *Note: Vous devez utiliser l'installateur ZERO4/ZERO8 pour installer le pilote KORG FireWire Audio/MIDI avant de raccorder le ZERO8 à votre ordinateur via FireWire.*

## **Installateur ZERO4/ZERO8**

L'installateur ZERO4/ZERO8 installera automatiquement le pilote KORG FireWire Audio/MIDI et le logiciel ZERO Edit dans votre ordinateur.

1. Insérez le CD-ROM inclus dans le lecteur de CD-ROM de votre ordinateur.

Normalement, "ZERO4/ZERO8 Application Installer" sera automatiquement lancé.

Si, en raison des réglages de votre ordinateur, l'installateur n'est pas automatiquement lancé, cliquez deux fois sur "KorgSetup.exe" dans le CD-ROM.

- 2. Tout en suivant les instructions affichées à l'écran, installez le pilote KORG FireWire Audio/MIDI et le logiciel ZERO Edit.
	- *Note: Vous devez installer le pilote KORG FireWire Audio/MIDI si vous voulez utiliser le logiciel ZERO Edit via le port FireWire.*
- 3. Quand tous les logiciels sélectionnés ont été installés, quittez l'installateur.

Pour des détails sur la procédure d'installation, reportez-vous à la section suivante "Installation du pilote KORG FireWire Audio/MIDI".

## <span id="page-62-0"></span>**Installation du pilote KORG FireWire Audio/ MIDI**

1. Installez le pilote KORG FireWire Audio/MIDI en suivant les indications affichées à l'écran.

Durant l'installation, une boîte de dialogue vous disant que "... has not passed Windows logo testing" peut apparaître, indiquant que ce pilote n'a pas de signature numérique. Cliquez simplement sur [Continue] pour continuer.

- *Note: Si vous n'arrivez pas à terminer l'installation, il est possible que votre ordinateur ait été réglé pour interdire l'installation de pilotes non signés. Vérifiez les réglages de votre ordinateur comme décrit dans "Autoriser l'installation d'un pilote sans signature numérique".*
- 2. Quand la fenêtre suivante apparaît pendant l'installation du pilote KORG FireWire Audio/MIDI, branchez le câble FireWire et mettez le ZERO8 sous tension.

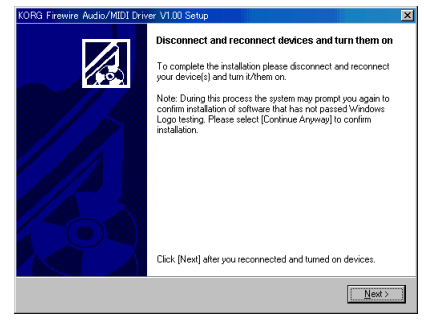

3. Quand l'installation du pilote KORG FireWire Audio/ MIDI est terminée,quittez l'installateur.

Si un message vous demande de redémarrer, choisissez [Yes] pour redémarrer votre ordinateur.

## **Réglage de ZERO Edit**

Pour les détails sur la façon de régler et utiliser ZERO Edit, reportez-vous au "Mode d'emploi de ZERO Edit".

## **Autoriser l'installation d'un pilote sans signature numérique**

Si votre ordinateur est configuré pour refuser l'installation de pilotes sans signature numérique, vous ne pourrez pas installer le pilote KORG FireWire Audio/MIDI. Procédez de la façon suivante pour changer le réglage et permettre l'installation du pilote.

- 1. Dans la barre des tâches, cliquez sur [Start (Démarrer)] + [Control Panel (Panneau de configuration)] pour ouvrir le panneau de configuration.
- 2. Dans le panneau de contrôle, cliquez deux fois sur [System (Système)], puis cliquez sur l'onglet [Hardware (Matériel)].
- 3. Dans le champ "Drivers (Pilotes)", cliquez sur [Driver Signing (Signature du pilote)].

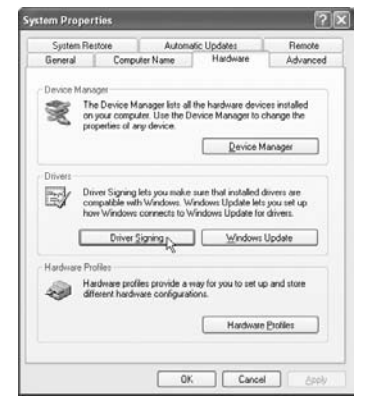

4. Dans "What action do you want Windows to take? (Que voulez-vous faire?)" choisissez [Ignore (Ignorer)] ou [Warn (Avertir)], puis cliquez sur [OK].

救救感调誓

<span id="page-63-0"></span>Si nécessaire, vous pouvez revenir à l'état précédent après avoir ins-

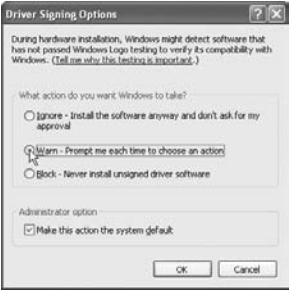

## tallé le pilote KORG FireWire Audio/MIDI. **2. Installation du logiciel d'édition dans Mac OS X**

### **Installation du logiciel**

- Voici la façon de lancer l'installateur ZERO Edit et d'installer le logiciel. *Conseil: Le ZERO8 utilise le pilote MIDI standard fourni par MacOS, aussi il n'est pas nécessaire d'installer un pilote MIDI.*
- 1. Insérez le CD-ROM inclus dans le lecteur de CD-ROM de votre ordinateur.
- 2. Dans le CD-ROM, cliquez deux fois sur l'installateur de logiciel (.pkg) pour le lancer. L'installateur est situé dans le dossier suivant. Dossier "ZERO Edit" – ZERO Edit for MacOS X.pkg
- 3. Suivez les instructions affichées à l'écran pour installer le logiciel ZERO Edit.
- 4. Quand le logiciel a été installé, quittez l'installateur.

## **Réglage de ZERO Edit**

Pour les détails sur la façon de régler et utiliser ZERO Edit, reportez-vous au "Mode d'emploi de ZERO Edit".

## <span id="page-64-0"></span>**Appendice**

## **1. Guide de dépannage**

### **L'appareil ne se met pas sous tension.**

- Est-ce que le cordon d'alimentation est bien branché sur une prise secteur?
- Est-ce que le commutateur de mise sous/hors tension du panneau arrière est bien réglé sur ON?

### **Aucun son**

- Est-ce que le ZERO8 est sous tension? Est-ce que les appareils raccordés sont sous tension?
- Est-ce que les faders des canaux ou le bouton MONITOR LEVEL sont en position basse?
- Est-ce que le volume du canal est réglé sur la position minimale?
- Est-ce que le commutateur SOLO/CUT est réglé sur CUT?
- Est-ce que le bouton GAIN est réglé sur un niveau approprié?
- Après avoir raccordé un appareil à une prise d'entrée, est-ce que vous l'avez assigné correctement au canal de mixeur?

Utilisez les boutons INPUT SELECTOR pour assigner la source souhaitée à chaque canal de mixeur.

• Assurez-vous que le signal audio est bien reçu. Utilisez le vumètre pour vérifier que le signal audio est reçu par chaque canal de mixeur.

• Est-il possible que vous ayez sélectionné un réglage de contrôleur PC comme sélection d'entrée? Utilisez le bouton INPUT SELECTOR pour sélectionner une prise d'entrée.

## **Bruit ou distorsion excessifs**

- Le bouton GAIN est-il réglé correctement? Le son sera déformé si le bouton TRIM est réglé trop haut, et il y aura un bruit excessif s'il est réglé trop bas. Pour obtenir la meilleure qualité sonore, les boutons GAIN pour les prises GUITAR, MIC et INPUT 1-INPUT 8 devraient être réglés aussi haut que possible sans que le bouton GAIN ne s'allume en rouge.
- Est-ce que vous utilisez un effet?

Certains effets ajoutent intentionnellement de la distorsion ou du bruit. Vérifiez si la distorsion ou le bruit survient même si vous n'utilisez pas d'effet.

• Si le son est déformé avec l'égaliseur, effectuez le réglage suivant.

Réglez la valeur de gain de l'égaliseur.

## **L'effet de canal n'est pas appliqué**

- Est-ce que vous avez assigné l'effet de canal au canal de mixeur correct?
	- \_ Vérifiez le canal auquel vous avez assigné l'effet.

## **L'effet d'envoi n'est pas appliqué**

- Est-ce que le niveau d'envoi pour ZERO FX SEND est réglé sur 0 ou une valeur proche de 0? Augmentez le niveau d'envoi.
- Est-ce que le niveau de retour d'effet pour ZERO FX SEND est réglé sur 0 ou une valeur proche de 0? Abaissez le niveau de retour d'effet.

取扱感说唱

### **MIDI**

#### *Le séquenceur MIDI ne synchronise pas / le contrôle MIDI ne fonctionne pas*

- Est-ce que les câbles MIDI sont correctement raccordés?
- Est-ce qu'un câble MIDI est endommagé?
- Est-ce que les réglages de votre séquenceur MIDI liés à la synchronisation sont corrects?
	- Reportez-vous au manuel de l'utilisateur de votre séquenceur MIDI.

#### *Impossible de contrôler via MIDI*

• Est-ce que l'appareil recevant les changement de commande est réglé pour recevoir les canaux MIDI 1~16?

#### *Le Crossfader ou le contrôleur MIDI ne fonctionne pas bien, ou le panneau tactile ne fonctionne pas bien ou pas du tout*

Vous pourrez peut-être résoudre le problème en réinitialisant le système à son état à la sortie d'usine. Pour ce faire, maintenez les touches suivantes enfoncées tout en mettant l'appareil sous tension. Mettez l'appareil sous tension tout en maintenant enfoncées les touches Cue de mixage de canal 7 et 8.

### **FireWire**

#### *L'ordinateur ne détecte pas le ZERO8*

- Est-ce que le câble FireWire est correctement raccordé?
- l est possible que le système d'exploitation de votre ordinateur soit devenu instable. Mettez votre ordinateur et le ZERO8 hors tension, puis remettez-les sous tension.

#### *Une erreur survient quand vous vous déconnectez de l'ordinateur*

• Ne déconnectez jamais le ZERO8 de l'ordinateur pendant que votre application hôte fonctionne.

#### *Pendant la connexion, l'ordinateur vous demande d'installer un logiciel ou le pilote d'un appareil*

• Est-ce que la version du système d'exploitation de votre ordinateur supporte le ZERO8?

#### *Le lancement de ZERO Edit ou le transfert de données MIDI est parfois raté*

#### *Du bruit ou des craquements se produisent quand vous enregistrez ou reproduisez sur l'ordinateur*

• Est-ce que vous utilisez un périphérique avec une liaison USB ?

 Si vous utilisez un périphérique USB comme un disque dur USB externe, des erreurs de communication peuvent se produire dans la transmission de données FireWire MIDI, ou il peut y avoir des craquements ou du bruit pendant l'enregistrement ou la reproduction. Dans ce cas, veuillez débrancher tout périphérique non nécessaire.

• Est-ce que vous utilisez une liaison sans fil LAN ? Si vous utilisez une liaison sans fil LAN, des erreurs de communication FireWire MIDI peuvent se produire, ou il peut y avoir des craquements ou du bruit pendant l'enregistrement ou la reproduction. Dans ce cas, veuillez désactiver la liaison sans fil LAN pendant l'utilisation du ZERO4/ZERO8.

## **Problèmes liés au pilote**

#### *Impossible d'installer le pilote KORG FireWire Audio/MIDI*

• Est-ce qu'un autre appareil FireWire (IEEE 1394) est raccordé?

Débranchez tout appareil FireWire autre que le ZERO8 de votre ordinateur quand vous effectuez l'installation. Si le ZERO8 est branché sur un disque dur externe FireWire, raccordez directement le ZERO8 à la prise FireWire (prise IEEE 1394, prise iLink, prise DV) de l'ordinateur luimême.

• Est-ce qu'autres logiciels ou un logiciel résidant (comme un logiciel anti-virus) fonctionnent actuellement? Il peut être impossible d'effectuer l'installation si d'autres programmes fonctionnent. Quittez tous les autres programmes avant de commencer l'installation.

取扱感说唱

#### *Impossible d'enregistrer/reproduire un signal audio ou MIDI. Aucun son n'est audible.*

• Est-ce que vous avez branché ou débranché le câble FireWire (IEEE 1394) ou mis le ZERO8 sous/hors tension pendant que le logiciel fonctionnait?

Quittez tous vos logiciels, puis mettez le ZERO8 hors tension et sous tension de nouveau.

Pour certains modèles d'ordinateurs, démarrer l'ordinateur avec le ZERO8 déjà raccordé risque de rendre instable le fonctionnement. Dans ce cas, démarrez votre ordinateur avant de raccorder le ZERO8.

- Est-ce que votre ordinateur est entré en mode d'attente d'enregistrement (Standby) ou de sommeil (Sleep)? Après être revenu en mode de fonctionnement normal, quittez tous vos logiciels, puis mettez le ZERO8 hors tension et sous tension de nouveau. Relancez ensuite vos logiciels.
- Est-ce que le pilote KORG FireWire Audio/MIDI est installé correctement?

Afin de pouvoir reproduire un signal audio/MIDI en utilisant le ZERO8, vous devez installer le pilote KORG FireWire Audio/MIDI. Pour les détails sur l'installation, reportez-vous à "Installation du pilote KORG FireWire Audio/MIDI" (☞ p.62).

 • Est-ce que plusieurs logiciels fonctionnent en même temps?

Des messages d'erreur peuvent apparaître si plusieurs logiciels fonctionnent en même temps. Dans ce cas, vous devrez quitter le logiciel que vous n'utilisez pas. Sous Windows, fermer la fenêtre d'un programme ne suffit pas nécessairement pour quitter le programme. Si le programme est présent dans la barre des tâches, cela veut dire qu'il fonctionne encore. Vous devez fermer tout programme non indispensable affiché dans la barre des tâches.

• Est-ce que vous avez spécifié les appareils d'entrée/ sortie que vous souhaitez utiliser?

Suivant l'application utilisée, il vous faudra peut-être effectuer des réglages d'appareils audio/MIDI. Reportez-vous au manuel de l'utilisateur de l'application que vous utilisez, et spécifiez les appareils audio/MIDI appropriés.

#### *Des claquements ou des bruits secs sont audibles quand vous enregistrez ou jouez un morceau sur votre ordinateur*

- Est-ce que vous avez branché plus d'un appareil ZERO4/ZERO8, une autre interface audio, ou un autre appareil audio sur votre ordinateur?
- Est-ce que vous avez raccordé le ZERO8 à un hub FireWire (IEEE 1394)?

Raccordez seulement un appareil ZERO8 à votre ordinateur, et vérifiez si le bruit disparaît. Suivant votre système, des bruits peuvent survenir si de nombreux appareils audio sont branchés sur votre ordinateur. Dans ce cas, raccordez seulement le ZERO8 à votre ordinateur.

• Est-ce que vous utilisez un appareil FireWire (IEEE 1394) autre que le ZERO8?

Si le ZERO8 est branché sur un disque dur externe FireWire, vous devrez rebrancher directement le ZERO8 sur la prise FireWire (prise IEEE1394, prise iLink, prise DV) de votre ordinateur. Mettez hors tension tous les appareils FireWire autres que le ZERO8.

• Alors que vous utilisiez le ZERO8, est-ce que vous effectué une tâche demandant des capacités de traitement élevées, comme l'accès au lecteur de CD-ROM ou au réseau?

Le système ne peut pas fonctionner correctement si un traitement intensif a lieu alors que le ZERO8 fonctionne. Arrêtez l'enregistrement/ lecture, puis reprenez l'enregistrement/lecture. Si vous n'arrivez toujours pas à reproduire/enregistrer correctement, quittez tous les logiciels et rebranchez le ZERO8.

Sous Windows, vous devriez pouvoir résoudre le problème en modifiant la mémoire tampon dans les réglages du pilote KORG FireWire Audio/MIDI.

## <span id="page-67-0"></span>**2. Messages d'erreur**

#### *• MIDI RX BUSY*

Un volume important de données MIDI entrantes est traité. Tandis que ce message est affiché, les faders et boutons sont temporairement inopérables. Veuillez attendre que ce message disparaisse avant de continuer l'opération.

#### *• MIDI RX ERROR*

Dans un court laps de temps, plus de données MIDI ont été reçues qu'elles ne pouvaient être traitées. Veuillez éviter de transmettre des données MIDI inutiles.

#### *• SYSTEM ERROR ???*

Ce message apparaîtra si le ZERO8 a un problème ou une panne. Si ce message est affiché, notez son contenu et contactez le service après-vente.

### **3. Spécifications** Ecran:

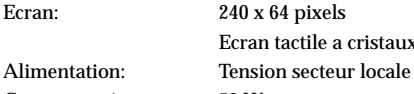

Consommation: 52 W Poids: 7,3 kg

ristaux liquides retro-eclaire Dimensions: 450 mm (W)/ 371 mm (D)/125 mm (H)

### **Principales spécifications**

#### **INPUT (TRS)** ➔ **OUTPUT (MASTER)**

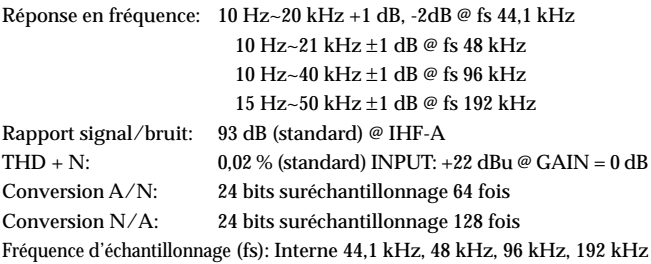

## **Spécifications des entrées / sorties analogiques / numériques**

#### *INPUT 1~8 (LINE, CD/LINE)*

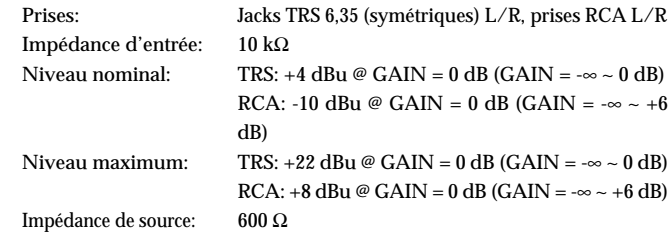

#### <span id="page-68-0"></span>*PHONO 1~3*

Prises: Prises RCA Impédance d'entrée: 50 kΩ Niveau maximum:  $-44$  dBu @ 1 Hz, GAIN = 0 dB (GAIN = - $\infty \sim +6$ 

#### *MIC 1, 2 INPUT*

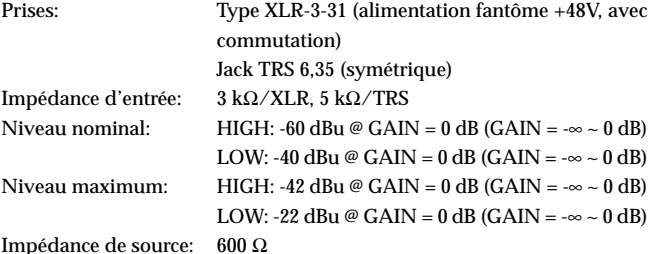

dB), Conforme PHONO RIAA

#### *GUITAR INPUT*

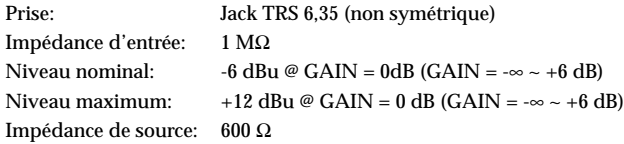

#### *MASTER OUTPUT L/R*

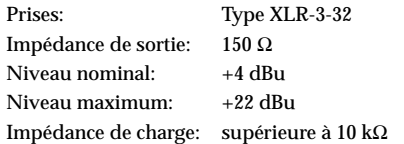

#### *BOOTH OUTPUT L/R*

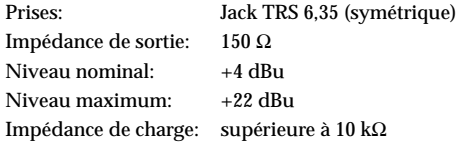

#### *EXT SEND 1, 2 L/R*

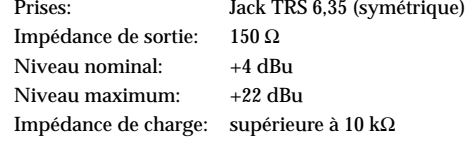

#### *EXT RETURN 1, 2 L/R*

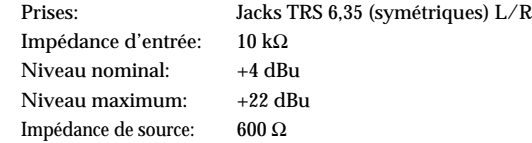

#### *PHONES OUTPUT*

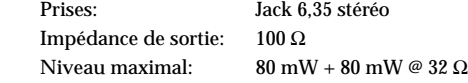

#### *S/P DIF OUTPUT*

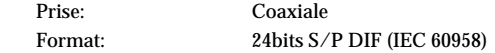

#### *FireWire*

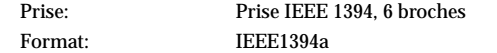

#### *MIDI INPUT/OUTPUT*

Prises: DIN 5 broches x 2

## **Accessoires inclus**

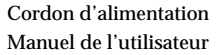

CD-ROM

*\* L'apparence et les spécifications de ce produit sont sujettes à modification sans préavis.*

## **WICHTIGE SICHERHEITSHINWEISE**

- Bitte lesen Sie sich alle Bedienhinweise durch.
- Bewahren Sie diese Bedienhinweise auf.
- Beachten Sie alle Warnungen.
- Befolgen Sie alle Instruktionen.
- Verwenden Sie dieses Gerät niemals in der Nähe von Wasser.
- Ein netzgespeistes Gerät darf niemals Regen- oder Wassertropfen ausgesetzt werden. Außerdem darf man keine Flüssigkeitsbehälter wie Vasen usw. darauf stellen.
- Reinigen Sie es ausschließlich mit einem trockenen Tuch.
- Versperren Sie niemals die Lüftungsschlitze und stellen Sie das Gerät nur an Orten auf, die vom Hersteller ausdrücklich empfohlen werden.
- Stellen Sie das Gerät niemals in die Nähe einer Wärmequelle, z.B. eines Heizkörpers, Ofens oder eines anderen Wärme erzeugenden Gerätes (darunter auch Endstufen).
- Versuchen Sie niemals, die polarisierte Leitung bzw. Erde hochzulegen oder zu umgehen. Ein polarisierter Stecker ist mit zwei flachen Stiften unterschiedlicher Breite versehen. Ein Stecker mit Erdung weist zwei Stifte und eine Erdungsbuchse auf. Wenn der beiliegende Stecker nicht in Ihre Steckdose passt, sollten Sie einen Elektriker bitten, die Steckdose zu erneuern (für die USA und Kanada).
- Sorgen Sie dafür, dass man weder über das Netzkabel stolpern kann, noch dass es in unmittelbarer Nähe einer Steckdose, darunter auch Zusatzsteckdosen anderer Geräte, abgeklemmt wird. Auch am Austritt aus dem Gerät darf das Netzkabel auf keinen Fall gequetscht werden.
- Verwenden Sie nur Halterungen/Zubehör, die/das vom Hersteller ausdrücklich empfohlen werden/wird.
- Im Falle eines Gewitters bzw. wenn Sie das Gerät längere Zeit nicht verwenden möchten, lösen Sie bitte den Netzanschluss.
- Durch Ausschalten des Hauptschalters wird dieses Erzeugnis nicht vollständig vom Netz getrennt. Ziehen Sie deshalb den Stecker des Netzkabels aus der Steckdose, wenn Sie das Erzeugnis längere Zeit nicht verwenden.
- Stellen Sie diesen Verstärker in der Nähe einer Wand Schutzkontaktdose auf und achten Sie auf die freie Zugänglichkeit des Netzanschlusskabels.
- Warnhinweis: Dieser Verstärker darf nur an Steckdosen mit Schutzleiter (Erdung) betrieben werden.
- Überlassen Sie alle Wartungsarbeiten einem erfahrenen Wartungstechniker. Wartungsarbeiten oder Reparaturen sind erforderlich, wenn das Netzkabel oder der Stecker beschädigt ist, wenn Flüssigkeit oder andere Gegenstände in das

Geräteinnere gefallen sind, wenn das Gerät im Regen gestanden hat, sich nicht erwartungsgemäß verhält oder wenn es gefallen ist.

- Stellen Sie das Gerät niemals unmittelbar neben die Steckdose und/oder Erweiterungssteckdose eines anderen Geräts.
- Stellen Sie das Gerät während des Betriebes niemals in einen Türschrank oder den Lieferkarton.
- Stellen Sie das Gerät nur auf einen Wagen, Ständer, Stative, Halterungen oder Tische, die vom Hersteller ausdrücklich empfohlen werden oder eventuell zum Lieferumfang gehören. Seien Sie beim Verschieben eines geeigneten Wagens vorsichtig, damit weder er, noch das Gerät selbst umkippt bzw. hinfällt und Sie eventuell verletzt.

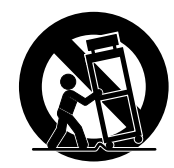

#### **WARNING:**

TO REDUCE THE RISK OF FIRE OR ELECTRIC SHOCK DO NOT **EXPOSE THIS PRODUCT TO RAIN OR MOISTURE.** 

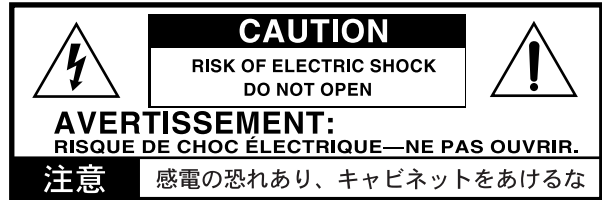

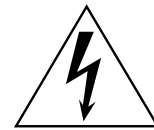

Der als Pfeil dargestellte Blitz in einem Dreieck weist den Anwender auf nicht isolierte, "gefährliche Spannungen" im Geräteinneren hin, die so stark sein können, dass sie einen Stromschlag verursachen.

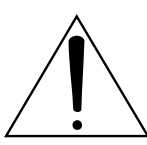

Das Ausrufezeichen in einem Dreieck weist den Anwender darauf hin, dass zum Lieferumfang des Gerätes wichtige Bedien- und Wartungshinweise (eventuell Reparaturhinweise) gehören.

#### **Hinweis zur Entsorgung**

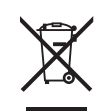

Wenn dieses "durch gestrichener Müllkübel" Symbol auf dem Produkt oder in der Bedienungsanleitung erscheint, müssen Sie dieses Produkt sachgemäß als Sondermüll entsorgen. Entsorgen Sie dieses Produkt nicht im Haushaltsmüll. Durch richtige Entsorgung verhindern Sie Umwelt- oder Gesundheitsgefahren. Die geltenden Vorschriften für richtige Entsorgung sind je nach Bestimmungsland unterschiedlich. Bitte informieren Sie sich bei der zuständigen Behörde über die bei Ihnen geltenden Vorschriften zur Entsorgung.

In Nordamerika kann das Gerät nur mit 120 V Netzstrom betrieben werden.

\* Die ubrigen in dieser Bedienungsanleitung erwahnten Firmen-, Produkt-, Formatnamen usw. sind Warenzeichen oder eingetra-gene Warenzeichen der rechtlichen Eigentumer und werden ausdrucklich anerkannt.

<sup>\*</sup> FireWire und das FireWire-Symbol sind Warenzeichen von Apple Computer, Inc. und in den USA und anderen Ländern eingetragen. Das FireWire-Logo ist ein Warenzeichen von Apple Computer, Inc.

## **Inhalt**

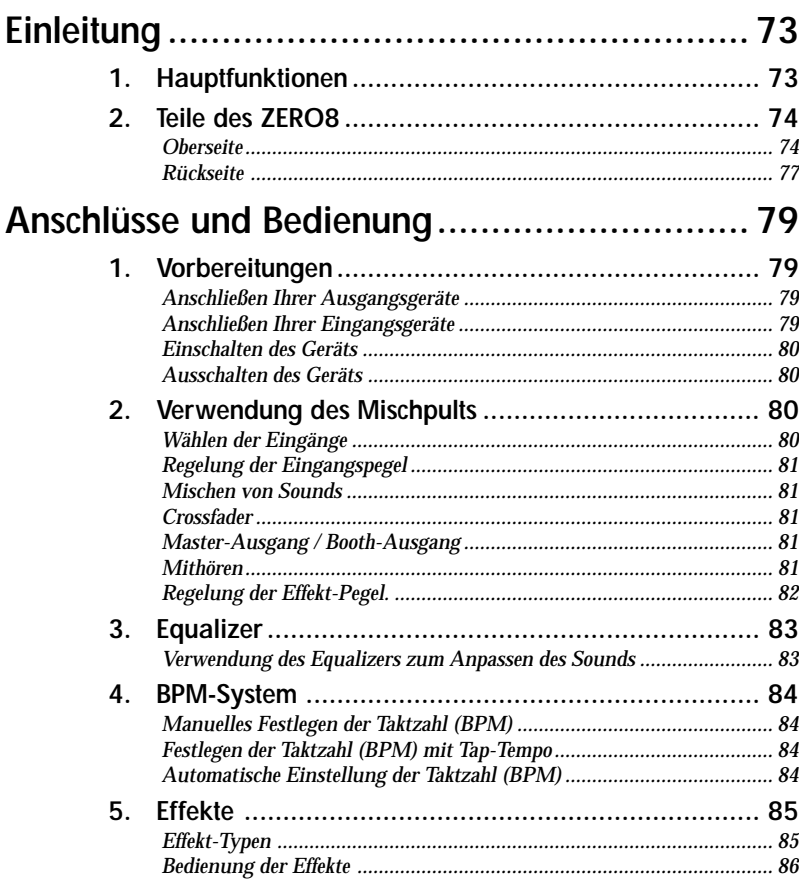

## **[FireWire-Schnittstellenfunktionen ................... 87](#page-85-0)**

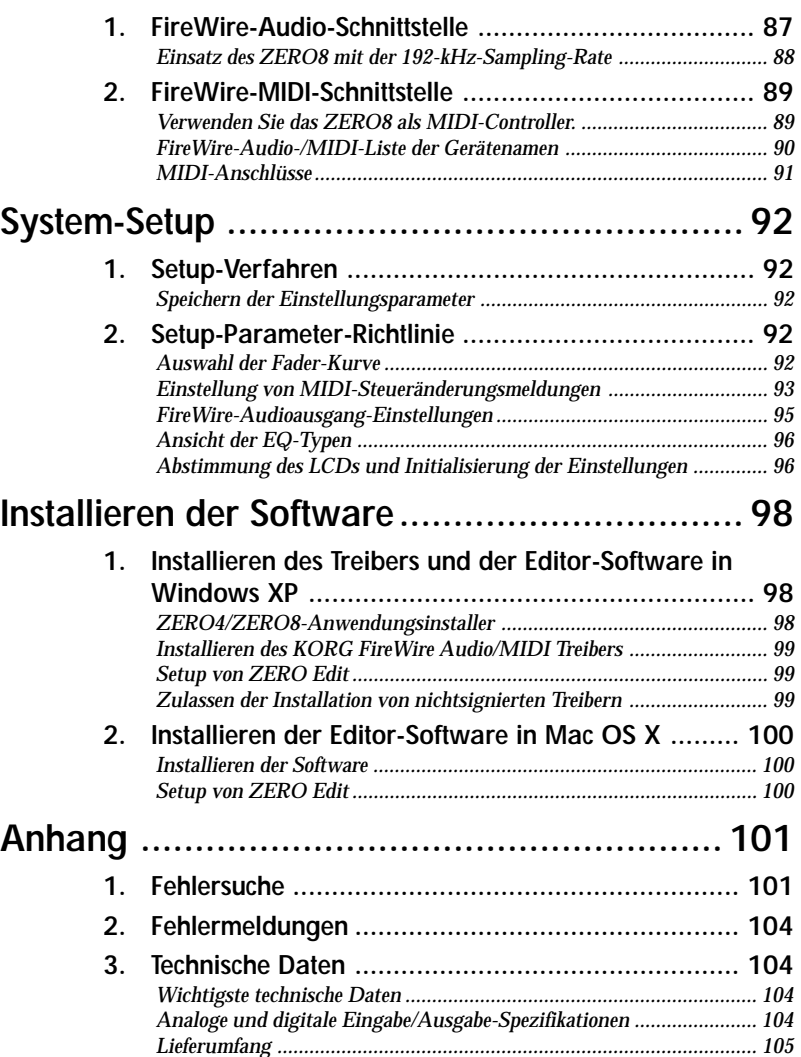
## **Einleitung**

Herzlichen Glückwunsch zum Kauf des LIVE CONTROL CONSOLE ZERO8 von Korg! Lesen Sie diese Bedienungsanleitung bitte sorgfältig durch, um den vollen Leistungsumfang Ihres neuen Geräts genießen zu können, und verwenden Sie das Produkt in der vorgeschriebenen Weise.

## **1. Hauptfunktionen**

#### *Achtkanal-Stereo-Digitalmischpult*

Das ZERO8 ist ein 24-Bit-Stereo-Digitalmischpult, das Samplingfrequenzen von 44.1 kHz, 48 kHz, 96 kHz und sogar von 192 kHz für extrem hohe Audioqualität unterstützt.

#### *FireWire-Audio-/MIDI-Schnittstelle*

Das ZERO8 bildet dank zweier FireWire-Anschlüsse auch eine Audio-/ MIDI-Schnittstelle. Durch die Verbindung Ihres Computers mit dem ZERO8 mittels eines FireWire-Kabels sind Sie in der Lage, Audio- und MIDI-Daten zum und vom ZERO8 zu übertragen. Es werden bis zu 16 Kanäle (In und Out) für Audiodatenübertragung unterstützt.

#### *Flexible Kanalwahl*

Neben den Mikrofon/Gitarre/Line/Phono-Analog-Audioeingängen bietet das ZERO8 auch Digital-Audio-Eingänge von der FireWire-Schnittstelle. Außerdem kann jeder Mischpultkanal auch als MIDI-Controller dienen und bietet so flexible Steuerung Ihrer Audioquellen.

#### *Equalizer-Wähler*

Sie können für jeden Kanal den EQ-Typ bestimmen. Der EQ-Typ enthält typische EQ-Kurven, die auf ein bestimmtes musikalisches Genre abgestimmt sind, ebenso wie Typen, dienur mit digitaler Verarbeitung zur Verfügung stehen, wie Filter und Isolatoren.

#### *Fader/Überblender-Kurvenregler*

Parameter sind vorhanden, um Ihre eigenen Fader-Kurven und Überblender-Kurve zu erzeugen. Da Sie die Fader-Kurve separat für jeden Kanal festlegen können, können Sie die genaue Schärfe erhalten und nach Wunsch für die Fader spielen. Der Überblender erlaubt sanften Übergang zwischen Audioquellen.

#### *Automatische Taktzahl-Erkennung*

Eine automatische Taktzahl-Erkennung ist eingebaut und erlaubt Erkennung der Taktzahl von Audiomaterial in einem spezifischen Kanal. Sie können Tap-Tempo alleine oder in Kombination mit automatischer Taktzahlerkennung verwenden, um die Tempoerkennung zu verbessern. (Manuelle Taktzahl-Erkennung kann ebenfalls verwendet werden.) BPM-Delays und andere Effekte können auf die spezifische Taktzahl synchronisiert werden.

#### *MIDI-Controller-Druckknöpfe*

Zusätzlich zu den Mischpultkanalknöpfen sind acht Druckknöpfe vorhanden, die Sie als MIDI-Controller nutzen können. Sie können jedem der acht Druckknöpfe Schalt- und Encoderfunktionen zuweisen und vier Zuweisungsbänke schaffen, so dass Sie damit insgesamt 64 Parameter ("Switch+Encoder" x acht x vier Bänke) steuern können.

#### *Touch-Panel-LCD*

Das ZERO8 ist mit einem TouchView-LCD ausgestattet, das einerseits als Anzeige fungiert und andererseits die Möglichkeit einer intuitiven On-Screen-Bearbeitung der Parameter ermöglicht. Darüber hinaus ist das LCD-Panel mit der KORG KAOSS-Technologie ausgestattet, und damit können Sie auch Mehreffekt- oder MIDI-Parameter in Echtzeit steuern.

#### *Mic-Vorverstärker*

Der in die MIC-Buchse Mic-Vorverstärker arbeitet mit einer qualitativ hochwertigen Audioschaltung, die in Kooperation mit der Peter Watts Designs Corporation entwickelt wurde.

Dieses Logo ist Eigentum der Peter Watts Designs Corporation, geführt von Peter Watts, einem Veteranen unter den Designern zahlreicher Audiogeräte während seiner Tätigkeit bei der Trident Audio Corporation in Großbritannien und als leitender Ingenieur und Entwickler bei Mackie Designs in den USA.

## **2. Teile des ZERO8**

## **Oberseite**

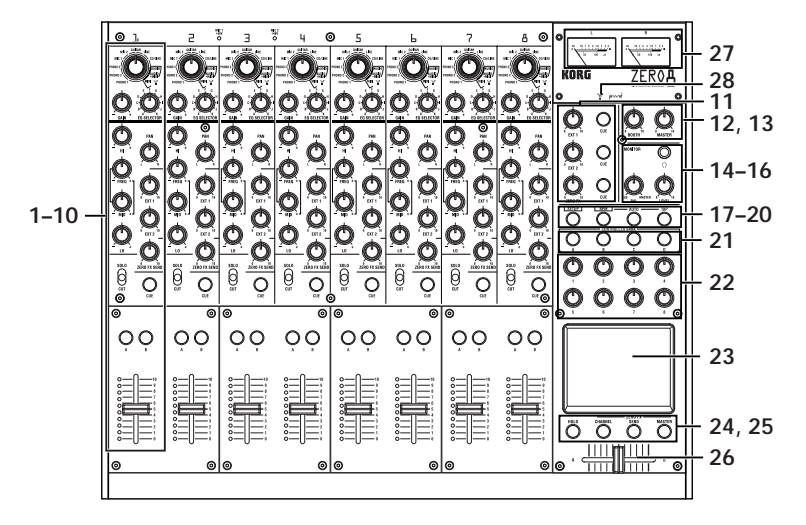

#### 1. INPUT-SELECTOR-Knopf

Wählt die Eingangsbuchse für das FireWire-Audiosignal, das dem Mischpultkanal zugewiesen wird. Wenn dieser Knopf in bestimmten Positionen steht, fungieren die Send-Knöpfe, der Pan-Knopf, die EQ-Knöpfe und/oder Fader als MIDI-Controller.

2. GAIN-Knopf

Stellen Sie die Verstärkung des Audioeingangs ein, dem dem Mischpultkanal zugewiesen ist.

- *TIPP: Wenn der MIC-Eingangspegel zu hoch ist und der Sound verzerrt wird, drücken Sie den Schalter MIC GAIN an der Oberseite, um den Mic-Vorverstärker-Gain auf LOW zu stellen.*
- 3. EQ-SELECTOR-Knopf

Für die Auswahl des EQ-Typs. Durch Umschalten des EQ-Typs wird die Funktion der EQ-Knöpfe verändert bzw. der tonale Charakter variiert, der sich bei durch die Regelung der einzelnen Frequenzbänder HI, MID bzw. LO ergibt.

#### 4. Equalizer-Knöpfe

**2** jedem Frequenzbereich. Mit dem MID-**4** kann sich die Funktion der Knöpfe ändern. Normalerweise verstärken und unterbrechen die Knöpfe HI, MID und LO den Sound in FREQ-Knopf wird die Mittenfrequenz des MIDRange verändert. Je nach dem Typ des im vorherigen Schritt gewählten Equalizsers

#### 5. PAN-Knopf

Stellt die linke/rechte Audiobalance ein.

#### 6. SEND-Knöpfe

**EXT1, EXT2:** Damit werden die Send-Pegel zu den an den Buchsen EXT SEND1 bzw. EXT SEND2 angeschlossenen Effektprozessoren eingestellt.

**7** gel des internen Send-Effekts (ZERO FX **ZERO FX SEND:** Damit wird der Send-Pe-SEND) eingestellt.

#### 7. SOLO/CUT-Schalter

**9** lung bringen, wird nur der Sound des betref-Wenn Sie diesen Schalter in die SOLO-Stelfenden Mischpultkanals vom Masterausgang gesendet.

Der Sound der übrigen Mischpultkanäle wird dann nicht ausgegeben.

*TIPP: Sie können auch mehr als einen*

*Mischpultkanal auf SOLO schalten.* Wenn Sie diesen Schalter in der MUTE-Stellung halten, wird nur der Sound des betreffenden Mischpultkanals stummgeschaltet.

*TIPP: Sie können den Schalter nicht in der MUTE-Position lassen.*

#### 8. CUE-Taste

Wenn die CUE-Taste leuchtet (ON), wird der

Pre-Fader-Sound dieses Mischpultkanals

zum CUE-Bus gesendet. Durch Einstellung des MONITOR-BAL-

 $\begin{picture}(45,4) \put(0,0) {\line(1,0){15}} \put(15,0) {\line(1,0){15}} \put(15,0) {\line(1,0){15}} \put(15,0) {\line(1,0){15}} \put(15,0) {\line(1,0){15}} \put(15,0) {\line(1,0){15}} \put(15,0) {\line(1,0){15}} \put(15,0) {\line(1,0){15}} \put(15,0) {\line(1,0){15}} \put(15,0) {\line(1,0){15}} \put(15,0) {\line(1,0){15}} \put(15,0) {\line(1,$ **8**  $\odot$  $(\Gamma)$ **10** ⊚

**1**

 $\odot$  1

**3**

**5**

**6**

Knopfs in Richtung CUE können Sie den Sound vom CUE-Bus über die Kopfhörer mithören.

#### 9. Tasten A, B

Durch Drücken der Taste A oder B können Sie diesen Mischpultkanal einer Seite des Crossfaders zuweisen (Crossfader-Kanal A oder B).

#### 10. Channel fader

Stellt den Pegel des Eingangsaudios ein, das diesem Mischpultkanal zugewiesen ist.

11. EXT1-Knopf, EXT2-Knopf, ZERO-FX-Knopf und CUE-Taste

**EXT1, EXT2:** Hiermit werden die Return-Pegel der an die EXT1-RE-TURN-Buchsen und an die EXT2-RETURN-Buchsen angeschlossenen Geräte eingestellt.

**ZERO FX SEND:** Hiermit wird der Return-Pegel des internen Send-Effekts eingestellt.

**CUE:** Wenn Sie die CUE-Taste aktivieren, wird das entsprechende Return-Signal an den CUE-Bus gesendet.

**12**

12. BOOTH-Lautstärkeknopf

Stellt den Ausgangspegel von den BOOTH-OUT-Buchsen ein. Dies gibt den gleichen Sound aus, wie die MASTER-OUT-Buchsen.

- 13. MASTER-Lautstärkeregler Stellt den Ausgangspegel von den MA-STER-OUT-Buchsen ein.
- 14. Kopfhörerbuchsen Hier können Sie Ihre Kopfhörer anschließen.
- 15. MONITOR-BAL-Knopf

Wenn dieser auf CUE gedreht ist, wird im Kopfhörer der CUE-Bus mitgehört. Wenn dieser auf MASTER gedreht ist, werden im Kopfhörer die MASTER-OUT-Buchsen mitgehört. Dieser Knopf ist inaktiv, wenn die Split-Funktion eingeschaltet ist.

#### 16. MONITOR-LEVEL-Knopf

Stellt die Lautstärke des Kopfhörers ein.

#### 17. SETUP-Taste

Mittels dieser Taste wird das LCD auf die Haupteinstellungsseite (MAIN) umgeschaltet, auf der verschiedene Einstellungen bearbeitet oder angesehen werden können.

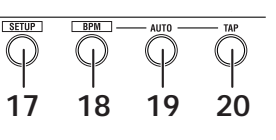

#### 18. BPM-Taste

Mit dieser Taste gelangen Sie auf dem LCD zur BPM-Seite, auf der Sie die automatische Taktzahlerkennung ein- oder ausschalten, die Quelle auswählen und die Taktzahl manuell einstellen können.

#### 19. AUTO-Taste

Mit dieser Taste kann die automatische Taktzahlerkennung ein- (LED leuchtet) oder ausgeschaltet (LED leuchtet nicht) werden.

#### 20. TAP-Taste

Der Timing-Intervall, in dem Sie diese Taste drücken, dient dazu, um den BPM-Wert einzustellen oder als Richtlinie für Auto-BPM-Erkennung.

Wenn Sie einen Effekt gewählt haben, der LFO verwendet, wird mit dieser Taste der LFO zurückgesetzt.

#### 21. Tasten MIDI CONTROL BANK A, BANK B, BANK C und BANK D

Mittels dieser Tasten gelangt man zu den Seiten MIDI CONTROL BANK A, BANK B, BANK C und BANK D. Die acht Druckknöpfe und das Touchpad können als MIDI-Controller zur Übertragung der MIDI-Meldungen verwendet werden, die Sie den einzelnen Bänken zuordnen.

#### 22. Druckknöpfe 1–8

Dies sind Controller, die zur Bearbeitung der auf dem LCD angezeigten Parameter dienen. Wenn Sie sich auf der MIDI-CONTROL-Seite befinden, können diese auch als Controller für die Übertragung von MIDI-Steuermeldungen verwendet werden.

#### 23. LCD

Dieses Display ist mit dem TouchView-System mit eingebautem Touch Panel ausgestattet. Sie können es sowohl zur Auswahl von auf dem LCD angezeigten Parametern als auch als Controller für Touchpadeffekte verwenden. Wenn Sie sich auf der MIDI-CONTROL-Seite befinden, können Sie das LCD-Panel auch als X/Y-Pad-MIDI-Controller verwenden.

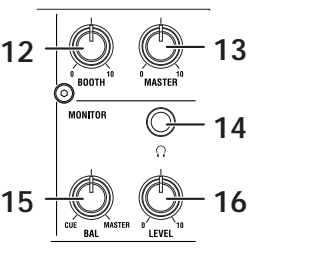

**ENERGES** 

#### 24. HOLD-Taste

Mittels dieser Taste wird der aktuelle Wert festgehalten, wenn Sie einen Effekt ausführen, bei dem das Touchpad verwendet wird.

#### 25. CHANNEL-, SEND- und MASTER-Taste

Mit diesen Tasten gelangen Sie auf Seiten, auf denen Sie die Parameter für jeden einzelnen Effekt einstellen können.

**24 25**

( ۱)

 $\binom{1}{1}$ 

**CHANNEL:** Hiermit gelangt man zum Channel-Effekt, der in einen Mischpultkanal eingefügt werden kann. Sie können hier einen Mischpultkanal festlegen, in den der Channel-Effekt eingefügt wird, und ein Effektprogramm auswählen.

**SEND:** Ermöglicht den Zugriff auf den Send-Effekt, der entsprechend der Effekt-Send-Pegeleinstellung auf den von den einzelnen Kanälen ausgesandten Sound angewendet wird. Sie können hier den Return-Pegel festlegen, der an den Masterbus zurückgesandt wird.

**MASTER:** Damit gelangen Sie zum Master-Effekt, der auf den Sound des Master-Busses angewandt wird.

#### 26. Crossfader

Überblendet die Sounds, die dem Crossfader-Kanal A und B zugewiesen sind, und gibt das Ergebnis zum Master-Bus aus.

#### 27. Master-Pegelmesser

Dies sind die Nadel-Pegelmesser, die den Output der Master-Ausgänge (Links und Rechts) anzeigen. Bei Übersteuerung leuchtet die rote LED. Justieren Sie dann den Master-Ausgangspegel in einer Weise, dass die Anzeige nicht aufleuchtet.

#### 28. FireWire-Anzeige

Wenn das ZERO8 an Ihrem Computer über ein FireWire-Kabel angeschlossen ist, leuchtet diese Anzeige auf, wenn die Verbindung erkannt wird.

*TIPP: Starten Sie die Host-Anwendung, nachdem diese Anzeige aufleuchtet.*

#### *Umgang mit dem LCD*

Setzen Sie das LCD nicht extremem Druck oder Stößen aus, und setzen Sie keine schweren Gegenstände darauf. Bei grober Behandlung kann das LCD Risse bekommen oder brechen.

Bedienen Sie das Display nur durch Antippen mit der Fingerspitze; durch Kratzen oder Reiben der Oberfläche kann diese zerkratzt werden. Wenn LCD gesäubert werden muss, wischen Sie es sanft mit einem trockenen, weichen Tuch ab. Verwenden Sie keine organischen Lösungsmittel wie Terpentin, da dadurch Verformungen entstehen können.

# **MANUEL D'UTILISATION**

取扱感明書

## **Rückseite**

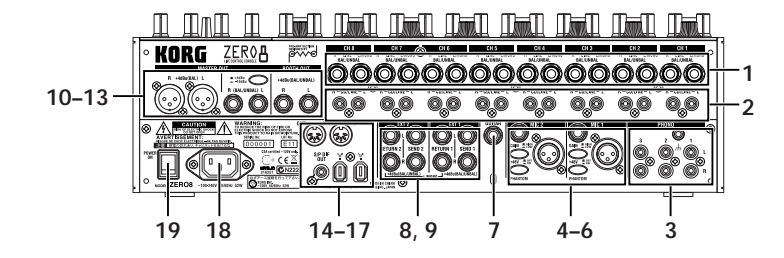

#### 1. INPUT 1–8 (LINE)-Buchsen

Es handelt sich um symmetrische 1/4-Zoll-TRS-Eingangsklinkenbuchsen.

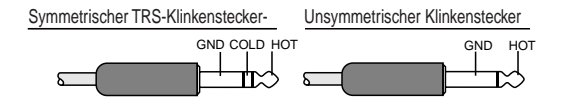

- 2. INPUT 1–8 (CD/LINE)-Buchsen Dies sind unsymmetrische RCA-Eingangsbuchsen.
- 3. PHONO 1–3-Buchsen, GND-Klemme

Dies sind Cinch-Eingangsbuchsen zum Anschließen von Plattenspielern; eine Masseklemme ist ebenfalls vorhanden.

4. MIC1- und MIC2-Buchsen

Es sind zwei Buchsentypen verfügbar: TRS-Klinkenbuchsen und XLR-Buchsen (mit +48-V-Phantomstromspeisung). Bei einem Anschluss an die TRS-Klinkenbuchsen können die XLR-Buchsen nicht verwendet werden.

5. MIC-GAIN-Schalter

Mittels dieser Schalter wird der Vorverstärkungs-Gain für die MIC-1 und die MIC-2- Buchse eingestellt.

#### 6. PHANTOM-Schalter

Mittels dieser Schalter wird der Phantomstrom für die MIC-1- und die MIC-2-Buchse ein- bzw. ausgeschaltet.

Der Phantomstrom wird an die symmetrischen XLR-Buchsen abgegeben.

- *Hinweis: Wenn Sie ein Kondensatormikrofon anschließen oder abt, während der Phantomstromschalter in der Ein-Stellung ist, kann Ihr Equipment beschädigt werden. Vergewissern Sie sich, dass der Phantomstromschalter in Aus-Stellung ist, bevor Sie ein Kondensatormikrofon anschließen bzw. abtrennen.*
- *Vorsicht: Schließen Sie nie ein anderes Gerät als ein Kondensatormikrofon an, wenn der Phantomstromschalter in der Ein-Stellung ist. Dadurch kann Ihr Equipment beschädigt werden.*

#### 7. GUITAR-Buchse

Schließen Sie eine Gitarre oder Bassgitarre an diese Buchse an. Dies ist eine unsymmetrische 1/4-Zoll-Klinken-Eingangsbuchse.

#### 8. Buchsen EXT1 SEND und EXT2 SEND

Über diese Buchsen wird das Signal ausgegeben, das von den einzelnen Kanälen an die externen Sends gesandt wird. Verbinden Sie diese Buchsen mit den Eingängen ihrer externen Effektprozessoren.

#### 9. Buchsen EXT1 RETURN und EXT2 RETURN

Der von den RETURN-Buchsen empfangene Sound wird in den Masterbus gemischt.

Verbinden Sie die Ausgänge ihrer externen Effektprozessoren mit diesen Eingängen.

#### 10. BOOTH-OUT-Buchsen

Diese Ausgänge bieten das gleiche Audiosignal wie die MASTER-OUT-Buchsen. Sie können den BOOTH-Knopf zum Einstellen der BOOTH-OUT-Buchsen auf einen anderen Pegel als MASTER OUT verwenden. Es handelt sich um symmetrische 1/4-Zoll-TRS-Ausgangsklinkenbuchsen.

#### 11. MASTER-OUT-(XLR)-Buchsen

An diesen Buchsen wird der Ton des Masterbusses ausgegeben.

#### 12. MASTER-OUT-(TRS-Klinken-)Buchsen

An diesen Buchsen wird der Ton des Masterbusses ausgegeben. Es handelt sich um symmetrische 1/4-Zoll-TRS-Ausgangsklinkenbuchsen.

#### 13. MASTER-OUT-Ausgangspegel-Wahlschalter

Hiermit wird der Pegel der MASTER-OUT-TRS-Klinkenbuchsen umgeschaltet. Bringen Sie ihn in die dem angeschlossenen Equipment entsprechende Stellung.

#### 14. FireWire-Anschluss

Sie können das ZERO8 an Ihren Computer anschließen und als Audio/MIDI-Schnittstelle verwenden.

Die beiden Anschlüsse arbeiten auf gleiche Weise. Der nicht an Ihrem Computer angeschlossenen Anschluss kann für Daisy-Chain-Verbindungen verwendet werden.

#### 15. DIGITAL OUT (koaxial)-Buchse

Dies ist ein S/PDIF-Digitalausgang. Er gibt das gleiche Audio aus wie die MASTER-Buchsen, aber in digitaler Form.

Sie können dies an die Eingangsbuchse eines Heim-Digitalaudiogeräts anschließen. Es ist eine RCA-Cinch-Koaxialbuchse.

#### 16. MIDI IN-Anschluss

Dieser Anschluss empfängt MIDI-Meldungen. Empfangene MIDI-Meldungen können über den FireWire-Anschluss zu Ihrem Computer gesendet werden.

#### 17. MIDI OUT-Anschluss

Dieser Anschluß re-überträgt ("through") die vom Computer über den FireWire-Anschluss empfangenen MIDI-Meldungen. Er überträgt auch MIDI-Meldungen, die vom ZERO8 selber erzeugt werden.

#### 18. Stromeingang

Schließen Sie das mitgelieferte Netzkabel an diesem Anschluss an.

#### 19. Netzschalter

Schaltet die Stromversorgung ein/aus.

**MANUEL D'UTILISATION** 

**BEDIENUNGSANLEITUNG** 

# **Anschließen Ihrer Eingangsgeräte**

Verwenden Sie die geeigneten Bucxhsen für die anzuschließenden Geräte. **Mikrofon:** MIC-Buchsen (TRS-Klinkenbuchse oder symmetrische XLR-Buchse)

**Gitarre:** GUITAR-Buchse

**Sampler, Keyboard, usw.:** LINE-Buchsen (symmetrische TRS-Eingangsklinkenbuchsen)

**CD-Player:** CD/LINE-Buchsen (unsymmetrische RCA-Eingangsbuchsen) **Plattenspieler:** PHONO-Eingangsbuchsen und Masseklemme

## PA-Mischpult ∏…⊞ ∏ nan nan 000000000000000

Vor dem Anschließen des Geräts müssen Sie den Strom ausschalten und

**Anschlüsse und Bedienung**

das Netzkabel von der Netzsteckdose abziehen.

**Anschließen Ihrer Ausgangsgeräte**

**1. Vorbereitungen**

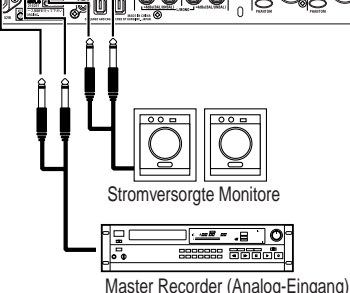

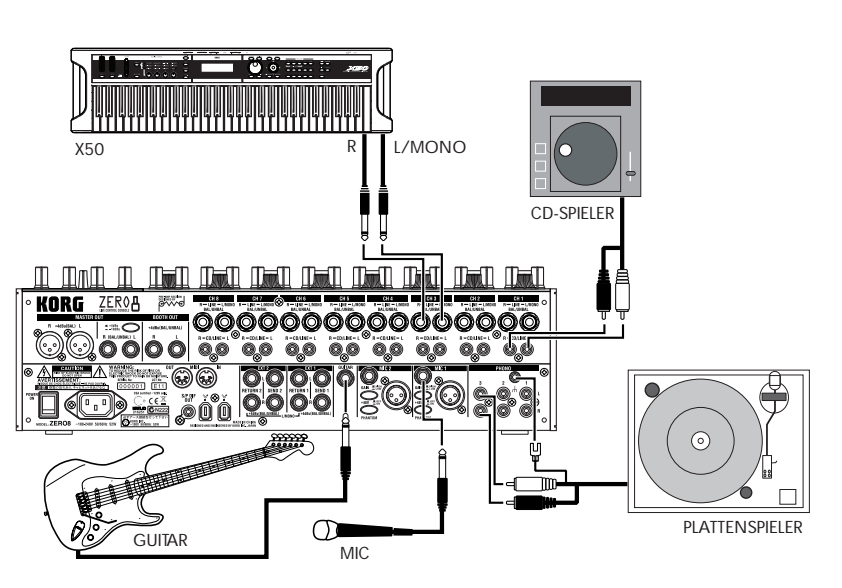

取扱説明書

## **Einschalten des Geräts**

Beim Einschalten des ZERO8 müssen Sie folgende Reihenfolge beachten.

- 1. Stecken Sie das Netzkabel ein. Schließen Sie das mitgelieferte Netzkabel am Netzeingang an.
- 2. Schalten Sie das an die Eingangsbuchsen angeschlossene externe Gerät ein.
- 3. Drehen Sie den MASTER-Lautstärkeregler des ZERO8 nach unten.
- 4. Schalten Sie den Netzschalter an der Rückseite des ZERO8 ein.
- 5. Schalten Sie Ihren Monitor-Verstärker und den an den MASTER-OUT-Buchsen angeschlossenen Verstärker ein.

#### **Ausschalten des Geräts**

- 1. Drehen Sie den MASTER-Lautstärkeregler des ZERO8 nach unten.
- 2. Schalten Sie Ihren Monitor-Verstärker und den an den MASTER-OUT-Buchsen angeschlossenen Verstärker aus.
- 3. Schalten Sie den Netzschalter an der Rückseite des ZERO8 aus.

## **2. Verwendung des Mischpults**

## **Wählen der Eingänge**

So weisen Sie einen Satz von Eingangsbuchsen zu einem spezifischen Mischpultkanal zu.

1. Wählen Sie mit dem INPUT-SELECTOR-Knopf auf der Oberseite den gewünschten Eingang.

Die Knöpfe aller Mischpultkanäle, für die Sie einen Audio-Eingang ausgewählt haben, leuchten orange.

Knöpfe, die als MIDI-Controller fungieren, leuchten blau.

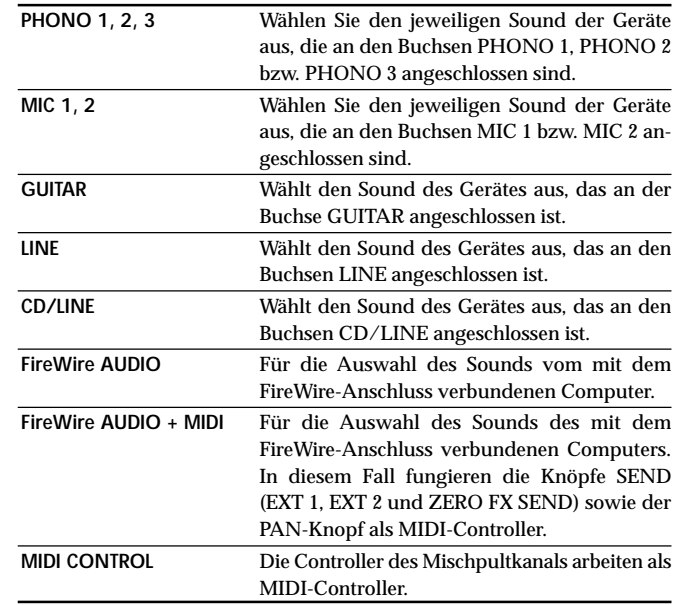

*TIPP: Wenn Sie "FireWire AUDIO" oder "FireWire AUDIO + MIDI" gewählt haben, besteht der Output zum FireWire-Anschluss im Vor-EQ-Signal der an den INPUT-(LINE-) Buchsen angeschlossenen Quelle.*

3. Zum Aufheben dieser Einstellung drücken Sie einfach eine leuchtende Taste erneut. Wenn ein Mischpultkanal nicht einem Kanal A oder B zugewiesen ist (d.h. wenn keine dieser LEDs leuchtet), wird der Sound vom Mischpultkanal zum Master-Bus gesendet, ohne durch den Crossfader zu laufen.

## **Master-Ausgang / Booth-Ausgang**

Der gemischte Sound wird von den MASTER-OUT-Buchsen und den BOOTH-OUT-Buchsen ausgegeben.

Der gleiche gemischte Sound wird von beiden Sätzen von Buchsen ausgageben, aber Sie können den MASTER-VOL-Knopf und den BOOTH-VOL-Knopf zum getrennten Einstellen unterschiedlicher Lautstärken verwenden.

#### *Anpassen der Lautstärke*

- 1. Verwenden Sie den MASTER-VOL-Knopf, um die Lautstärke an den MASTER-OUT-Buchsen einzustellen. Stellen Sie die Lautstärke auf einen Pegel ein, bei dem der Pegelmesser nicht rot aufleuchtet.
- 2. Verwenden Sie den BOOTH-VOL-Knopf, um die Lautstärke an den BOOTH-OUT-Buchsen einzustellen.
- 3. Verwenden Sie den MONITOR-LEVEL-Knopf, um die Lautstärke der Kopfhörer einzustellen.

#### **Mithören**

Schließen Sie einen Kopfhörer an die Kopfhörerbuchse an, so dass Sie dem gemischten Sound oder die Audionengänge überwachen können.

#### *CUE*

Diese Funktion erlaubt das Mithören des Spiels über Kopfhörer ohne Ausgabe von den MASTER-OUT-Buchsen. Zum Mithören des Sounds vom CUE-Bus über Kopfhörer drehen Sie den MONITOR-BAL-Knopf der Monitor-Sektion in Richtung CUE. In diesem Zustand können Sie einen Fader abgesenkt lassen, aber CUE einschalten und Ihre Kopfhörer verwenden, um den vom Equalizer angepassten Sound und den Kanaleffekt zu prüfen; wenn Sie denn den Sound nach Wunsch angepasst haben, heben Sie den Kanal-Fader an, um den Sound von den Master-Ausgängen auszugeben.

*Wenn Sie auf der SETTING-Seite Einstellungen in einer Weise vorgenommen haben, dass der Ausgang des angegebenen Kanals ein anderer als "PRE EQ", "PRE FDR" oder "POST FDR" ist, haben jene Einstellungen Priorität.*

## **Regelung der Eingangspegel**

#### *Stellen Sie den GAIN-Knopf ein*

Stellen Sie den Knopf so ein, dass die Pegelanzeige auch dann nicht rot leuchtet, wenn am Eingang der Maximalpegel erreicht wird.

*TIPP: Wenn Sie einen Mic-Eingang verwenden und ein Mikrofon mit hohem Ausgang angeschlossen haben, stellen Sie den MIC-GAIN-Schalter auf LOW.*

#### **Mischen von Sounds**

- 1. Verwenden Sie den Fader an jedem Mischpultkanal zur Einstellung seines Lautstärkepegels.
- 2. Verwenden Sie den PAN-Knopf an jedem Mischpultkanal zur Einstellung seiner Stereoposition.

#### **Crossfader**

Sie können den Crossfader verwenden, um zwischen Songs zu überblenden, die Sie den Crossfader-Kanälen A und B zugewiesen haben. Durch Verwendung des Crossfaders können Sie DJ-Techniken ausführen, wie sofortiges Umschalten zwischen den Sounds zweier Kanäle oder glattes Überblenden dazwischen.

1. Für den Mischpultkanal, den Sie dem Crossfader-Kanal A zuweisen wollen, drücken Sie die Taste A zum Einschalten (die LED leuchtet auf).

Sie können die A-Taste für mehr als einen Mischpultkanal aktivieren, wenn gewünscht.

2. Für den Mischpultkanal, den Sie dem Crossfader-Kanal B zuweisen wollen, drücken Sie die Taste B zum Einschalten (die LED leuchtet auf).

政权部明鲁

#### *Mithören via CUE*

Durch Einschalten des CUE-Schalters eines Mischpultkanals können Sie dessen Vor-Fader-Sund zum CUE-Bus senden.

- 1. Schalten Sie die CUE-Taste des Mischpultkanals, der überwacht werden soll, ein.
- 2. Verwenden Sie den MONITOR-BAL-Knopf zum Anpassen der Lautstärkebalance des Master-Ausgabe-Sounds und des CUE-Bus-Sounds. Verwenden Sie den MONITOR-LEVEL-Knopf, um die Gesamtlautstärke einzustellen.
- 3. Durch Einschalten des SPLIT-Schalters können Sie das CUE-Signal von der L-Seite des Monitors hören, und den Master-Ausgang von der R-Seite des Monitors. Wenn SPLIT eingeschaltet ist, ist der MONITOR-BAL-Knopf wirkungslos.

## **Regelung der Effekt-Pegel.**

Wenn Sie externe Effektprozessoren verwenden, schließen Sie diese an die Buchsen EXT 1/2 SEND und EXT 1/2 RETURN an.

- 1. Verwenden Sie zum Justieren der Send-Pegel, die an den SEND-Buchsen ausgegeben werden, die Knöpfe EXT 1 und EXT 2 SEND der jeweiligen Mischpultkanäle. Verwenden Sie zur Regelung der von den Buchsen RETURN 1 und RETURN 2 empfangenen Return-Pegel die Knöpfe EXT 1 und EXT 2 RETURN.
- 2. Verwenden Sie zur Anpassung des Send-Pegels an den (eingebauten) Send-Effekt die ZERO-FX-SEND-Knöpfe der jeweiligen Mischpultkanäle.

Verwenden Sie den ZERO-FX-SEND-RETURN-Knopf zur Regelung des Return-Pegels des Send-Effekts.

*TIPP: Die CUE-Tasten für die EXT1-, EXT2- und ZERO-FX-Returns speisen ihre jeweiligen Signale in den CUE-Bus ein, bevor es die Return-Pegel-Knöpfe passiert.*

*Stellen Sie den Return-Pegel auf Null und aktivieren Sie die CUE-Taste (leuchtend).*

*Jetzt können Sie (auf CUE eingestellte) Kopfhörer verwenden, um den Return-Sound einzustellen. Stellen Sie, nachdem Sie den Sound wunschgemäß eingestellt haben, die Return-Pegel-Knöpfe EXT1, EXT2 oder ZERO FX höher, um das Signal an die Master-Ausgänge zu senden.*

## **3. Equalizer**

## **Verwendung des Equalizers zum Anpassen des Sounds**

Herkömmlich teilt ein Equalizer (EQ) den Sound in verschiedene Frequenzbereiche und erlaubt es, den tonalen Charakter des Sounds durch Anheben oder Absenken des Ausgangs jedes Bereichs zu formen. Bei moderneren Anweisungen kann der Equalizer als Effekt verwendet werden, mit Filter Sweeps und Isolatorfunktionen. Das ZERO8 bietet 11 verschiedene Typen von EQ.

1. Verwenden Sie den EQ-SELECTOR-Knopf zur Wahl des Equalizertyps.

**EQ-Typ:** Es gibt eine Reihe von EQ-Typen mit für verschiedene Stile geeigneten Frequenzgängen. Wählen Sie den für Ihre Anwendung geeigneten Typ. A. ZERO EQ

- 
- B. BOOST C. HYPED
- D. ROUND-Q
- E. SLAMMING

**ISOLATOR-Typ:** Dies ist ein -12dB/Okt Isolator. Er teilt den Eingangssound in Frequenzregionen und erhalbt es, den Sound jeder Region individuell abzuschneiden. Wenn Sie die Knöpfe aller Regionen ganz nach links stellen, verschwindet der Sound vollständig.

- F. ZERO ISOLATOR
- G. ZERO ISOLATOR WIDE DIVIDER
- H. ZERO ISOLATOR LOW

**FILTER-Typ:** Dies sind Filtertypen, bei denen HI ein LPF und LO ein HPF ist. Durch Drehen von HI nach unten (nach links) wird die Cutoff-Frequenz des LPF gesenkt. Durch Drehen von LO nach unten (nach links) wird die Cutoff-Frequenz angehoben. MID arbeitet als Peaking EQ.

- I. ZERO FILTER
- J. ZERO FILTER DENSE
- K. ZERO FILTER SPIKY

2. Verwenden Sie die EQ-Knöpfe zur Steuerung des Typs des gewählten EQ.

Stellen Sie die drei Bänder (HI/MID/LO) ein, um den gewünschten Ton zu erhalten. Mit dem MID-FREQ-Knopf wird die Mittenfrequenz der MID-Region eingestellt.

## **4. BPM-System**

Beim ZERO8 wird die Einstellung der Taktzahl (BPM, Beats per Minute) als Master-Clock für MIDI und für Effekte verwendet, die mit der Taktzahl synchronisiert sind. Der ZERO8 hat eine Auto-BPM-Funktion, die automatisch die BPM von einer Audio-Eingangsquelle erkennt. Sie können die Taktzahl auch manuell einstellen.

## **Manuelles Festlegen der Taktzahl (BPM)**

1. Drücken Sie die BPM-Taste, um zur BPM-Seite zu gelangen.

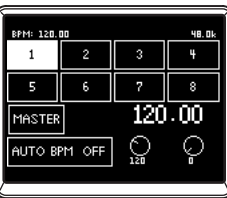

2. Drehen Sie die Druckknöpfe 7 und 8 zur Einstellung der gewünschten Taktzahl.

Durch Drehen des Druckknopfes 8 können Sie die Feinabstimmung der Taktzahl in 0.01-Schritten vornehmen.

## **Festlegen der Taktzahl (BPM) mit Tap-Tempo**

Drücken Sie die TAP-Taste mindestens dreimal zum Takt des Songs. Der Intervall, in dem Sie diese Taste drücken, wird berechnet und als Taktzahl-Wert festgelegt.

## **Automatische Einstellung der Taktzahl (BPM)**

So können Sie den Auto-BMP-Counter zur Erkennung der Taktzahl eines eingegebenen Sonds verwenden

1. Drücken Sie die BPM-Taste, um auf die BPM-Seite zuzugreifen.

2. Drücken Sie auf dem LCD 1–8 oder die MASTER-Taste, um die Quelle auszuwählen, deren Taktzahl Sie ermitteln möchten.

Wenn Sie zwischen 1 und 8 auswählen, wird die Taktzahl aus dem Sound des entsprechenden Kanals ermittelt.

Wenn Sie MASTER auswählen, wird die Taktzahl aus dem gemischten Sound aller Kanäle ermittelt.

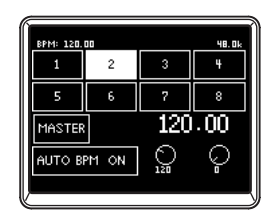

3. Drücken Sie auf dem LCD die AUTO-BPM-Taste, um AUTO BPM einzuschalten. Daraufhin startet die automatische Taktzahlermittlung.

Falls die Taktzahl nicht korrekt ermittelt wird, können Sie AUTO BPM eingeschaltet lassen und die TAP-Taste im Taktschlag des Songs drükken. Damit wird die Taktzahl anhand Ihres manuell geklopften Takts automatisch ermittelt.

Bei eingeschaltetem AUTO BPM wird die Taktzahl, auch wenn die Taktzahl des Audioeingangs sich ändert, weiterhin automatisch geregelt.

- *TIPP: Durch Drücken der AUTO-BPM-Taste auf dem Panel können Sie die AUTO-BPM-Funktion ein- bzw. ausschalten, auch wenn die BPM-Seite gerade nicht angezeigt wird.*
- *TIPP: Bei Songs ohne eindeutigen Taktschlag kann die Taktzahl nicht korrekt ermittelt werden.*

## **5. Effekte**

Das ZERO8 bietet drei selbständige Effektprozessoren, und zwar einen Channel-Effekt, der verwendet wird, indem er in einen Mischpultkanal eingefügt wird, einen Send-Effekt, der auf den Sound angewendet wird, der vom Send-Pegel-Knopf der einzelnen Mischpultkanäle gesendet wird, und einen Mastereffekt, der auf die Endstufe des Masterbusses gesetzt wird. Drücken Sie im ZERO-FX-Bereich die Taste CHANNEL, SEND oder MASTER, um auf die Einstellungsseiten für die jeweiligen Effekte zuzugreifen.

#### *Channel-Effekt*

Der Channel-Effekt wird in einen Mischpultkanal eingefügt, wobei nur der Audioeingang des betreffenden Kanals bearbeitet wird.

Drücken Sie zur Auswahl des Channel-Effekts die CHANNEL-Taste im ZERO-FX-Bereich, um auf die Channel-Effekt-Seite zuzugreifen. Sobald die Channel-Effekt-Seite angezeigt wird, können Sie den Kanal auswählen, an den der Effekt angelegt wird.

*TIPP: Welche Seite auf dem Display erscheint, hängt vom Effektprogramm ab.*

#### *Send-Effekt*

Hierbei handelt es sich um einen Send/Return-Effektprozessor, der auf den Sound angewendet wird, der vom Send-Pegel-Knopf der einzelnen Mischpultkanäle gesendet wird.

Drücken Sie zur Auswahl des Send-Effekts die SEND-Taste im ZERO-FX-Bereich, um auf die Send-Effekt-Seite zuzugreifen.

*TIPP: Welche Seite auf dem Display erscheint, hängt vom Effektprogramm ab.*

#### *Master-Effekt*

Der Master-Effekt wird in der Endstufe auf den abgemischten Gesamtsound angewendet.

Drücken Sie die MASTER-Taste im ZERO-FX-Bereich, um auf die Master-Effekt-Seite zuzugreifen und den Master-Effekt auszuwählen.

*TIPP: Welche Seite auf dem Display erscheint, hängt vom Effektprogramm ab.*

## **Effekt-Typen**

Je nach dem, welches Effektprogramm ausgewählt wird, erscheint eine der folgenden fünf Effekteinstellungs-Seitentypen für die jeweiligen Effektprozessoren.

#### *1: Touch-Effekt 1 (Acht-Balken-Typ)*

Dies ist eine Acht-Balken-Effektprogrammseite, die Sie durch Zeichnen im Sensorbereich im unteren Teil der Seite steuern können. "Zeichnen" Sie die Gain-Kurve für jedes Frequenzband des 8-BAND-EQs mit dem Finger.

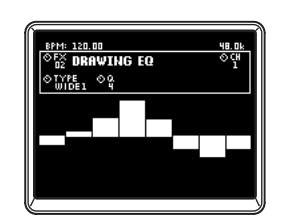

#### *2: Touch-Effekt 2 (Filtertyp)*

Dies ist eine Filter-Effektprogrammseite, auf der Sie durch horizontales Verschieben des Fingers im Sensorbereich im unteren Teil der Seite die Cutoff-Frequenz steuern können. Die Resonanz können Sie durch Verschieben des Fingers entlang der Y-Achse steuern.

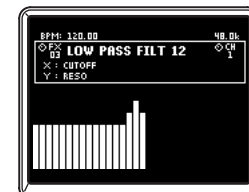

#### *3: Touch-Effekt 3 (Acht-Felder-Typ)*

Dies ist eine Acht-Felder-Effektprogrammseite, die Sie durch Drücken auf die im Sensorbereich im unteren Teil der Seite angezeigten acht Felder steuern können. Indem Sie auf die gewünschte Taktschlageinstellung des LOOP-DELAY-Effekts drücken, können Sie den Taktschlagwert der Delay-Zeit unmittelbar umschalten.

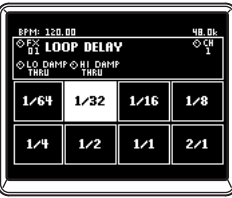

#### *4: Touch-Effekt 4 (Touchpad-Typ)*

Dies ist eine Touchpad-Effektprogrammseite. Hier besteht die gesamte Seite aus einem Sensorfeld. Der X-Achse und der Y-Achse können hier verschiedene Effektparameter zugewiesen werden; damit können Sie mit einem einzigen Bedienungsschritt zwei Parameter gleichzeitig steuern.

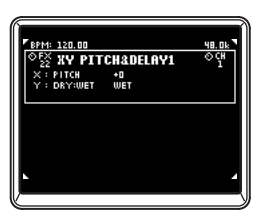

#### *5: Knopf-Steuerungseffekt*

Bei diesem Effektprogramm werden keine Touchpad-Funktionen verwendet. Hier können Sie durch Drehen des entsprechenden Knopfs bis zu sechs den Druckknöpfen zugewiesene Effektparameter steuern.

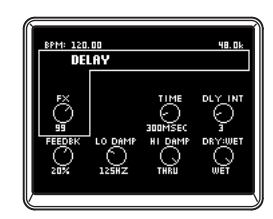

## **Bedienung der Effekte**

#### *Bedienung der Touch-Effekttypen*

Auf den Touch-Effektseiten 2–4 können Sie die HOLD-Taste aktivieren (LED leuchtet), um den aktuellen Status des Effekts beizubehalten.

HOLD eingeschaltet (LED leuchtet): Hold wird für den Touch-Effekt aktiviert.

Wenn Sie den Finger vom Touchpad nehmen, bleibt der Effekt in dem Zustand bestehen, als Sie das Feld zuletzt berührt haben.

HOLD ausgeschaltet (LED leuchtet nicht): Hold wird für den Touch-Effekt deaktiviert.

Wenn Sie den Finger vom Touchpad nehmen, ist der Effektsound völlig .trocken".

#### *Bedienung der Knöpfe für die einzelnen Effekttypen*

1. Bei den Touch-Effekt-Typen 1–4 können Sie die Knöpfe zur Durchführung der folgenden Bedienungsschritte verwenden.

Knopf 1: Auswahl des Effektprogramms

Knopf 4: Auswahl des Effektkanals bei Verwendung des Channel-Effekts

Knöpfe 5–8 Bearbeitung der Effektparameter (welche Parameter bearbeitet werden können, hängt vom Effektprogramm ab)

2. Beim Knopfsteuerungseffekt-Typ 5 können Sie die Knöpfe zur Durchführung der folgenden Bedienungsschritte verwenden.

Knopf 1: Auswahl des Effektprogramms

Knopf 2: Auswahl des Effektkanals bei Verwendung des Channel-Effekts

Knöpfe 3–8 Bearbeitung der Effektparameter (welche Parameter bearbeitet werden können, hängt vom Effektprogramm ab)

## **FireWire-Schnittstellenfunktionen**

Sie können das ZERO8 an Ihren Computer über ein FireWire-Kabel anschließen und als Audio/MIDI-Schnittstelle verwenden.

*Hinweis: Dieses Gerät liefert keinen Bus-Strom.*

- *Hinweis: Schließen Sie nicht gleichzeitig mehr als einen Computer an das ZERO8 an.*
- *Hinweis: Wenn Sie eine Host-Anwendung wie Sequenzer-Software verwenden, müssen Sie Audio- und MIDI-Geräte-Einstellungen vornehmen. Näheres hierzu finden Sie in der Bedienungsanleitung der verwendeten Software.*
- *Hinweis: Jedes Eingang/Ausgang-Gerät kann mit nur einer Software-Anwendung verwendet werden. Multi-Client-Betrieb ist nicht unterstützt.*
- *Hinweis: Sie müssen das ZERO8 an Ihren Computer über ein FireWire-Kabel anschließen und die Stromversorgung einschalten, bevor Sie die Software starten. Trennen Sie nicht das FireWire-Kabel ab oder schalten das ZERO8 aus, während die Software läuft.*
- *Hinweis: Wenn Sie das ZERO8 mit Mac OS X verwenden, schalten Sie die Sleep-Einstellung und die Energieverwaltung-Einstellungen aus.*
- *Hinweis: Verwenden Sie die mitgelieferte CD-ROM zur Installation des "KORG FireWire Audio/MIDI driver (KORG FireWire Audio/MIDI Treiber)" im verwendeten Computer. (*☞ *p.98)*

## **1. FireWire-Audio-Schnittstelle**

Sie können das ZERO8 als Audio-Schnittstelle verwenden. Dies erlaubt es, die Audio-Eingänge vom ZERO8 oder den gemischten Sound zu Ihrem Computer zu senden, und die Audio-Ausgänge von einer Host-Anwendung auf Ihrem Computer zum ZERO8 zu senden. Ihr über FireWire verbundener Computer erkennt das ZERO8 als Audioschnittstelle, die maximal 16 eingehende und 16 ausgehende Audiostreams bietet.

#### *Begrenzungen für unterschiedliche Sampling-Raten*

Wenn das ZERO8 an Ihrem Computer angeschlossen ist, können Sie die Sampling-Rate vom Control Panel der Host-Anwendung oder des Audio-Treibers ändern.

Die verfügbare Anzahl von Effekten und Mischpultkanälen hängt von der gewählten Sampling-Rate ab.

**44.1 kHz oder 48 kHz**: Acht Stereokanäle + die internen Effekte (ZERO FX CHANNEL, SEND und MASTER)

**96 kHz**: Acht Stereokanäle

- *Hinweis: Beim 96-kHz-Betrieb stehen die internen Effekte (ZERO FX CHANNEL, SEND und MASTER) und der EQ-Kanal für die Kanäle 5–8 nicht zur Verfügung. Auch die Buchsen EXT1 bzw. EXT2 RETURN können Sie dann nicht verwenden.*
- *Hinweis: Bei Verwendung des ZERO8 mit Mac OS X Je nach dem verwendeten System können Probleme wie Instabilität des Betriebssystems auftreten, wenn Sie die Samplingfrequenz umschalten.*

*In diesem Fall können Sie wie unten beschrieben starten, so dass das ZERO8 mit einer festen Samplingfrequenz arbeitet. In diesem Fall können Sie nicht auf andere Samplingfrequenzen vom Computer umschalten.*

**44.1 kHz:** *Schalten Sie das Gerät ein, während Sie die Mischpultkanal 1 Cue-Taste gedrückt halten.*

**48 kHz:** *Schalten Sie das Gerät ein, während Sie die Mischpultkanal 2 Cue-Taste gedrückt halten.*

**96 kHz:** *Schalten Sie das Gerät ein, während Sie die Mischpultkanal 3 Cue-Taste gedrückt halten.*

*Im Dialogfeld Mac OS System Settings / Sound / Output bestätigen Sie, dass das ZERO8 aus der Liste der Tonausgabegeräte verschwunden ist, und schalten die Stromversorgung wieder ein.*

*Je nach verwendetem Computertyp kann Starten des Computers bei bereits angeschlossenem ZERO8 instabilen Betrieb verursachen. In diesem Fall schließen Sie das ZERO8 nach dem Starten des Computers an.*

**ENERGES** 

## **Einsatz des ZERO8 mit der 192-kHz-Sampling-Rate**

Durch Starten des ZERO8 im speziellen 192-kHz-Audio-Modus können Sie es als hochwertige 24-Bit/192 kHz 8-in/8-out Audio-Schnittstelle verwenden.

*Hinweis: Bei Verwendung von Mac OS X wird die 192-kHz-Sampling-Rate nicht unterstützt.*

#### *Starten im 192-kHz-Audio-Modus*

Schalten Sie das Gerät ein, während Sie die SETUP-Taste gedrückt halten.

*Hinweis: Wenn Sie im 192-kHz-Audio-Modus starten, können Sie nicht auf andere Sampling-Raten (44.1 kHz, 48 kHz, 96 kHz) umschalten. Wenn Sie auf eine andere Sampling-Rate umschalten wollen, müssen Sie die Stromversorgung ausschalten und dann erneut einschalten, um auf normale Weise zu starten.*

#### *Begrenzungen im 192-kHz-Audio-Modus*

Die Spezifikationen sind bei Betrieb im speziellen 192-kHz-Modus wie folgt begrenzt.

- Anzahl der Kanäle: Vier Stereo-Kanäle (8-in/8-out)
- Kanal-EQ: Nicht verfügbar
- EXT 1 und EXT 2 SEND/RETURN: Nicht verfügbar
- Interne Effekte (CH, SEND und MASTER): Nicht verfügbar

#### *Controller-Betrieb im 192-kHz-Audio-Modus*

#### Kanal-Controller

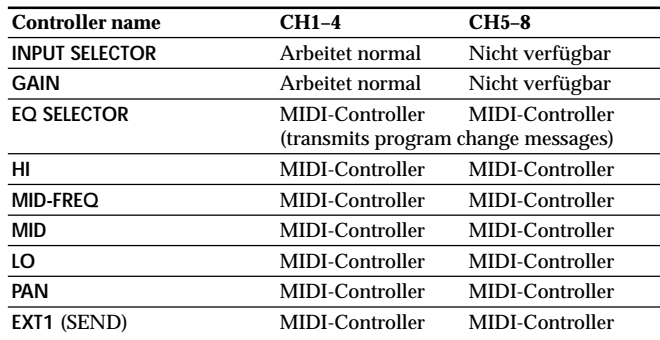

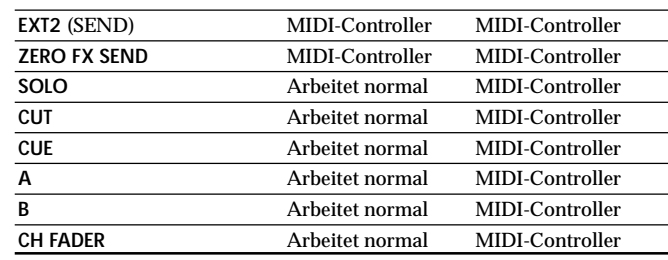

#### *Master-Controller*

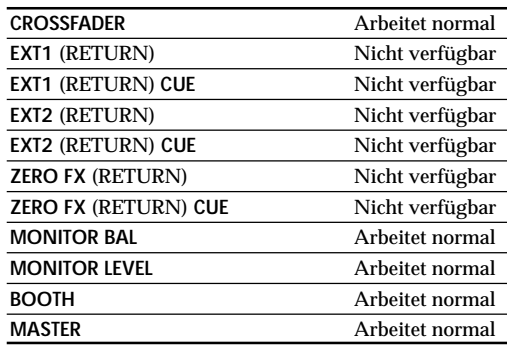

## **2. FireWire-MIDI-Schnittstelle**

Ein MIDI-Gerät, das an die MIDI IN/OUT-Anschlüsse des ZERO8 angeschlossen ist, kann mit Ihrem Computer über den FireWire-Anschluss kommunizieren.

#### *Über MIDI*

MIDI steht für "Musical Instrument Digital Interface" (Digitale Schnittstelle für Musikinstrumente) und ist ein weltweit verbreiteter Standard für den Austausch von leistungsbezogener Information zwischen elektronischen Musikinstrumenten und Computern.

#### *Informationen zur MIDI-Implementierungstabelle*

Im Benutzerhandbuch von MIDI-Geräten ist stets eine "MIDI-Implementierungstabelle" enthalten. Diese Tabelle erleichtert es, den Typ der MIDI-Meldungen zu bestimmen, die jedes Gerät ausgeben oder empfangen kann. Wenn Sie zwei MIDI-Geräte miteinander verwenden, können Sie ihre MIDI-Implementierungstabellen vergleichen, um zu sehen, ob die von einem Gerät ausgegeenen Meldungen von dem anderen Gerät erkannt werden. Die MIDI-Implementierungstabelle für dieses Gerät ist auf der CD-ROM vorhanden.

*Hinweis: Einzelheiten zur MIDI-Funktionalität sind in der MIDI-Implementierung auf der mitgelieferten CD-ROM vorhanden.*

## **Verwenden Sie das ZERO8 als MIDI-Controller.**

Neben der Funktion als Mischpult kann das ZERO8 auch als Echtzeit-Controller verwendet werden, der MIDI-Meldungen zur Steuerung einer Anwendung auf Ihrem Computer oder einem externen MIDI-Gerät wie einem Synthesizer ausgibt.

#### *Anschließen an Ihren Computer*

1. Installieren Sie den MIDI-Treiber.

Verwenden Sie die mitgelieferte CD-ROM zur Installation des "KORG FireWire Audio/MIDI driver (KORG FireWire Audio/MIDI Treiber)" im Ihrem Computer. (☞S.98)

*TIPP: Si vous utilisez un Macintosh, vous n'aurez pas besoin d'installer un pilote.*

- 2. Verwenden Sie ein FireWire-Kabel zum Anschließen des ZERO8 an Ihren Computer.
- 3. Stellen Sie sicher, dass Ihr Computer das ZERO8 erkannt hat.
- 4. Starten Sie Ihre Host-Anwendung.
	- *Hinweis: Wenn Sie das ZERO8 an Ihren Computer über ein FireWire-Kabel anschließen, wird es als "3-in/3-out" MIDI-Schnittstelle erkannt. Bei dieser Verbindung wird "ZERO 1" zur Kommunikation zwischen dem ZERO8 und der mitgelieferten "ZERO Edit" Editor-Software verwendet. "ZERO 2" dient zum Austauschen von MIDI-Meldungen zwischen dem ZERO8 und Ihrer MIDI Host-Anwendung wie DAW. "ZERO 3" fungiert als MIDI-Schniuttstelle zum Austausch von Meldungen mit einem externen MIDI-Gerät, das an die MIDI-Anschlüsse des ZERO8 angeschlossen ist. (*☞*S.90)*
- *Hinweis: Je nach DAW oder einer anderen verwendeten MIDI-Host-Anwendung kann die Anwendung alle MIDI-Ports beim Starten zuweisen.*

*Wenn Sie diesen Anwendungstyp zur gleichen Zeit wie den "ZERO Edit"-Editor für ZERO8 verwenden wollen, müssen Sie ZERO Edit zuerst starten und erlauben, den "ZERO 2"-MIDI-Port zu erkennen und zu verbinden. Dann starten Sie Ihre MIDI-Host-Anwendung, und Sie werden in der Lage sein, die Software ZERO Edit und ihre andere Anwendung gleichzeitig zu verwenden.*

#### *Verwendung der Controller und der Mischpultkanäle als MIDI-Controller*

- 1. Drehen Sie den INPUT SELECTOR-Knopf auf MIDI. Für den Mischpultkanal, den Sie als Controller verwenden werden, drehen Sie den SELECT-Knopf auf die MIDI-Position.
- 2. Wenn Sie die Knöpfe/Schalter des gewählten

Mischpultkanals bedienen, werden die MIDI-Steuermeldungen, die jedem Controller zugewiesen sind, übertragen.

An diesem Punkt wird der an den LINE-Eingangsbuchsen des ausgewählten Mischpultkanals eingehende Ton an den Masterbus ausgegeben. Den Fader, den Equalizer und die Balance können Sie jedoch nicht justieren. Verwenden Sie den GAIN-Knopf zur Anpassung der Lautstärke.

3. Zur Änderung der den einzelnen Controllern zugewiesenen MIDI-Meldungen können Sie die eigens dafür entwickelte Bearbeitungssoftware ZERO Edit (oder die System Setup>MAIN>CONTROL-Seite) verwenden.

#### *Verwendung der Druckknöpfe 1–8 und des Touchpads als MIDI-Controller*

Sie können die Druckknöpfe 1–8 und das Touchpad (LCD) als MIDI-Controller verwenden. Die Zuweisungen für diese Controller können in den BANK-Tasten 1–4 gespeichert werden und durch Drücken einer der Tasten einfach wieder aufgerufen werden.

- 1. Drücken Sie, um zur MIDI-Control-Bank-Seite zu gelangen, die Taste BANK 1. Die BANK-1-Taste leuchtet auf.
- 2. Wenn Sie einen der Druckknöpfe 1–8 drehen, wird die der entsprechenden Encoderfunktion zugewiesene MIDI-Meldung übertragen.
- 3. Wenn Sie einen der Druckknöpfe 1–8 drücken, wird die der entsprechenden Schaltfunktion zugewiesene MIDI-Meldung übertragen.
- 4. Wenn Sie das LCD (Touchpad) berühren, werden die der Touch-, der X-Achsen- und der Y-Achsenfunktion zugewiesenen MIDI-Meldungen übertragen.
- 5. Zur Änderung dieser MIDI-Meldungen können Sie das System-Setup oder die ZERO Edit-Software verwenden.

6. Ebenso wie bei BANK 1 können Sie auf die Seiten für BANK 2–4 zugreifen und die MIDI-Meldungen übertragen, die den Controllern in jenen Bänken zugewiesen sind.

## **FireWire-Audio-/MIDI-Liste der Gerätenamen**

#### *MIDI-Gerät*

**PortNr. MIDI IN MIDI OUT Remarks**

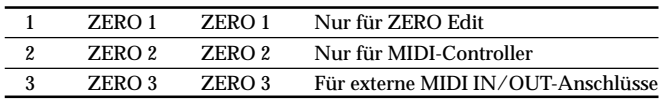

*Hinweis: Je nach der verwendeten Anwendung kann die Anwendung ihren eigenen Port-Namen zeigen, anstelle den Namen vom ZERO8 zu erhalten.*

#### *Audio-Gerät*

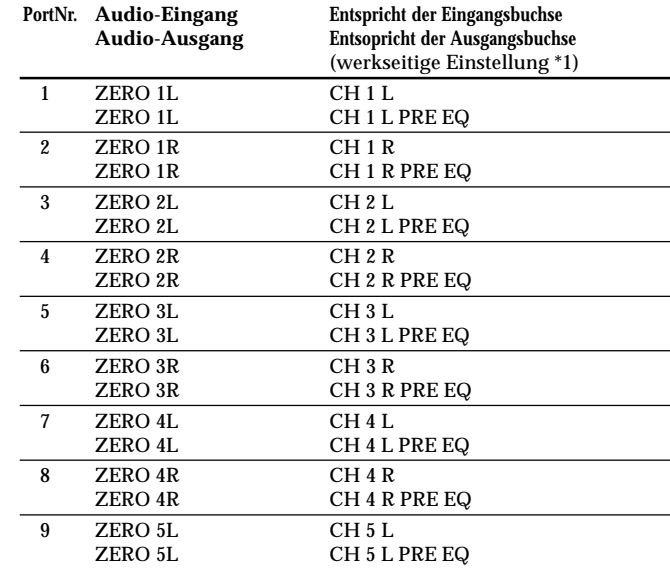

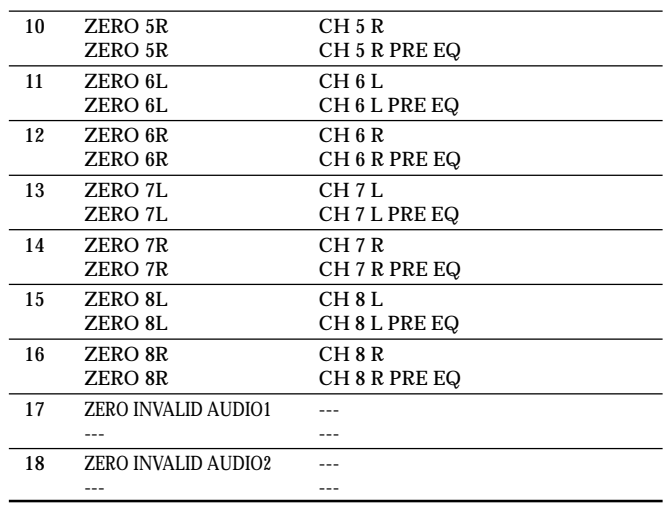

- *Hinweis: In manchen Fällen können Audio-Eingangsports Nummer 17 und Nummer 18 an Ihrem Computer einen Port-Namen wie "ZERO INVALID AUDIO1, INVALID AUDIO2" oder "INPUT17, INPUT18" zeigen. Diese Audio-Eingangsports sind ungültig und können nicht verwendet werden.*
- *Hinweis: Je nach der verwendeten Anwendung kann die Anwendung ihren eigenen Port-Namen zeigen, anstelle den Namen vom ZERO8 zu erhalten.*
- *\*1: Die Ausgangsorte für die Audioausgang-Ports können mit dem System-Setup oder der Anwendung ZERO Edit geändert werden.*

## **MIDI-Anschlüsse**

Um MIDI-Meldungen über die MIDI-Anschlüsse zu senden und zu empfangen, müssen Sie kommerziell erhältliche MIDI-Kabel zu verwenden. Verbinden Sie mit diesen Kabeln die MIDI-Anschlüsse am ZERO8 mit den MIDI-Anschlüssen Ihres externen MIDI-Geräts.

**MIDI IN-Anschluss:** Dies empfängt MIDI-Meldungen von einem anderen MIDI-Gerät. Verbinden Sie ihn mit dem MIDI OUT-Anschluss Ihres externen Geräts.

**MIDI OUT-Anschluss:** Dies gibt die MIDI-Meldungen vom ZERO8 aus. Verbinden Sie ihn mit dem MIDI IN-Anschluss Ihres externen Geräts.

## **System-Setup**

Hier können Sie die Kurveneinstellung für jeden der Fader des ZERO8 festlegen, und die MIDI-Befehle festlegen, die zu den verschiedenen Controllern zugewiesen werden.

## **1. Setup-Verfahren**

Drücken Sie die SETUP-Taste, um zur Seite SETTING MAIN (Haupteinstellungsseite) zu gelangen. Hier können Sie verschiedene Einstellungen für das ZERO8 vornehmen.

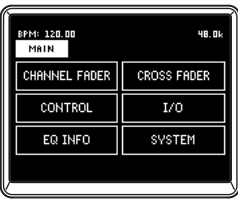

## **Speichern der Einstellungsparameter**

Wenn Sie die Einstellungsparameter ändern, blinkt die SETUP-Taste. Drücken Sie die SETUP-Taste, während sie blinkt oder gehen Sie auf eine andere als die SETTING-Seite, um die Einstellungsparameter im internen Speicher des ZERO8 zu sichern.

Wenn Sie das Gerät ausschalten, während die SETUP-Taste blinkt, werden die in jenem Moment gemachten Änderungen nicht im internen Speicher gesichert.

## **2. Setup-Parameter-Richtlinie**

## **Auswahl der Fader-Kurve**

#### *1. CHANNEL FADER*

Hier können Sie die Fader-Kurven-Einstellung für die einzelnen Kanal-Fader auswählen oder generieren. Sie können eine Auswahl unter verschiedenen vorinstallierten Kurven treffen oder die Positions- und Kurvenparameter bearbeiten, um ihre eigene Benutzer-Fader-Kurve zu generieren.

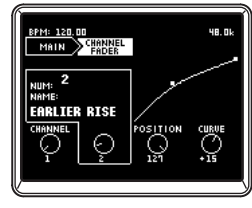

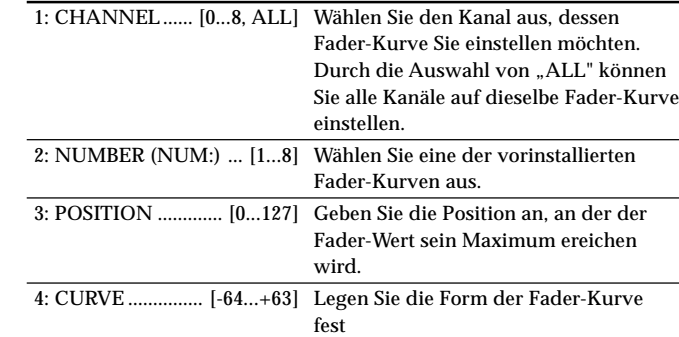

#### *2. CROSS FADER*

Hier können Sie Fader-Kurven-Einstellungen für den Crossfader vornehmen. Sie können eine Wahl unter verschiedenen vorinstallierten Kurven treffen oder die Positions- und Kurvenparameter bearbeiten, um eigene Benutzer-Crossfader-Kurven zu generieren.

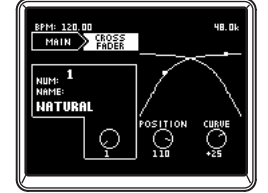

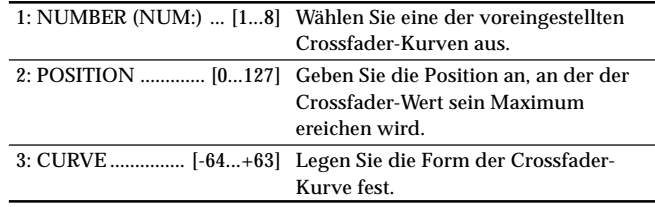

## **Einstellung von MIDI-Steueränderungsmeldungen**

#### *3. CONTROL*

Hier können Sie MIDI-Controller-Einstellungen für den Fall der Verwendung der Druckknöpfe 1–8 als MIDI-Controller vornehmen. Drücken Sie auf der Einstellungshauptseite die CONTROLS-Taste auf dem LCD, um auf die CONTROLS-Seite zuzugreifen.

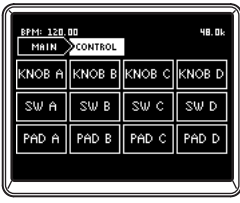

#### KNOB A–D

Legen Sie die MIDI-Steuermeldungen fest, die übertragen werden sollen, wenn Sie die Druckknöpfe 1–8 als Encoder drehen.

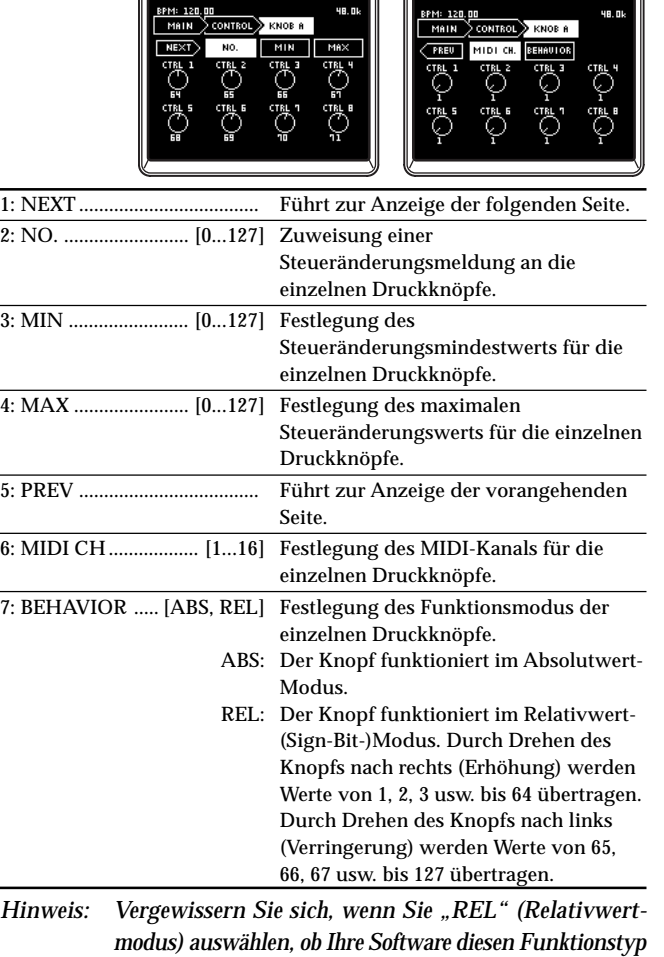

*unterstützt.*

取扱説明書

#### SW A–D

Hier können Sie die MIDI-Steuermeldungen bestimmen, die übertragen werden sollen, wenn Sie die Druckknöpfe 1–8 als Schalter drücken.

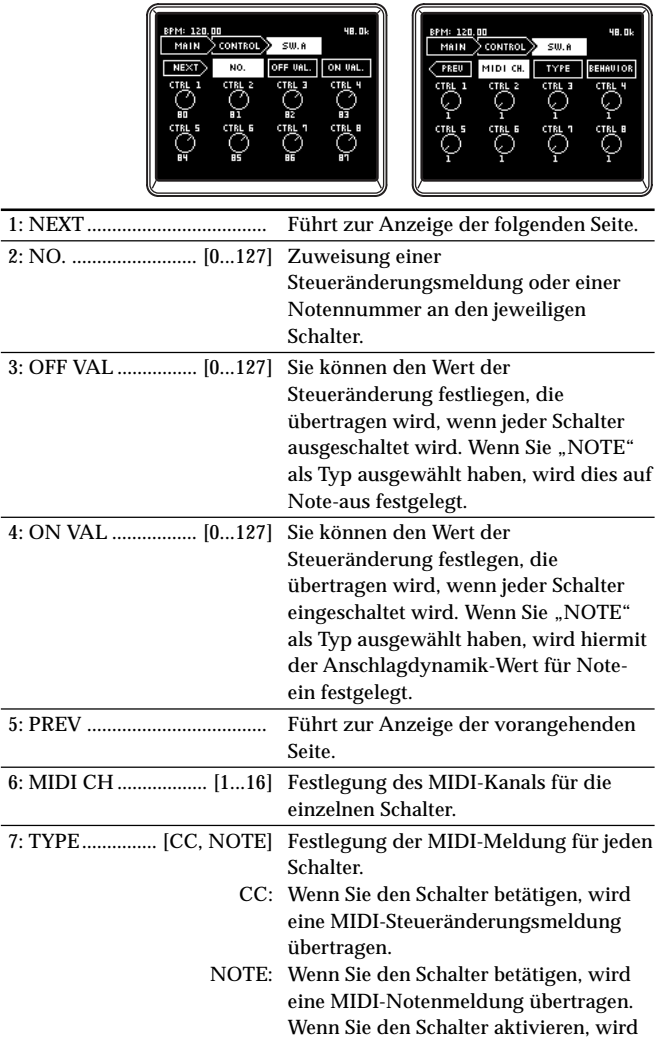

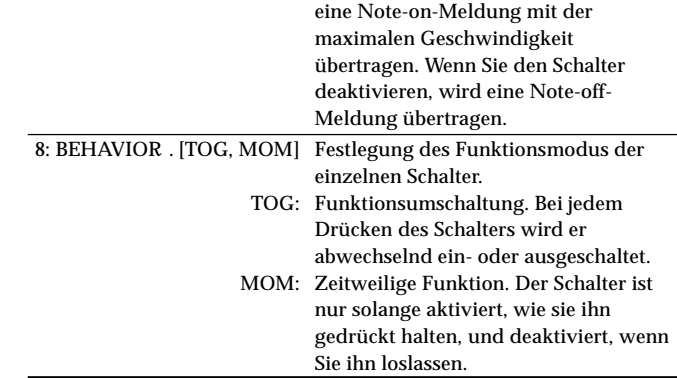

#### PAD A–D

Hier können Sie die MIDI-Steuermeldungen festlegen, die gesendet werden, wenn Sie das Touchpad betätigen.

Meldungen für die X-Achse, die Y-Achse und für Touch können Sie getrennt festlegen.

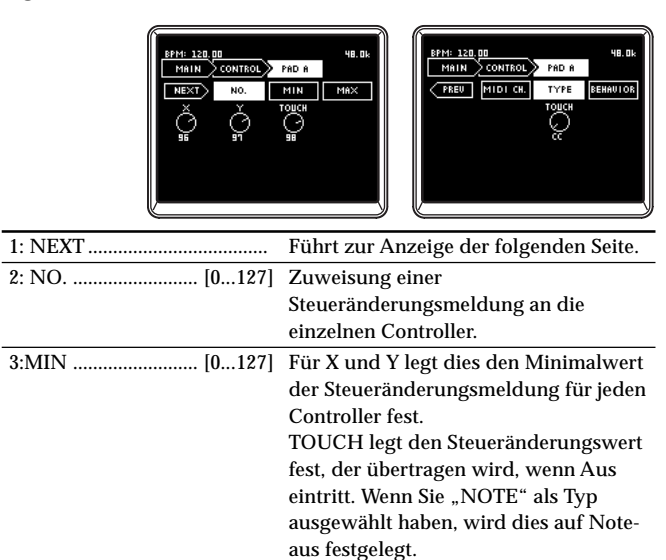

48. Ok

7, 8<br>CH4<br>PRE EQ

15, 16<br>CHB<br>PRE EQ

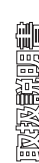

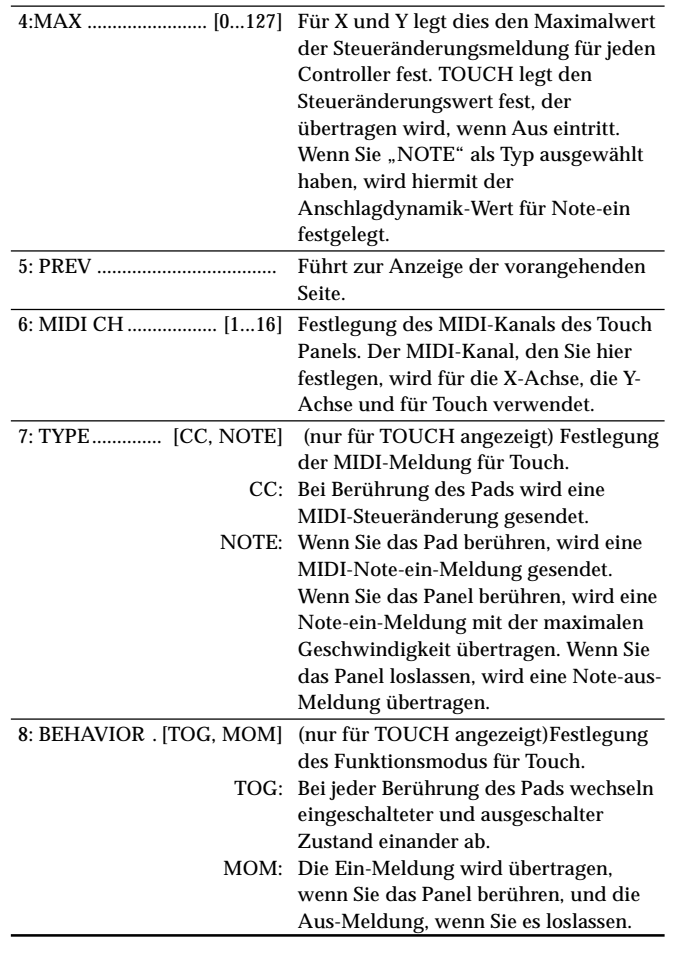

## **FireWire-Audioausgang-Einstellungen**

#### *4. I/O*

Hier können Sie festlegen, wie vom ZERO8 empfangene Audiosignale über FireWire gesandt werden. Sie können die Audioausgangsquellen auswählen, die über FireWire übertragen werden. Das ZERO8 kann bis zu 16 Eingangs- und 16 Ausgangsaudiokanäle handhaben. Für die 16 FireWire-Audioausgänge können Sie acht Stereokanäle als Ausgangsquellen bestimmen.

<u> 8PM: 120.00</u>

9, 10<br>CHS<br>:RE EC 11, 12<br>CHE<br>PRE EQ  $\begin{array}{c} 13,14 \\ \text{CH}1 \\ \text{PRE} \end{array}$ 

 $M R 1$ 

3, 4<br>CH2<br>Re ec 5,6<br>CH3<br>PRE EQ.

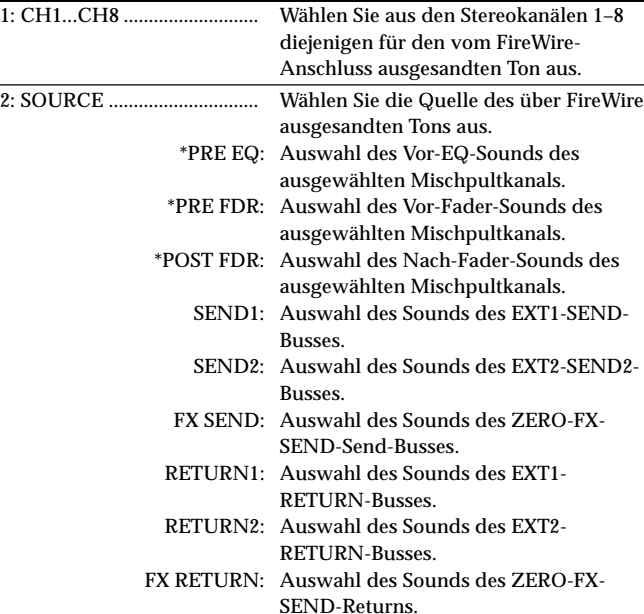

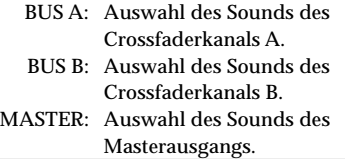

*TIPP: Wenn unter INPUT SELECTOR der FireWire-Audioeingang ausgewählt ist, geben die mit einem Sternchen (\*) gekennzeichneten Quellen den Sound des INPUT- (LINE-) Eingangs aus.*

## **Ansicht der EQ-Typen**

#### *5. EQ INFO*

Hier können Sie sich eine Liste der für die einzelnen Kanäle ausgewählten Equalizertypen ansehen. Auf dem LCD wird der Name des für die jeweiligen Kanäle ausgewählten EQ-Typ angezeigt.

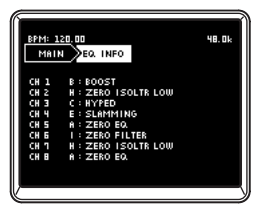

## **Abstimmung des LCDs und Initialisierung der Einstellungen**

#### *6. SYSTEM*

Hier können Sie den LCD-Kontrast justieren und das Sensordisplay kalibrieren. Sie können das ZERO8 auch auf seine werkseitigen Voreinstellungen zurücksetzen.

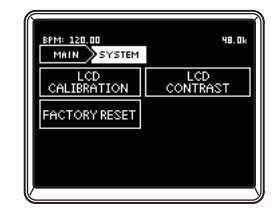

#### LCD CALIBRATION

Hier haben Sie die Möglichkeit, das Sensordisplay zu kalibrieren. Diesen Schritt sollten Sie durchführen, wenn Sie feststellen, dass die Elemente auf dem LCD nicht mehr dem normalerweise zur Auswahl der Elemente dienenden Bereich des Touch Panels entsprechend ausgerichtet sind.

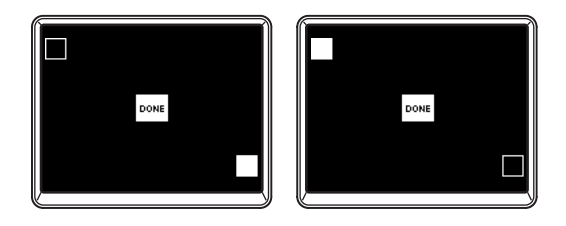

- 1. Drücken Sie auf die obere linke Ecke des Sensordisplays. Wenn Ihre Berührung korrekt ermittelt wurde, wird die Anzeige hervorgehoben.
- 2. Drücken Sie auf die untere rechte Ecke des Sensordisplays. Wenn Ihre Berührung korrekt ermittelt wurde, wird die Anzeige hervorgehoben.
- 3. Drücken Sie die DONE-Taste.

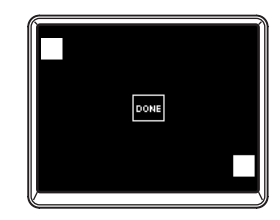

#### LCD CONTRAST

Hier können Sie den Kontrast des LCDs einstellen.

Da das LCD je nach Ihrem Blickwinkel anders erscheint, sollten Sie diese Einstellung ggf. justieren.

Bereich: Drehen Sie den [0–64]-Knopf nach links, um die Zeichen dunkler zu machen, oder nach rechts, um sie heller zu machen.

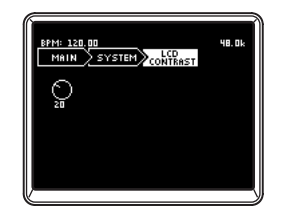

#### FACTORY RESET

Hierdurch werden die Einstellungen des ZERO8 auf ihren werkseitig eingestellten Zustand initialisiert.

- 1. Drücken Sie die FACTORY-RESET-Taste. In einem Dialogfeld erscheint die Frage "ARE YOU SURE?" (Sind Sie sicher).
- 2. Wenn Sie "YES" drücken, werden die Einstellungen auf ihren werkseitig eingestellten Zustand initialisiert. Der Vorgang wird abgebrochen, wenn Sie auf "NO" drükken.

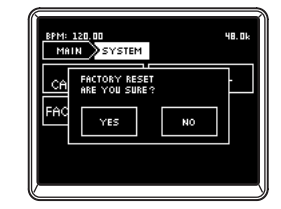

## **Installieren der Software**

Installieren Sie den KORG FireWire Audio/MIDI Treiber und die Software ZERO Edit von der mitgelieferten CD-ROM in dem Computer, an dem ZERO8 angeschlossen werden soll.

#### *Inhalt der CD-ROM*

Die beigefügte CD-ROM enthält Folgendes:

- ZERO Edit
- KORG FireWire Audio/MIDI Treiber
- ZERO Benutzerhandbuch (PDF)
- Software-Lizenzvereinbarung (RTF)
- MIDI-Implementierungstabelle (PDF)
- MIDI-Implementierung

#### *Bitte Folgendes vor der Verwendung beachten*

Urheberrechte für alle Software, die zu diesem Produkt gehört, sind Eigentum der Korg Corporation.

Die Lizenzvereinbarung für die mit diesem Produkt mitgelieferte Software ist separat beigelegt. Sie müssen diese Lizenzvereinbarung vor der Installation der Software durchlesen. Mit der Installation der Software drücken Sie aus, dass Sie diese Lizenzvereinbarung akzeptieren.

#### *Voraussetzungen für den Betrieb der Software*

#### Windows XP

Betriebssystem: Microsoft Windows XP Home Edition/Professional Service Pack 2 oder später Computer: FireWire-Port ist erforderlich CPU: Pentium3 800 MHz oder schneller Speicher: 256 MB oder mehr

#### Mac OS X

Betriebssystem: Mac OS X 10.3.9 oder höher Computer: FireWire-Port ist erforderlich CPU: PowerPC G3 800 MHz, PowerPC G4 733 MHz oder besser, oder ein Intel-Prozessor Speicher: 256 MB oder mehr

## **1. Installieren des Treibers und der Editor-Software in Windows XP**

*Hinweis: Sie müssen Administratorrechte haben, um Software in Windows XP zu installieren oder zu deinstallieren. Einzelheiten erfahren Sie bei Ihrem Systemadministrator.*

*Hinweis: Sie müssen das Installationsprogreamm für die ZERO4/ ZERO8-Anwendung zur Installation des KORG FireWire Audio/MIDI Treibers verwenden, bevor Sie das ZERO8 über FireWire an Ihren Computer anschließen können.*

## **ZERO4/ZERO8-Anwendungsinstaller**

Der ZERO4/ZERO8-Anwendungsinstaller installiert automatisch den KORG FireWire Audio/MIDI Treiber und die Software ZERO Edit in Ihrem Computer.

1. Legen Sie die beigefügte CD-ROM in das CD-ROM-Laufwerk Ihres Computers ein.

Im Normalfall startet der "ZERO4/ZERO8 Application Installer (ZERO4/ZERO8-Awendungsinstaller)" automatisch.

Wenn aufgrund der Einstellungen Ihres Computers der Installer nicht automatisch startet, klicken Sie bitte doppelt auf "KorgSetup.exe" auf der CD-ROM.

- 2. Entsprechend den Bildschirmanweisungen installieren Sie den KORG FireWire Audio/MIDI Treiber und die Software ZERO Edit.
	- *Hinweis: Sie müssen den KORG FireWire Audio/MIDI-Treiber installieren, wenn Sie ZERO Edit über den FireWire-Port installieren wollen.*
- 3. Wenn die gesamte gewählte Software installiert ist, beenden Sie den Installer.

Einzelheiten zur Installation siehe folgenden Abschnitt "Installieren des KORG FireWire Audio/MIDI Treibers".

**ENERGES** 

## **Installieren des KORG FireWire Audio/MIDI Treibers**

- 1. Installieren Sie den KORG FireWire Audio/MIDI Treiber entsprechend den Bildschirmanweisungen. Während des Installationsvorgangs erscheint ein Dialogfeld, das angibt, dass "...has not passed Windows logo testins (...der Treiber nicht der Windows-Logo-Prüfung unterzogen wurde)", um anzuzeigen, dass der Treiber keine digitale Signatur hat. Klicken Sie einfach auf [Continue (Installation fortsetzen)] zum Fortfahren.
	- *Hinweis: Wenn Sie die Installation nicht fertigstellen können, kann es sein, dass Ihr Computer so eingestellt ist, dass er Installation von Treibern ohne digitale Signatur blockiert. Prüfen Sie die Einstellungen Ihres Computers wie in "Zulassen der Installation von nichtsignierten Treibern" beschrieben.*
- 2. Entsprechend den Bildschirmanweisungen beim Installieren des KORG FireWire Audio/MIDI Treibers schließen Sie das FireWire-Kabel an und schalten das ZERO8 ein.

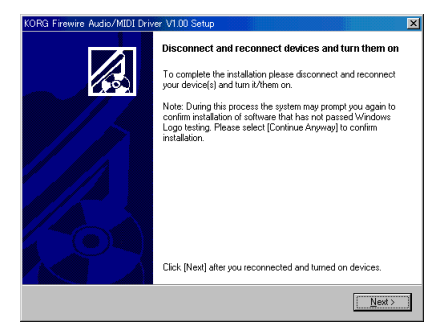

3. Wenn die Installation des KORG FireWire Audio/MIDI Treibers fertiggestellt ist, beenden Sie den Installer. Wenn Sie gefragt werden, ob Sie neu starten wollen, wählen Sie [Yes (Ja)], um den Computer neu zu starten.

## **Setup von ZERO Edit**

Näheres zum Setup und zur Verwendung von ZERO Edit siehe "ZERO Edit Bedienungsanleitung".

## **Zulassen der Installation von nichtsignierten Treibern**

Wenn Ihr Computer so eingestellt ist, dass die Installation von nicht signierten Treiber nicht zugelassen ist, können Sie den KORG FireWire Audio/ MIDI Treiber für Windows XP nicht installieren. Verfahren Sie wie folgt, um die Einstellung so zu ändern, dass der Treiber installiert werden kann.

- 1. Klicken Sie über die Taskleiste auf [Start] + [Control Panel (Systemsteuerung)] zum Öffnen der Systemsteuerung.
- 2. In der Systemsteuerung doppelklicken Sie auf [System] und klicken dann auf das Register [Hardware].
- 3. Im Bereich "Drivers (Treiber)" klicken Sie auf [Driver Signing (Treibersignatur)].

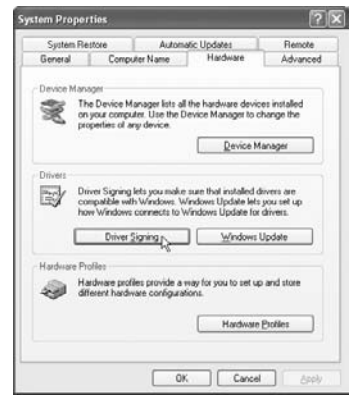

4. In "What action do you want Windows to take? (Wie soll Windows vorgehen?)" wählen Sie [Ignore (Ignorieren)] oder [Warn (Warnen)] und klicken dann auf [OK].

Falls erforderlich, können Sie diese Einstellung auf die vorherige Einstellung zurücksetzen, nachdem der KORG FireWire Audio/MIDI-Treiber installiert ist.

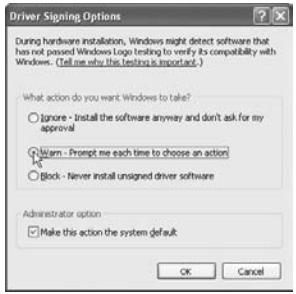

## **2. Installieren der Editor-Software in Mac OS X**

## **Installieren der Software**

So starten Sie den ZERO Edit Installer und installieren die Software. *TIPP: Das ZERO8 verwenden den Standard-MIDI-Treiber des MacOS, so dass Sie keinen MIDI-Treiber installieren müssen.*

- 1. Legen Sie die beigefügte CD-ROM in das CD-ROM-Laufwerk Ihres Computers ein.
- 2. Doppelklicken Sie auf den Software-Installer (.pgk) zum Starten.

Der Installer befindet sich in dem folgenden Ordner. "ZERO Edit"-Ordner + ZERO Edit for MacOS X.pkg

- 3. Entsprechend den Bildschirmanweisungen installieren Sie die Software ZERO Edit.
- 4. Wenn die Software installiert ist, beenden Sie den Installer.

## **Setup von ZERO Edit**

Näheres zum Setup und zur Verwendung von ZERO Edit siehe "ZERO Edit Bedienungsanleitung".

**ENERGES** 

## **Anhang**

## **1. Fehlersuche**

## **Gerät lässt sich nicht einschalten**

- Ist das Netzkabel an eine Steckdose angeschlossen?
- Ist der Netzschalter an der Rückseite eingeschaltet?

## **Kein Ton**

- Ist der ZERO8 eingeschaltet? Sind die angeschlossenen Geräte eingeschaltet?
- Sind die Kanal-Fader oder der MONITOR-LEVEL-Knopf heruntergedreht?
- Ist der Lautstärkepegel des Kanals heruntergedreht?
- Ist der SOLO/CUT-Schalter auf CUT gestellt?
- Ist der GAIN-Knopf auf den richtigen Pegel angehoben?
- Haben Sie nach dem Anschließen eines Geräts an die Eingangsbuchse dieses richtig zum Mischpultkanal zugewiesen?

Verwenden Sie die INPUT-SELECTOR-Knöpfe zur Eingabe der gewünschten Quelle in jeden Mischpultkanal.

- Vergewissern Sie sich, dass Audiosignale eingehen. Verwenden Sie den Pegelmesser zur Bestätigung, dass Audio an jedem Mischpultkanal empfangen wird.
- Haben Sie möglicherweide eine MIDI-Controller-Einstellung als Eingabewahl gewählt?

Verwenden Sie den INPUT-SELECTOR-Knopf zur Wahl einer Eingangsbuchse.

## **Zu starkes Rauschen oder Verzerrung**

• Ist der GAIN-Knopf richtig eingestellt? Der Sound wird verzerrt, wenn der TRIM-Knopf zu hoch eingestellt ist, und es tritt zu starkes Rauschen auf, wenn er zu niedrig eingestellt ist.

Zum Erhalten der besten Soundqualität müssen die GAIN-Knöüfe für die Buchsen GUITAR, MIC und INPUT 1-INPUT 4 so hoch wie möglich eingestellt werden, ohne dass der GAIN-Knopf rot leuchtet.

• Verwenden Sie einen Effekt?

Manche der Effekte fügen beabsichtigt Rauschen oder Verzerrung hinzu. Prüfen Sie, ob Verzerrung oder Rauschen auftreten, wenn Sie keinen Effekt verwenden.

• Wenn der Klang beim Equalizer verzerrt ist, nehmen Sie folgende Justierung vor. Passen Sie den Wert von EQ an.

## **Channel-Effekt wird nicht ausgeführt**

• Haben Sie den Channel-Effekt dem richtigen Mischpultkanal zugewiesen? Überprüfen Sie den Kanal, dem Sie den Effekt zugewiesen haben.

## **Send-Effekt wird nicht ausgeführt**

- Ist der Send-Pegel für ZERO FX SEND auf 0 oder nahe 0 eingestellt? Erhöhen Sie den Send-Pegel.
- Ist der Return-Pegel für ZERO FX SEND auf 0 oder nahe 0 eingestellt? Erhöhen Sie den Return-Pegel.

## **MIDI**

*MIDI-Sequenzer synchronisiert nicht / MIDI-Steuerung arbeitet nicht*

- Sind die MIDI-Kabel richtig angeschlossen?
- Kann ein MIDI-Kabel beschädigt sein?
- Sind die synchronisationsbezogenen Einstellungen Ihres externen MIDI-Sequenzers korrekt? Siehe Bedienungsanleitung des MIDI-Sequenzers.

#### *Steuerung über MIDI unmöglich*

• Ist das die Steueränderung empfangene Gerät zum Empfang von MIDI-Kanälen 1–16 eingestellt?

#### *Crossfader oder MIDI-Controller arbeitet falsch, oder das Touch-panel arbeitet falsch oder überhaupt nicht*

• Sie können das Problem möglicherweise lösen, indem Sie das System auf die werkseitigen Voreinstellungen zurücksetzen. Um das System auf die werkseitigen Vorgaben zurückzusetzen, halten Sie die folgenden Tasten gedrückt, um die Stromversorgung einzuschalten. Halten Sie die Mischpultkanal 7 Cue-Taste und die Mischpultkanal 8 Cue-Taste gedrückt, und schalten die Stromversorgung ein.

## **FireWire**

#### *Der Computer erkennt das ZERO8 nicht*

- Ist das FireWire-Kabel richtig angeschlossen?
- Es ist möglich, dass das Betriebssystem Ihres Computers instabil geworden ist. Schalten Sie Ihren Computer und das ZERO8 aus, und dann wieder ein.

#### *Ein Fehler tritt beim Abtrennen vom Computer auf*

• Trennen Sie niemals das ZERO8 vom Computer ab, während die Host-Anwendung läuft.

#### *Starten von ZERO Edit oder Übertragen von MIDI ist manchmal nicht erfolgreich*

#### *Rauschen oder Knister-Geräusche bei Aufnahme oder Wiedergabe auf dem Computer*

• Verwenden Sie ein anderes über USB angeschlossenes Peripheriegerät?

Wenn Sie ein USB-Peripheriegerät wie eine externe USB-Festplatte anschließen, können Kommunikationsfehler bei der FireWire MIDI-Übertragung auftreten, oder es können Knister- oder Rauschstörungen bei Aufnahme oder Wiedergabe auftreten. In diesem Fall trennen Sie bitte unnötige Peripheriegeräte ab.

• Verwenden Sie ein drahtloses LAN?

Wenn Sie ein drahtloses LAN verwenden, können Kommunikationsfehler bei der FireWire MIDI-Übertragung auftreten, oder es können Knister- oder Rauschstörungen bei Aufnahme oder Wiedergabe auftreten. In diesem Fall schalten Sie das drahtlose LAN aus, während Sie ZERO4/ZERO8 verwenden.

#### *In angeschlossenem Zustand werden Sie zum Installieren von Software oder einem Geräte-Treiber aufgefordert*

• Unterstützt das Betriebssystem Ihres Computers das ZERO8?

## **Treiberbezogene Probleme**

#### *Erfolgreiche Installation des KORG FireWire Audio/MIDI Treibers unmöglich*

• Konnte ein anderes FireWire (IEEE1394) Gerät angeschlossen werden?

Trennen Sie alle FireWire Geräte mit Ausnahme des ZERO8 von Ihrem Computer ab, wenn Sie die Installation ausführen. Wenn das ZERO8 an eine externe FireWire Festplatte angeschlossen ist, schließen Sie das ZERO8 direkt an den Anschluss FireWire (IEEE 1394-Anschluss, iLink-Anschluss, DV-Anschluss) am Computer selber an.

• Können andere Software-Programme oder residente Software (wie Antivirus-Software) laufen?

Es kann unmöglich sein, die Installation erfolgreich auszuführen, wenn andere Programme laufen. Beenden Sie vor der Installation alle anderen Programme.

#### *Aufnahme/Wiedergabe von AUDIO oder MIDI nicht möglich. Kein Ton wird ausgegeben.*

• Haben Sie das FireWire (IEEE 1394) Kabel nicht angeschlossen oder abgetrennt, oder das ZERO8 aus-/eingeschaltet, während die Software lief?

Beenden Sie alle Software; schalten Sie dann das ZERO8 aus und wieder ein.

Bei manchen Computermodellen kann Starten des Computers bei bereits angeschlossenem ZERO8 instabilen Betrieb verursachen. In diesem Fall starten Sie Ihren Computer vor dem Anschließen des ZERO8.

• Hat Ihr Computer auf Standby- (Suspend-) oder Sleep-Modus geschaltet?

Nach dem Zurückschalten auf normalen Betriebsmodus beenden Sie alle Software und schalten das ZERO8 aus und ein. Dann starten Sie die Software erneut.

• Ist der KORG FireWire Audio/MIDI Treiber richtig installiert?

Um Audio/MIDI mit dem ZERO8 wiederzugeben, müssen Sie den KORG FireWire Audio/MIDI-Treiber installieren. Einzelheiten zur Installation siehe "Installieren des KORG FireWire Audio/MIDI Treibers" (☞S. 98).

• Laufen mehrere Software-Programme?

Fehlermeldungen können erscheinen, wenn mehrere Software-Programme gleichzeitig laufen. In diesem Fall sollten Sie nicht verwendete Software beenden. In Windows wird beim Schließen des Fensters eines Programms nicht unbedingt das Programm beendet; wenn das Programm weiter in der Taskleiste erscheint, ist es weiterhin aktiv. Sie mössen jegliche unnötige in der Taskleiste erscheinende Programme beenden.

• Haben Sie die zu Verwenden gewünschten Eingabe/ Ausgabe-Geräte richtig festgelegt?

Je nach der verwendeten Anwendung kann es erforderlich sein, Audio/MIDI-Geräte-Einstellungen vorzunehmen. Siehe Dokumentation der verwendeten Software, und legen Sie die geeigneten Audio/ MIDI-Geräte fest.

#### *Rauschen oder Klick/Knack-Geräusche werden bei Aufnahme oder Wiedergabe auf dem Computer hörbar*

- Haben Sie mehr als eine ZERO4/ZERO8-Einheit, eine andere Audio-Schnittstelle oder andere Audio-Geräte an Ihrem Computer angeschlossen?
- Haben Sie den ZERO8 an einem FireWire (IEEE 1394) Repeater-Hub angeschlossen?

Schließen Sie nur einen einzelnen ZERO8 an Ihren Computer an, und prüfen Sie, ob das Rauschen verschwindet. Je nach dem Computersystem kann Rauschen auftreten, wenn zahlreiche Audio-Geräte an Ihren Computer angeschlossen sind. Wenn das der Fall ist, schließen Sienur das ZERO8 an Ihren Computer an.

• Verwenden Sie ein anderes FireWire (IEEE 1394) Gerät als das ZERO8?

Wenn das ZERO8 an eine externe FireWire Festplatte angeschlossen ist, schließen Sie das ZERO8 erneut direkt an den Anschluss FireWire (IEEE1394-Anschluss, iLink-Anschluss, DV-Anschluss) an Ihrem Computer an. Schalten Sie die Stromversorgung für alle FireWire Geräte mit Ausnahme des ZERO8 aus.

• haben Sie bei Verwendung des ZERO8 eine Aufgabe ausgeführt, bei der eine hohe Verarbeitungslast auftrat, wie zugriff auf CD-ROM-Laufwerk oder das Netzwerk?

Das System arbeitet möglicherweise nicht richtig, wenn eine hohe Verarbeitungslast bei Verwendung des ZERO8 auftritt. Stoppen Sie die Aufnahme/Wiedergabe und setzen Sie dann die Aufnahme/Wiedergabe fort. Wenn weiterin richtige Aufnahme/Wiedergabe unmöglich ist, beenden Sie alle Software und schließen das ZERO8 neu an. Bei Verwendung von Windows können Sie das Problem möglicherweise lösen, indem Sie die Puffergröße in den Einstellungen für KORG FireWire Audio/MIDI Treiber ändern.

## **2. Fehlermeldungen**

#### *• MIDI RX BUSY*

Eine große Menge ankommender MIDI-Daten wird verarbeitet. Während diese Meldung erscheint, sind die Fader und Knöpfe zeitweise unbedienbar. Bitte warten Sie, bis diese Meldung verschwindet, bevor Sie den Betrieb fortsetzen.

#### *• MIDI RX ERROR*

Mehr MIDI-Daten wurden in einer kurzen Zeit empfangen, als sich verarbeiten lassen. Bitte vermeiden Sie das Senden unnötiger MIDI-Daten.

#### *• SYSTEM ERROR ???*

Diese Meldung erscheint, wenn das ZERO8 eine Störung oder eine Fehlfunktion aufweist. Wenn diese Meldung erscheint, notieren Sie sich den Text ??? und wenden Sie sich an den Kundendienst.

## **3. Technische Daten**

Abmessungen: Gewicht:

Display:

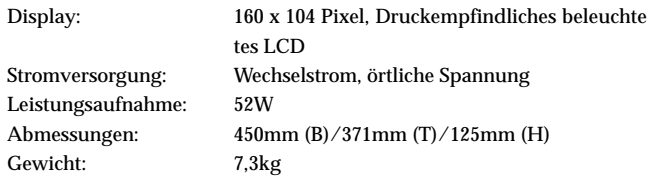

## **Wichtigste technische Daten**

#### **INPUT (TRS)** ➔ **OUTPUT (MASTER)**

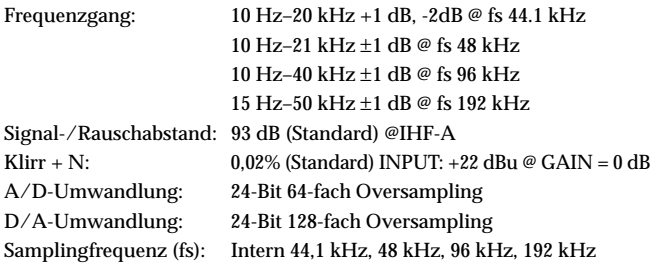

## **Analoge und digitale Eingabe/Ausgabe-Spezifikationen**

#### *INPUT 1–8 (LINE, CD/LINE)*

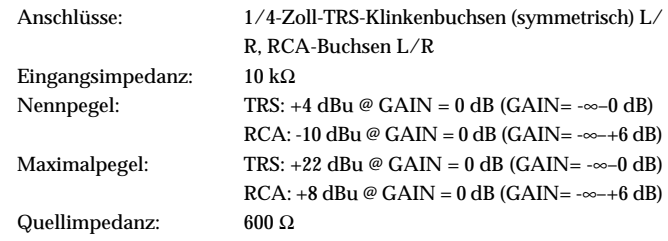

#### *PHONO 1–3*

Anschlüsse: RCA-Buchsen Eingangsimpedanz: 50 kΩ Nennpegel:  $-44$  dBu @ 1kHz,  $GAIN = 0$  dB  $(GAIN = -\infty - +6$ dB), RIAA-konform

#### *MIC 1, 2 INPUT*

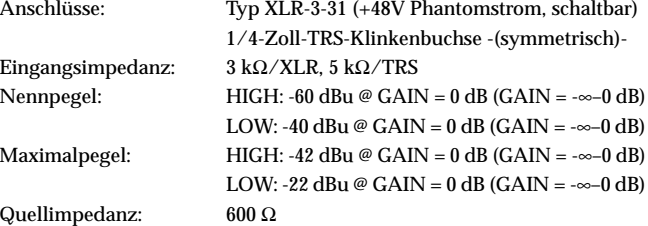

#### *GUITAR INPUT*

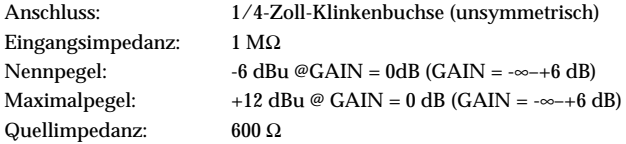

#### *MASTER OUTPUT L/R*

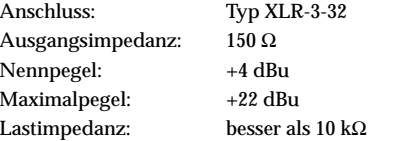

#### *BOOTH OUTPUT L/R*

Anschluss: 1/4-Zoll-TRS-Klinkenbuchsen -(symmetrisch)- Ausgangsimpedanz: 150 Ω Nennpegel: +4 dBu Maximalpegel: +22 dBu Lastimpedanz: besser als 10 kΩ

#### *EX*

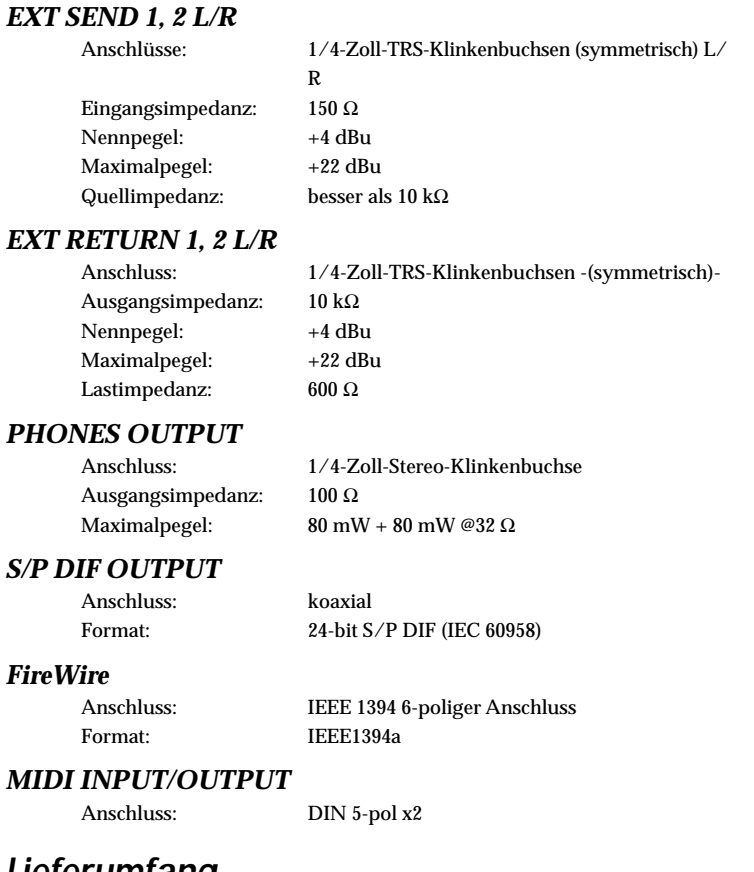

## **Lieferumfang**

Netzkabel Bedienungsanleitung CD-ROM

*\* Änderungen des Designs und der technischen Daten ohne Vorankündigung bleiben vorbehalten.*

OWNER'S MANUAL

## **EFFECT PROGRAM LIST**

CHANNEL Effect: 0–111 SEND Effect: 0, 73–111 MASTER Effect: 0–111

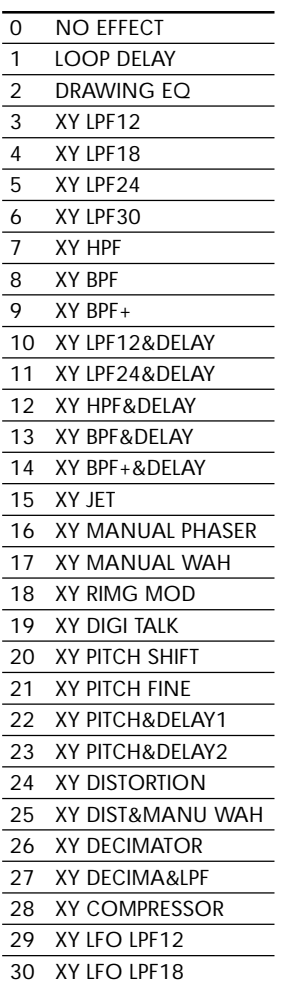

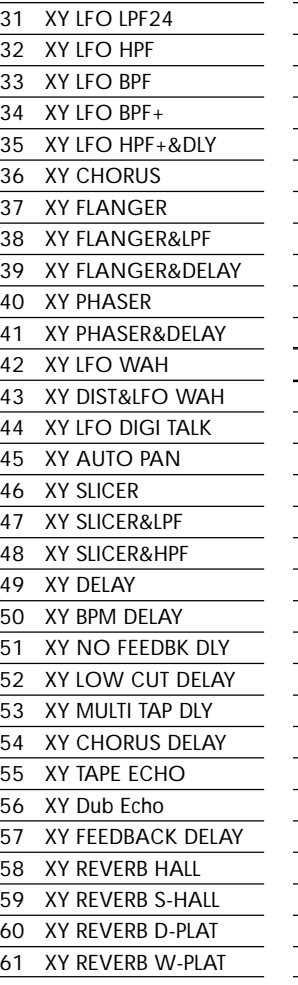

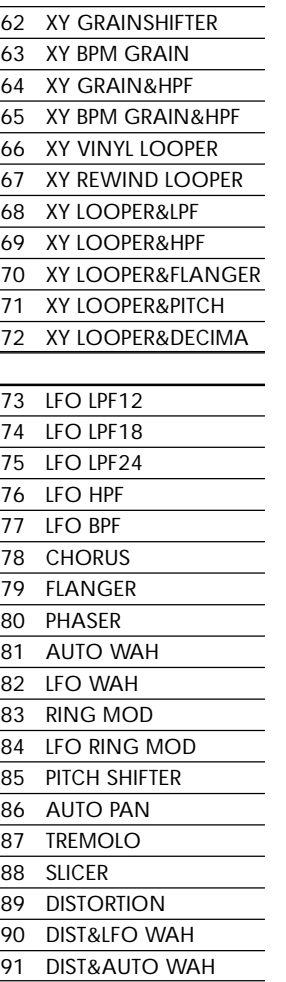

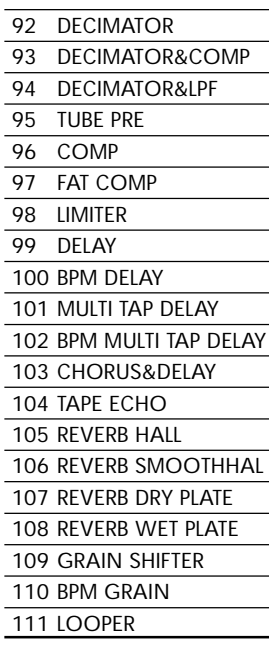

## **Block Diagram**

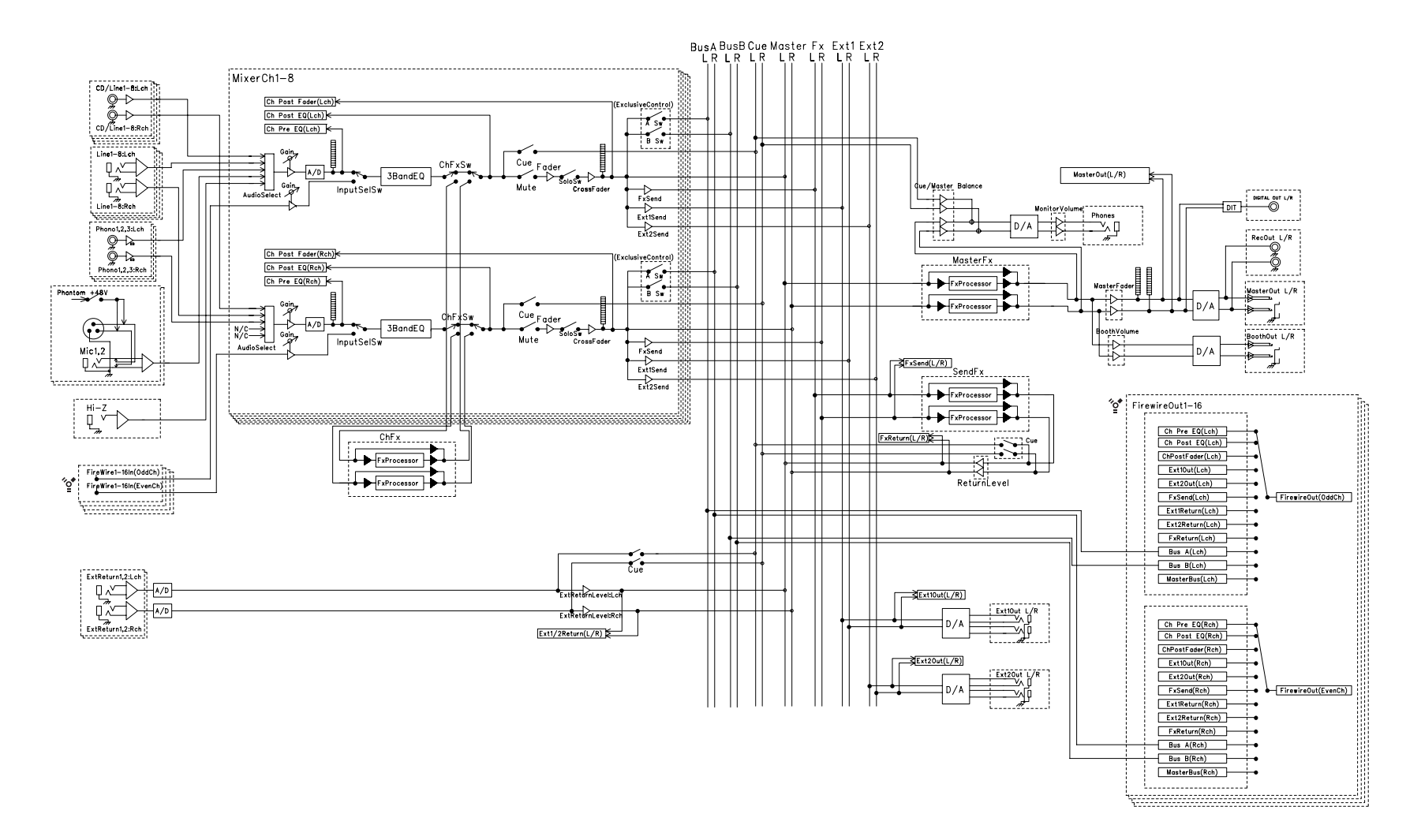

## **IMPORTANT NOTICE TO CONSUMERS**

This product has been manufactured according to strict specifications and voltage requirements that are applicable in the country in which it is intended that this product should be used. If you have purchased this product via the internet, through mail order, and/or via a telephone sale, you must verify that this product is intended to be used in the country in which you reside. WARNING: Use of this product in any country other than that for which it is intended could be dangerous and could invalidate the manufacturer's or distributor's warranty. Please also retain your receipt as proof of purchase otherwise your product may be disqualified from the manufacturer's or distributor's warranty.

#### **REMARQUE IMPORTANTE POUR LES CLIENTS**

Ce produit a été fabriqué suivant des spécifications sévères et des besoins en tension applicables dans le pays où ce produit doit être utilisé. Si vous avez acheté ce produit via l'internet, par vente par correspondance ou/et vente par téléphone, vous devez vérifier que ce produit est bien utilisable dans le pays où vous résidez.

ATTENTION: L'utilisation de ce produit dans un pays autre que celui pour lequel il a été conçu peut être dangereuse et annulera la garantie du fabricant ou du distributeur. Conservez bien votre récépissé qui est la preuve de votre achat, faute de quoi votre produit ne risque de ne plus être couvert par la garantie du fabricant ou du distributeur.

## **WICHTIGER HINWEIS FÜR KUNDEN**

Dieses Produkt wurde unter strenger Beachtung von Spezifikationen und Spannungsanforderungen hergestellt, die im Bestimmungsland gelten. Wenn Sie dieses Produkt über das Internet, per Postversand und/oder mit telefonischer Bestellung gekauft haben, müssen Sie bestätigen, dass dieses Produkt für Ihr Wohngebiet ausgelegt ist.

WARNUNG: Verwendung dieses Produkts in einem anderen Land als dem, für das es bestimmt ist, verwendet wird, kann gefährlich sein und die Garantie des Herstellers oder Importeurs hinfällig lassen werden. Bitte bewahren Sie diese Quittung als Kaufbeleg auf, da andernfalls das Produkt von der Garantie des Herstellers oder Importeurs ausgeschlossen werden kann.

# **4015-2 Yanokuchi, Inagi-city, Tokyo 206-0812 Japan**